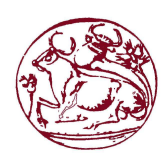

# **Τεχνολογικό Εκπαιδευτικό Ίδρυµα Κρήτης**

**Σχολή Τεχνολογικών Εφαρµογών**

**Τµήµα Μηχανικών Πληροφορικής**

**Πτυχιακή Εργασία**

**Τίτλος: Μελέτη, Χρήση και Εφαρµογή των CAPTCHA** 

**ΓΕΩΡΓΙΟΣ ΣΠΑΡΗΣ**

**Επιβλέπων Καθηγητής:ΧΑΡΗΣ ΜΑΝΙΦΑΒΑΣ**

**Επιτροπή Αξιολόγησης:** 

## Περιεχόμενα

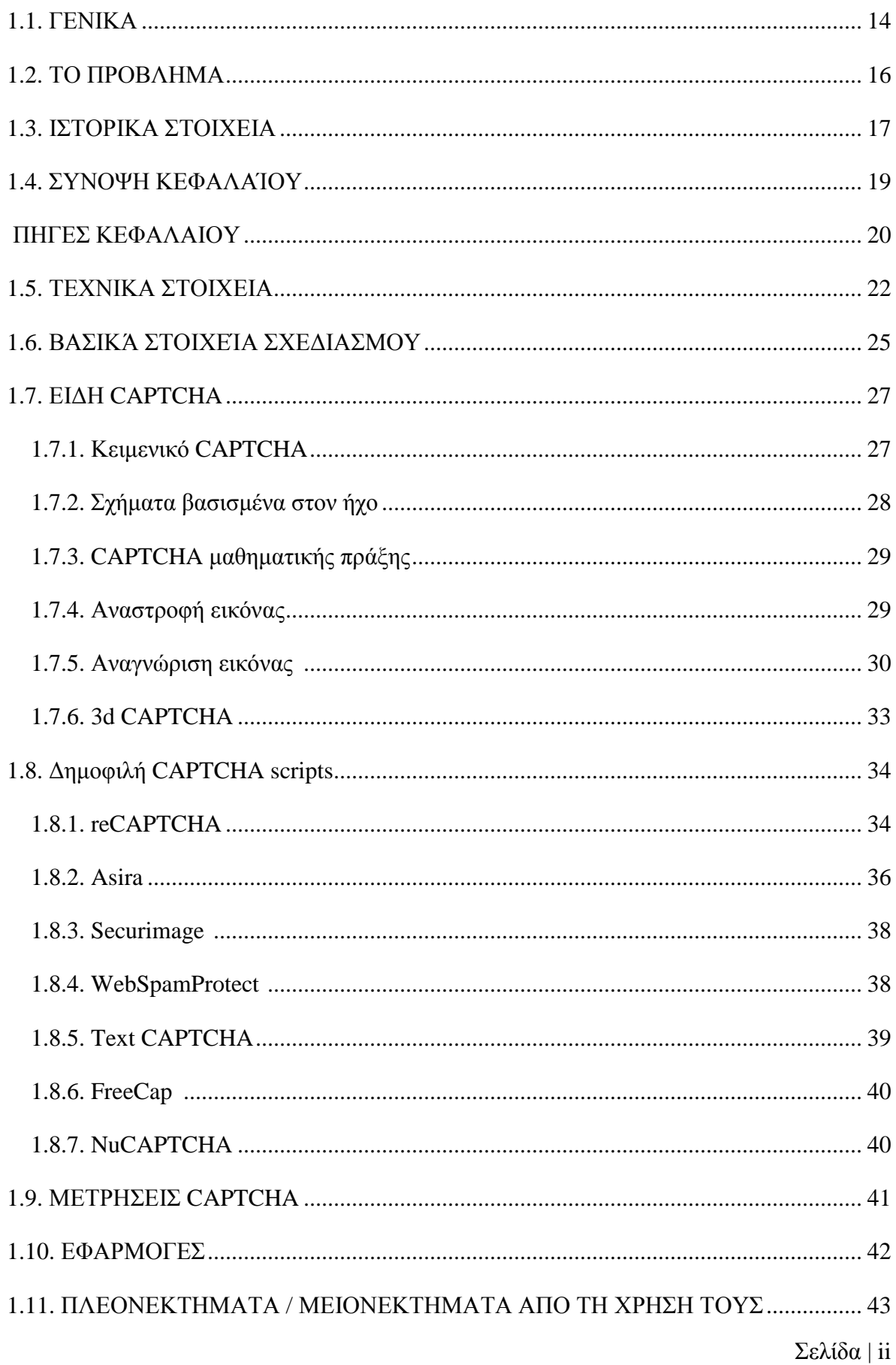

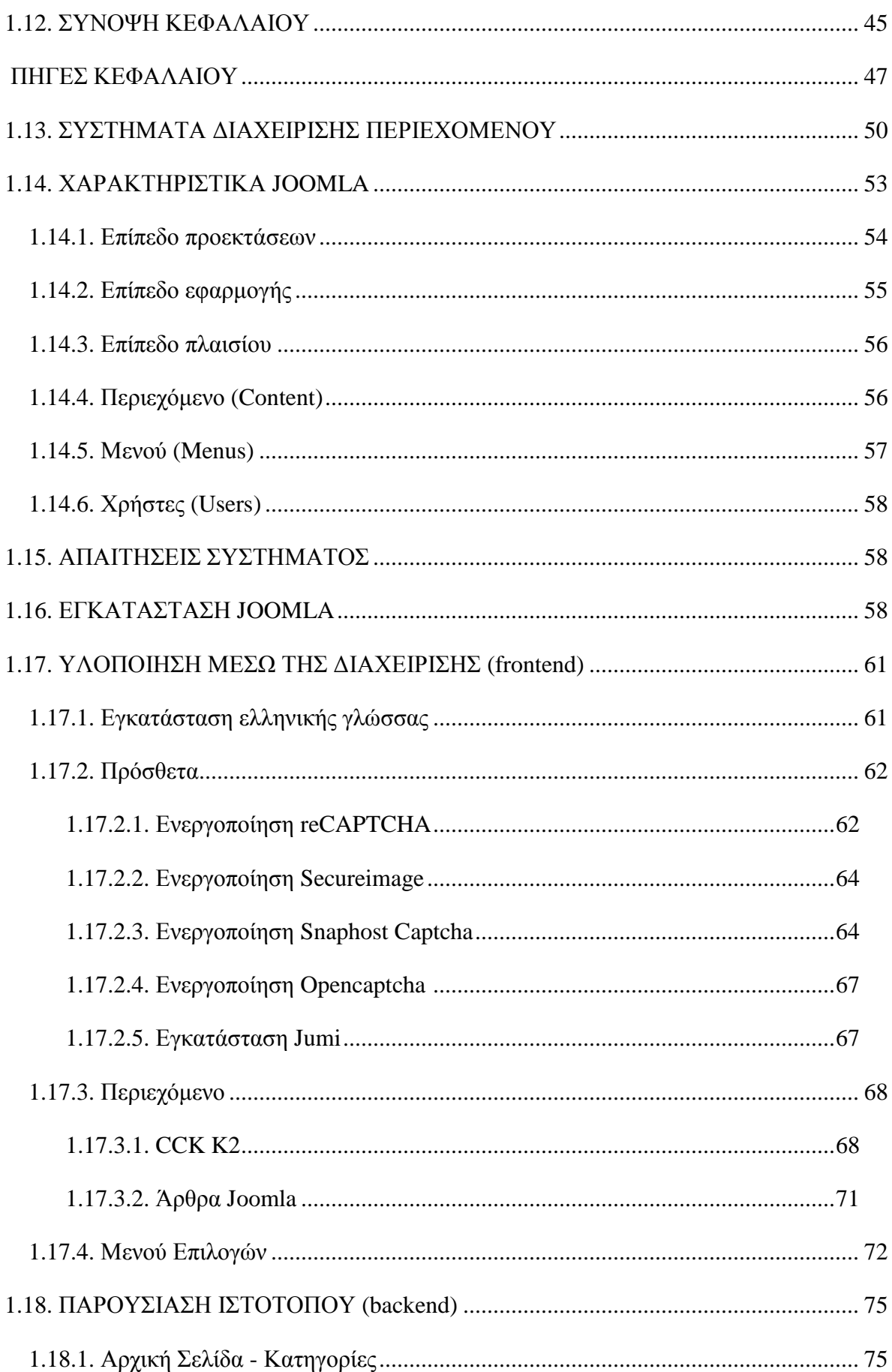

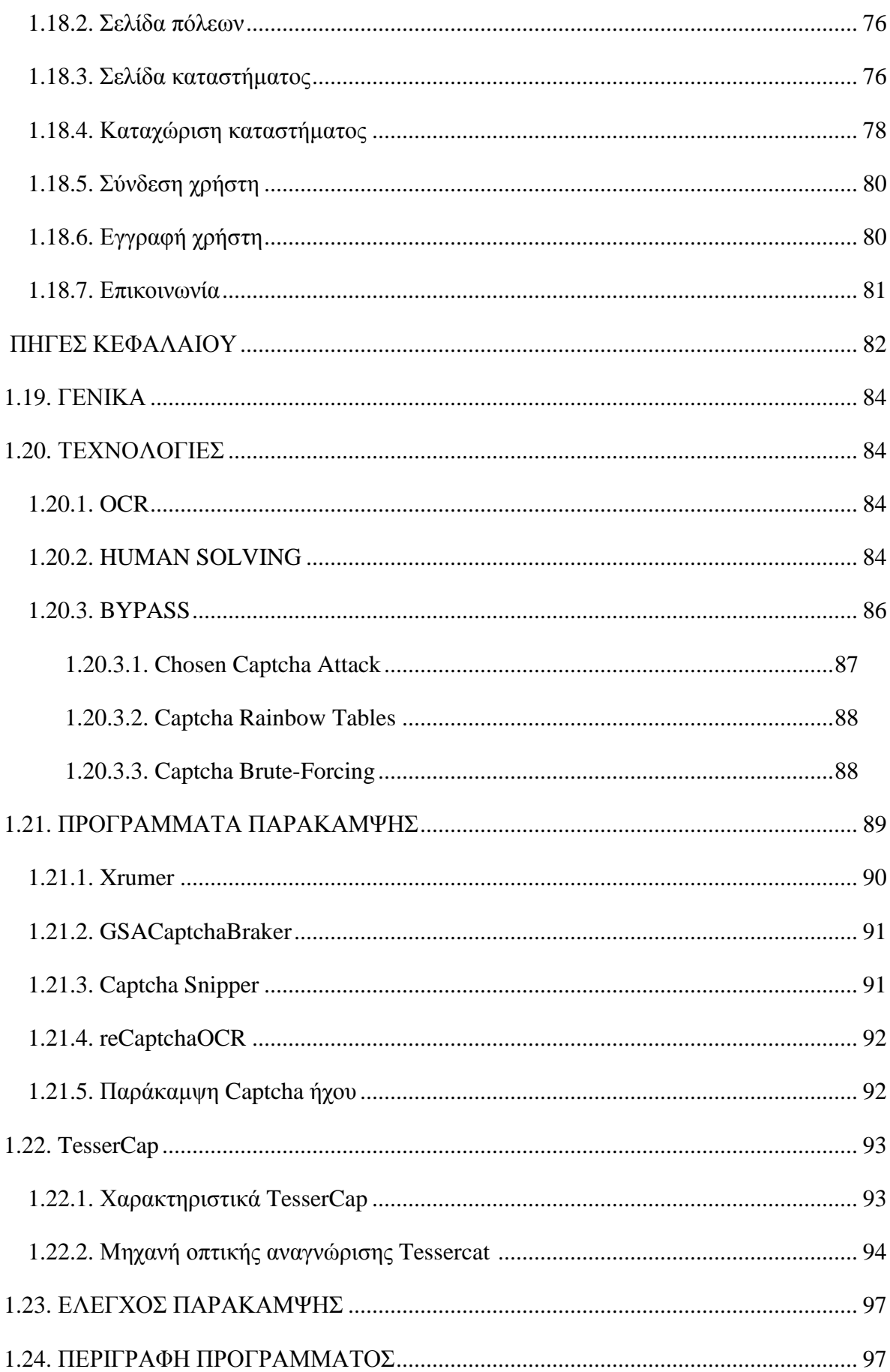

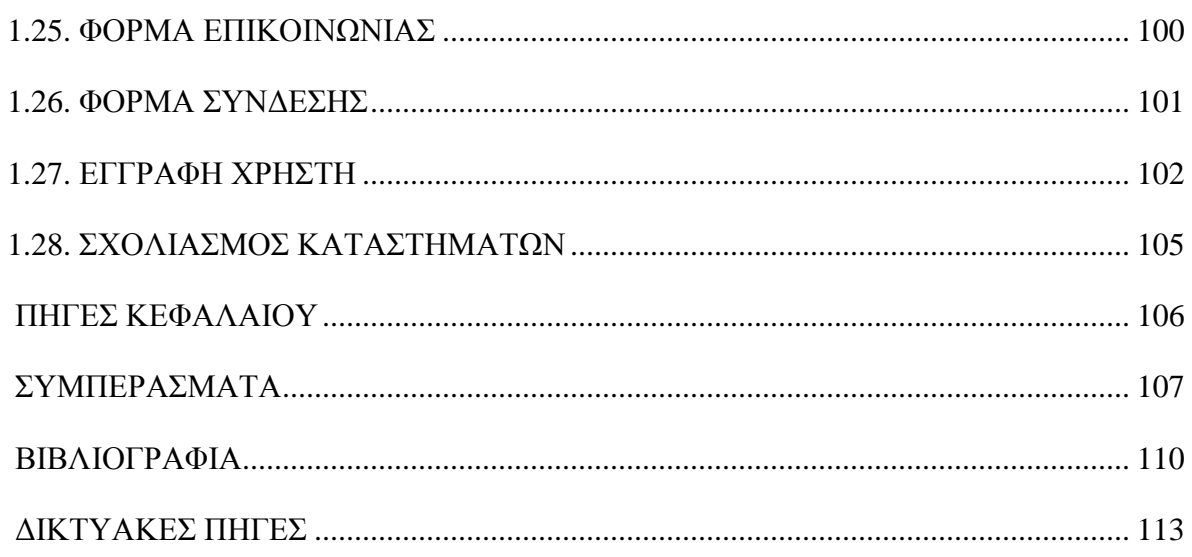

## ΠΙΝΑΚΑΣ ΕΙΚΟΝΩΝ

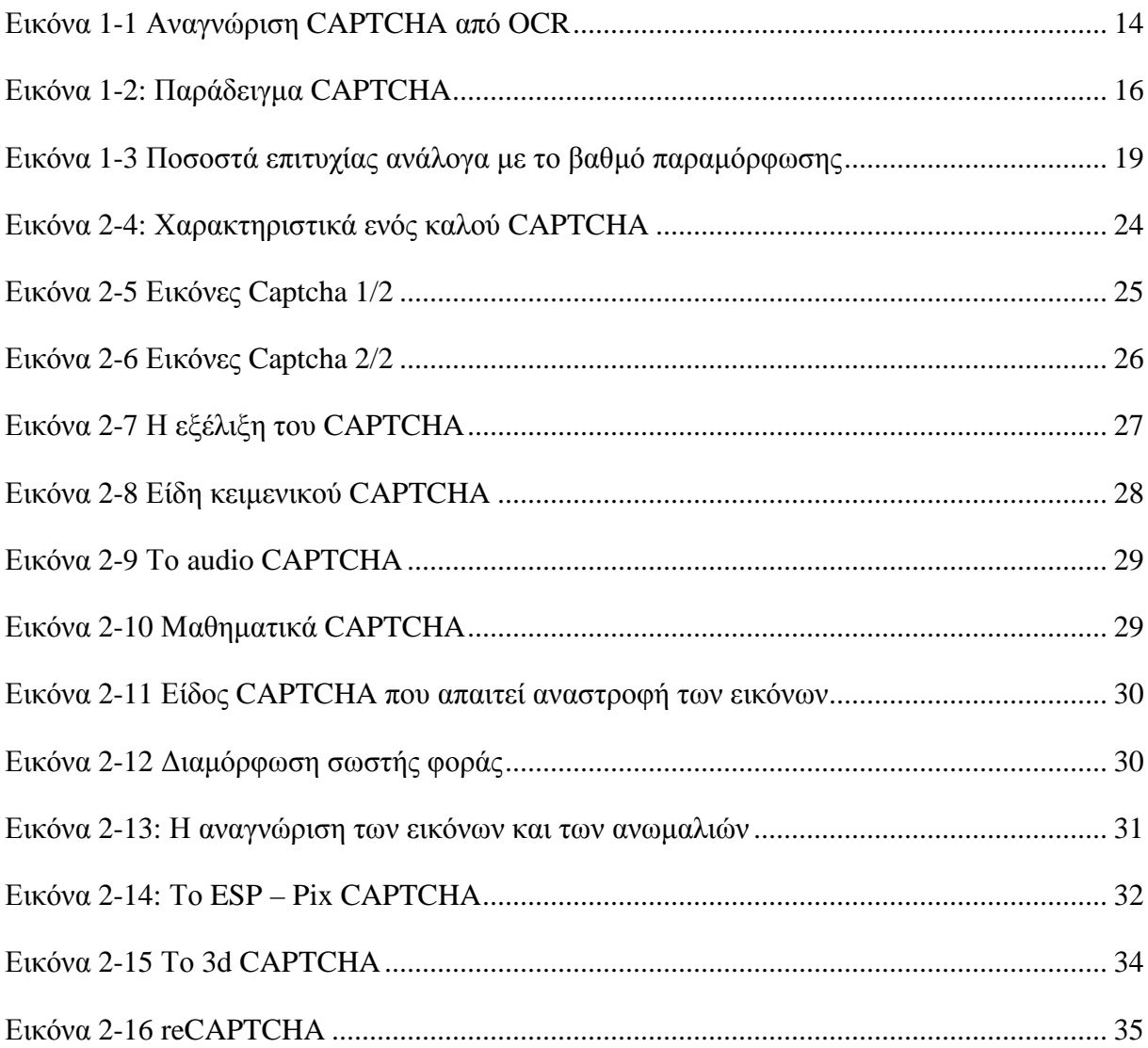

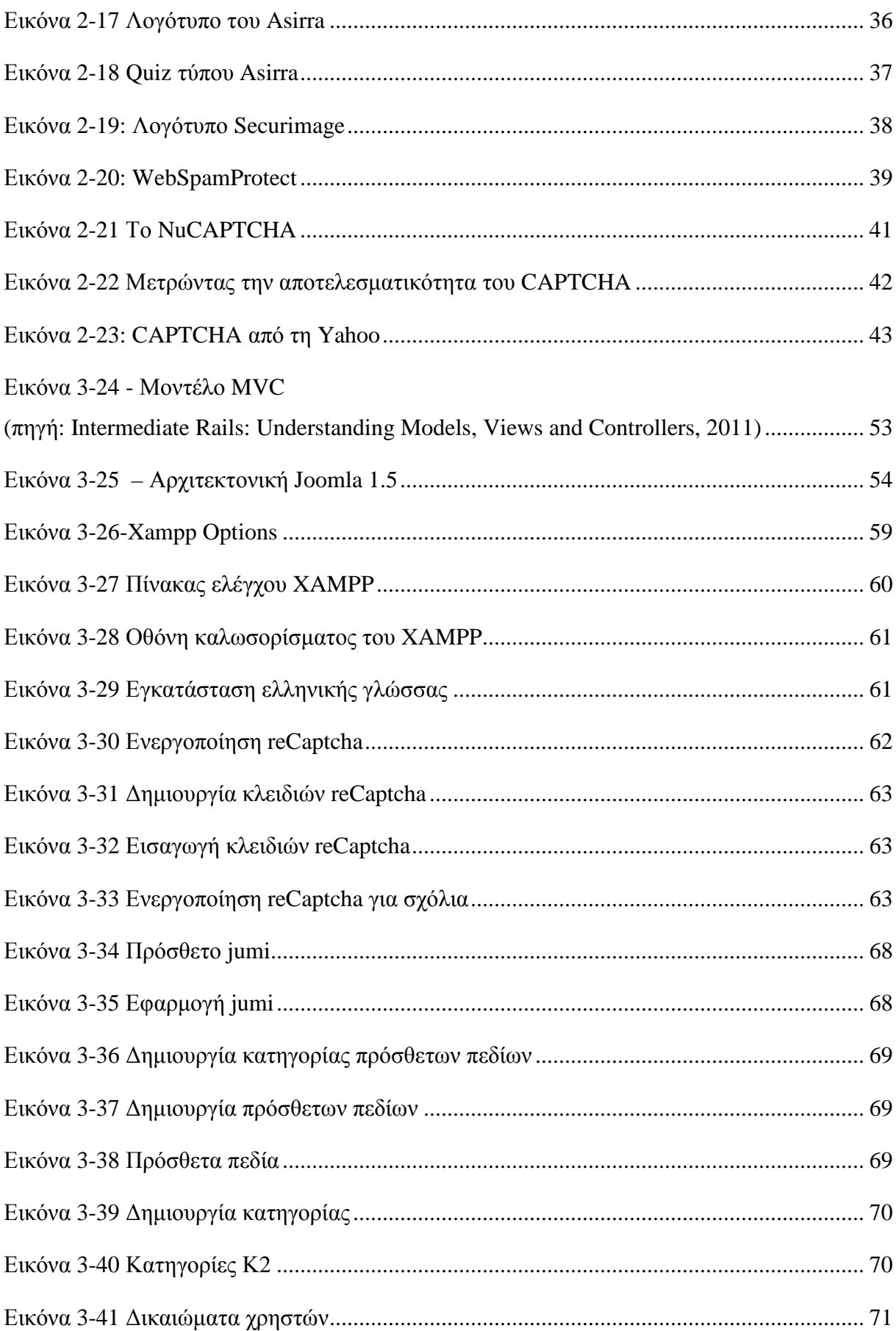

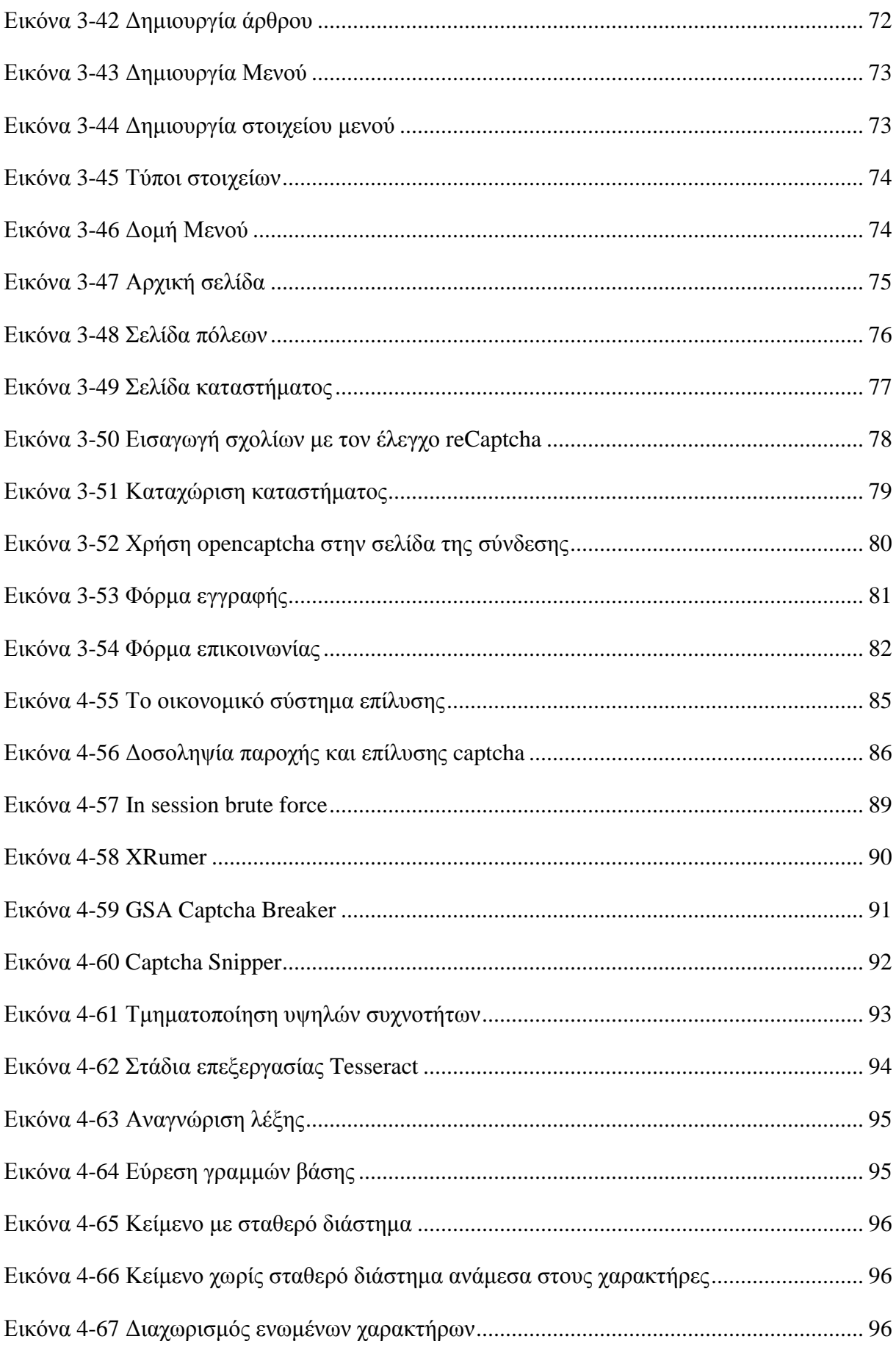

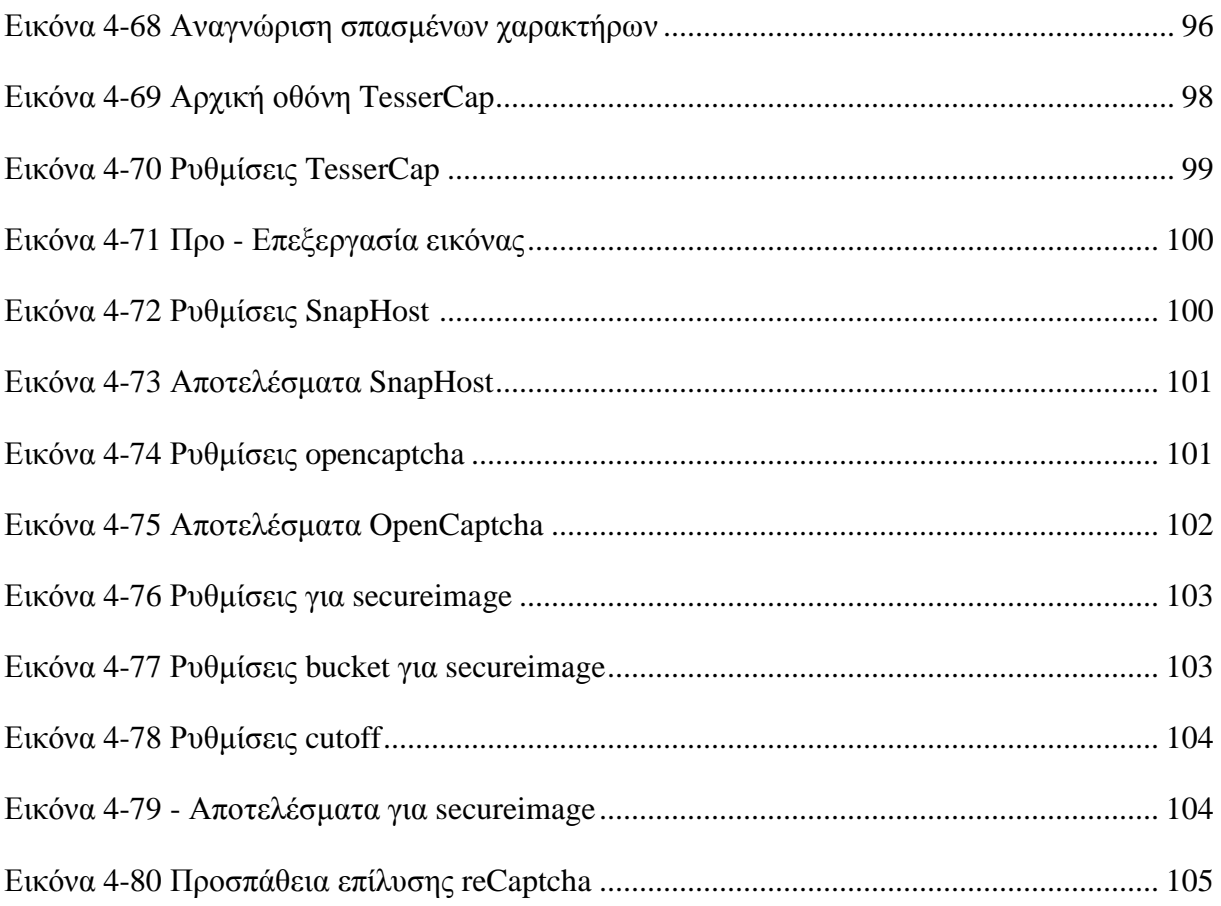

#### **ΠΕΡΙΛΗΨΗ**

Τα CATCHAs είναι µια δηµοφιλής µέθοδος για τη ανακοπή αυτοµατοποιηµένων επιθέσεων και να µειωθεί το spam σε ιστοσελίδες. Η ιδέα είναι να χρησιµοποιηθεί από τα άτοµα που αναπτύσσουν ιστοσελίδες, ορισµένα παζλ που µόνο ένα ανθρώπινο ον µπορεί να λύσει, αλλά όχι αυτοµατοποιηµένα προγράµµατα.Ιδιαίτερα τα CAPTCHAs κειµένου, που ζητούν από το χρήστη να αποκρυπτογραφήσει παραµορφωµένο κείµενο σε µια εικόνα, είναι ευρέως διαδεδοµένα στις ιστοσελίδες και οι χρήστες πλέον είναι εξοικειωµένοι µε αυτό το είδος της CAPTCHA. Η reCAPTCHA είναι ένας από τους µεγαλύτερος πάροχος του κειµένου µε βάση την τεχνολογία CAPTCHA και µάλιστα θεωρείται ως ένας από τους πιο ασφαλείς. Οι τρέχουσα οπτικές µεθόδους αναγνώρισης χαρακτήρων, ιδιαίτερα οι παραδοσιακές µεθόδοι κατάτµησης, δεν µπορούν να κατασταθούν αποτελεσµατικές στις παραµορφωµένες λέξεις από το reCAPTCHA. Σε αυτή τη µελέτη, η ασφάλεια των CAPTCHA τίθεται υπό αµφισβήτηση αφού αφενός θα αναλυθούν τα πλεονεκτήµατα και οι λόγοι που οδήγησαν στην ανάπτυξη του µηχανισµού ενώ ταυτόχρονα θα αξιολογηθεί η αποτελεσµατικότητά του µέσα από την εφαρµογή σε ιστοσελίδα που ανέπτυξε ο ίδιος ο συντάκτης.

Λέξεις κλειδιά: CAPTCHA, Ασφάλεια, Αποκωδικοποίηση CAPTCHA, Spamming, Web

#### **Abstract**

CAPTCHAs are a popular method for stopping automated attacks and to reduce spam on websites. The idea is to use puzzle, that only a human being can solve, but not automated programs. Particularly text CAPTCHAs, that ask a ser to decipher distorted text in an image, are widely deployed on websites and users are accustomed to this type of CATCHA. reCAPTCHA is one of the biggest provider of text based CAPTCHA technology and is said to be one of the most secure. Current optical character recognition methods, especially traditional segmentation methods, work unreliably on distorted words from reCAPTCHA. In this study, the safety of CAPTCHA questioned since both author will analyze the advantages and the reasons that led to the development of the mechanism while evaluating effectiveness through the implementation of a website developed by the author himself.

Keywords: CAPTCHA, Internet security, Decoding CAPTCHA, Spamming, Web

## **Ευχαριστίες**

Καταρχήν θα ήθελα να ευχαριστήσω τους καθηγητές µου στο Τµήµα Εφαρµοσµένης Πληροφορικής και Πολυµέσων και ιδιαίτερα τον καθηγητή µου, Χάρη Μανιφάβα, που µου ανέθεσε το συγκεκριµένο θέµα για την πτυχιακή µου εργασία καθώς και για το χρόνο που µου αφιέρωσε προκειµένου να την ολοκληρώσω. Οι ουσιαστικές παρατηρήσεις του µε οδήγησαν στη βαθύτερη κατανόηση του συγκεκριµένου θέµατος και συνέβαλαν στη δηµιουργία του παρόντος πονήµατος.

Τέλος θα ήθελα να ευχαριστήσω την οικογένειά µου για την αµέριστη συµπαράσταση που µου προσέφερε σε όλη την πορεία µου µέχρι σήµερα χωρίς να µου στερήσει οποιαδήποτε ψυχολογική και υλική αρωγή.

#### **ΕΙΣΑΓΩΓΗ - ΣΚΟΠΟΣ ΤΗΣ ΕΡΓΑΣΙΑΣ**

Κάθε χρήστης του διαδικτύου, κατά τη διάρκεια της περιήγησης του, έχει αναγκαστεί να σταµατήσει και να εκτελέσει µία µικρή περίεργη διεργασία που περιλαµβάνει την αντιγραφή κάποιων αριθµών, γραµµάτων και συµβόλων που είναι µάλλον παραµορφωµένα σε ένα κενό πεδίο. Γενικά η διαδικασία αυτή µοιάζει να είναι ανούσια για τον χρήστη, αλλά σίγουρα δεν είναι για τους ανθρώπους που βρίσκονται πίσω από την εφαρµογή. Αυτή η σειρά γραµµάτων ακούει στο όνοµα CAPTCHA και στην ουσία αποτελεί µία απλή δοκιµασία για να αποδειχτεί ότι ο επισκέπτης της σελίδας δεν είναι ένας υπολογιστής, αλλά ένας άνθρωπος. Κινητήρια δύναµη πίσω από την ανάπτυξη του µηχανισµού υπήρξε η εµφάνιση µιας αυτοµατοποιηµένης διαδικασίας που δηµιουργούσε spam mails δρώντας µέσα στο Yahoo.

Η επιτυχία του συγκεκριµένου µηχανισµού αναγνώρισης ήταν άµεση. Σήµερα εκατομμύρια άνθρωποι παγκοσμίως εξαναγκάζονται να ακολουθήσουν τη διαδικασία προσπαθώντας να διαχωρίσουν τη θέση τους ανάµεσα στον αόρατο πόλεµο που διεξάγεται µεταξύ των spammers και των προγραµµατιστών. Η δηµιουργία του µηχανισµού των CAPTCHA δεν αποτέλεσε τον τερµατισµό των επιχειρήσεων των spammers, αλλά µάλλον την απαρχή για ενός νέου πεδίου µάχης. Οι υπολογιστές βελτιώνονται όλο και περισσότερο, γεγονός που αναγκάζει τους προγραµµατιστές να δηµιουργήσουν πιο εξελιγµένους µηχανισµούς. Η διαδικασία είναι αέναη και συνεχώς εξελισσόµενη γεγονός που δηµιουργεί µία εντεινόµενη αντιπαλότητα στον τοµέα της ασφάλειας.

Η παρούσα εργασία προσπαθεί να κινηθεί µέσα σε τρία επίπεδα προκειµένου να καταστήσει κατανοητή τη λογική και την τεχνολογία του µηχανισµού. Σε πρώτο επίπεδο θα επιχειρηθεί να αναλυθεί η αναγκαιότητα του µηχανισµού CAPTCHA, τα κίνητρα που ώθησαν στην ανάπτυξη του και τις υπάρχουσες λύσεις που έχει δηµιουργήσει η τεχνολογία. Ποια είναι τα προβλήµατα στα οποία έδωσε απάντηση το CAPTCHA; Μέσα από το συγκεκριµένο τµήµα της εργασίας θα αναλυθούν βασικά ιστορικά στοιχεία και ταυτόχρονα θα αναδεχθούν τα πλεονεκτήµατα και τα µειονεκτήµατα του µηχανισµού.

Σε δεύτερο επίπεδο θα δηµιουργηθεί µία ιστοδελίδα µε χρηστικό χαρακτήρα η ασφάλεια της οποία θα βασίζεται στην ανάπτυξη ενός CAPTCHA συστήµατος. Στόχος είναι η δηµιουργία του αντικειµένου που χρήζει ασφάλειας και ταυτόχρονα να δηµιουργηθεί η υποδοµή για την εξασφάλισή της. Έχοντας θέσει τον µηχανισµό ασφαλείας θα αναπτυχθεί ένας µηχανισµός ο οποίος να µπορεί να αποκωδικοποιεί των µηχανισµό CAPTCHA.

Η αναγκαιότητα µιας τέτοιας µελέτης είναι δεδοµένη καθώς θα επιχειρηθεί να καλυφθεί το ζήτηµα τόσο σε θεωρητικό όσο και σε πρακτικό επίπεδο. Η βιβλιογραφία για το συγκεκριµένο θέµα στον ελληνικό χώρο είναι σίγουρα ελλειµµατική ενώ ταυτόχρονα η υπάρχουσα στην αγγλική είναι πλούσια αλλά αποσπασµατική, καλύπτοντας κάθε φορά µόνο ένα µέρος του ζητήµατος. Η απουσία µίας εµπεριστατωµένης µελέτης συνδυάζοντας την πρακτική εφαρµογή µε το θεωρητικό υπόβαθρο ουσιαστικά απουσίαζε από την ελληνική βιβλιογραφία.

Στόχος του συντάκτη της εργασίας είναι να αναλυθούν επιστηµονικά άρθρα από έγκριτες βάσεις δεδοµένων, αφού η έντυπη βιβλιογραφία αφενός είναι φτωχή αφετέρου η ηλεκτρονική βιβλιογραφία είναι πιο επίκαιρη. Η χρήση επίκαιρων πηγών θα οδηγήσει στη δηµιουργία ενός επίκαιρου πονήµατος.

#### **– ΕΙΣΑΓΩΓΗ**

#### 1.1. **ΓΕΝΙΚΑ**

Το CAPTCHA είναι µία αυτόµατη δοκιµασία η οποία εφαρµόζεται στο διαδίκτυο και χρησιµοποιείται για να κατασταθεί ικανός ο διαχωρισµός µεταξύ ανθρώπινων ή µηχανικών επισκεπτών. Ο όρος έχει δηµιουργηθεί από τα αρχικά "Completely Automated Public Turing test to tell Computers and Humans Apart" και δηµιουργήθηκε από τους Ahn και συν. το 2000 (Hopper και συν., 2000). Ένα CAPTCHA θα πρέπει να είναι εύκολο στο να επιλυθεί από έναν άνθρωπο και δύσκολο για ένα λογισµικό. Ένα λογισµικό κρύβεται πίσω από τη δοκιµασία το οποίο µπορεί να διακρίνει τη φύση του επισκέπτη (Coates et al., 2001). Η πιο συνηθισµένη εφαρµογή ενός CAPTCHA είναι η αποτροπή του spamming (Hopper και συν., 2000). ∆ιαδικτυακό Bots και κακόβουλοι χρήστες µπορούν να δηµιουργήσουν χιλιάδες ψεύτικα σχόλια και να κατακλύσουν σελίδες µε spam µηνύµατα. Ταυτόχρονα στόχος των κακόβουλων εφαρµογών γίνονται και διαδικτυακές δηµοσκοπήσεις µε σκοπό να χειραγωγούνται τα αποτελέσµατα. Οι διαχειριστές των ιστοσελίδων µπορούν να χρησιµοποιήσουν τέτοιους µηχανισµούς προκειµένου να εξακριβώσουν την ταυτότητα των επισκεπτών και να επιτρέψουν ή όχι την παροχή συγκεκριµένων υπηρεσιών.

Η λογική της δηµιουργίας των CAPTCHA στηρίζεται στην παραδοχή ότι η πληροφορική δεν έχει φτάσει ακόµα στο επίπεδο που απαιτείται για να κάνει το συγκεκριµένο διαχωρισµό. Οι µηχανισµοί των CAPTCHA βασίζονται στην παραµόρφωση εικόνων χαρακτήρων και λέξεων προκειµένου να αυξήσουν το βαθµό δυσκολίας του εγχειρήµατος. Ακόµα και η τεχνολογία της οπτικής αναγνώρισης χαρακτήρων (Optical Character Recognition - OCR) δεν έχει φτάσει ακόµα στο κατάλληλο επίπεδο για να ξεπεράσει το βαθµό δυσκολίας. Για την ώρα οι άνθρωποι θεωρούνται πιο ισχυροί από την τεχνολογία στο συγκεκριµένο ζήτηµα και µάλιστα όταν υπάρχει αυξηµένος βαθµός παραµόρφωσης του κειµένου που πρέπει να αντιγραφεί. Chellapilla και συν., (2005) υποστηρίζουν ότι χαρακτήρες µεµονωµένοι µπορούν να αναγνωριστούν από τα υπολογιστικά συστήµατα, αλλά ένα σύνολο είναι ακόµα δύσκολο.

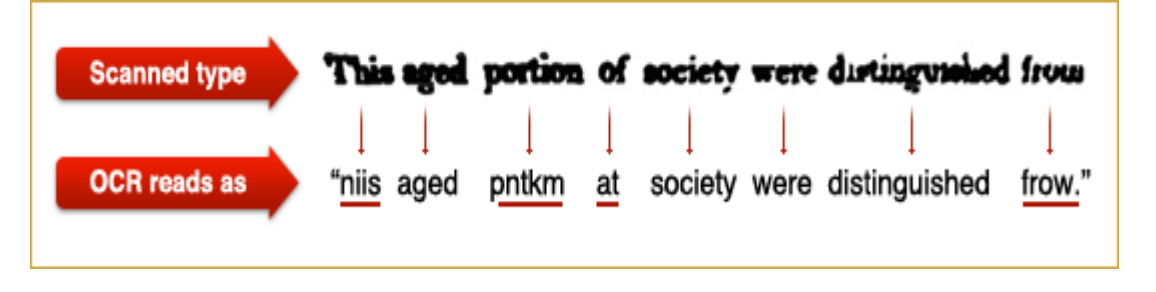

**Εικόνα 1-1 Αναγνώριση CAPTCHA από OCR** 

Η τεχνολογία OCR µπορεί να αποµονώσει χαρακτήρες αλλά σίγουρα δεν µπορεί να έχει ανάλογα αποτελέσµατα και σε συνδυασµούς χαρακτήρων (Chellapilla και Simard, 204).

Η όλη προσέγγιση του CAPTCHA δεν σχετίζεται αποκλειστικά µε τη δυνατότητα της µηχανής να αναγνωρίζει χαρακτήρες και λέξεις. Ο ανθρώπινος παράγοντας είναι εξίσου σηµαντικός, αφού και το άτοµο παίζει ρόλο στην όλη διαδικασία. Η αναγνώριση λέξεων από τον άνθρωπο απετέλεσε πεδίο µελέτης της ψυχολογίας κατά τον περασµένο αιώνα (Grainger και Jacobs, 1996). ∆ύο ήταν οι βασικές θεωρίες που αναπτύχθηκαν σχετικά µε την αντιληπτική ικανότητα του ανθρώπου:

- Η ολιστική που θεωρεί ότι το άτομο μπορεί να αναγνωρίζει ολόκληρες λέξεις με τη μία
- Η ιεραρχική που στηρίζεται στη λογική της τµηµατοποίησης της λέξεις σε χαρακτήρες ή σε κοµµάτια.

Ο Frost και συν. (1998) θεωρούν ότι και οι δύο θεωρίες έχουν λογική βάση και µάλιστα ότι το άτοµο λειτουργεί συνδυαστικά. Τα πειράµατα των τελευταίων βασίστηκαν σε άτοµα που πάσχουν από δυσλεξία. Οι Lavrenko και συν. (2004) θωρεί ότι η ολιστική θεωρία είναι πιο ισχυρή και ότι η αναγνώριση γίνεται αυτόµατα χωρίς καµία τµηµατοποίηση.

Το reCAPTCHA είναι ένα από τα πιο συνηθισµένα CAPTCHA που χρησιµοποιούν οι διαχειριστές ιστοσελίδων. Μέχρι σήµερα έχει βασιστεί επί το πλείστον στην αναγνώριση λέξεων. Οι λέξεις που χρησιµοποιούνται προέρχονται από βιβλία και εφηµερίδες που έχουν σαρωθεί και οι περισσότερες είναι σπάνιες προκειµένου να µην έχουν υποβληθεί ως test set σε κάποια µέθοδο machine learning. Ταυτόχρονα η εµφάνισή τους δεν είναι η συνηθισµένη, αφού χρησιµοποιούνται παράξενα και ποικίλα φόντα ακόµα και στην ίδια τη λέξη προκειµένου να µην µπορούν να κατασταθούν αναγνωρίσιµα από µεθόδους OCR. Μία άλλη µέθοδος που χρησιµοποιείται για την αύξηση της δυσκολίας είναι η δηµιουργία πολύ µικρών κενών ανάµεσα στις λέξεις. Η διαδικασία αναγνώρισης από τους µηχανισµού λογισµικού καθίσταται ακόµα πιο δύσκολη. Η παρακάτω εικόνα παρουσιάζει ένα χαρακτηριστικό παράδειγµα CAPTCHA. Όπως παρατηρείτε η γραµµατοσειρά δεν είναι συνηθισµένη. Οι µαύρες κηλίδες που περιβάλλουν τις λέξεις αποδεικνύουν ότι έχει εφαρµοστεί ένας συγκεκριµένος βαθµός δυσκολίας.

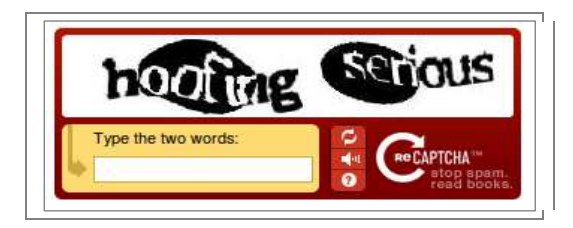

**Εικόνα 1-2: Παράδειγµα CAPTCHA** 

Η ιστοσελίδα του reCAPTCHA αναφέρει ότι καθηµερινά δηµιουργεί 30 εκατοµµύρια προκλήσεις. Η ενσωµάτωση ενός reCAPTCHA σε µία ιστοσελίδα είναι δωρεάν σε διάφορες γλώσσες προγραµµατισµού καθιστώντας την υιοθέτηση της συγκεκριµένης τεχνολογίας πολύ εύκολη. Όπως αναφέρει η ιστοσελίδα reCAPTCHA αυτή τη στιγµή περισσότερα από 100.000 ιστοσελίδες χρησιµοποιούν τη συγκεκριµένη τεχνολογία. Ανάµεσα σε αυτές είναι τα Facebook, Twitter και StumbleUpon, οι οποίες έσπευσαν να υιοθετήσουν ένα CAPTCHA από το 2007. ∆εν είναι λίγα τα ακαδηµαϊκά ιδρύµατα που έχουν επιλέξει ένα CAPTCHA για την ασφάλειά τους. Ταυτόχρονα η αναζήτηση µεθόδων που να µπορούν να αγνοούν τη τεχνολογία αυτή αποτελεί πάντα ένα από τα βασικά ερευνητικά ζητούµενα των τµηµάτων πληροφορικής. Στα πλαίσια αυτού του ανοιχτού επιστηµονικού πεδίου η παρούσα πτυχιακή εργασία θα δραστηριοποιηθεί στην ανάπτυξη ενός µηχανισµού που θα µπορεί να υλοποιεί το συγκεκριµένο στόχο.

## 1.2. **ΤΟ ΠΡΟΒΛΗΜΑ**

Οι ιστοσελίδες που µπορούν να προσελκύσουν διάφορες µορφές αυτοµατισµού έχουν λάβει µέτρα προστασίας προκειµένου να διασφαλίσουν την ανθρώπινη υπόσταση των επισκεπτών τους, όπως αναφέρθηκε και παραπάνω. Μπορεί το όνοµα CAPTCHA να δόθηκε από τους ανθρώπους του Πανεπιστηµίου Carnegie Mellon στον µηχανισµό, αλλά στη συνέχεια το όνοµα έτυχε ευρείας αποδοχής, αφού όλα τα projects που βασίζονταν στην ίδια λογική ονοµάστηκαν έτσι. Στην ουσία ο ορισµός αγκαλιάζει µία συγκεκριµένη µέθοδο και όχι ένα µεµονωµένο project. Μπορεί να έχει χαρακτηριστεί ως επιτυχηµένο, αλλά στην ουσία δεν µπορεί να εξυπηρετήσει άτοµα που έχουν προβλήµατα όρασης ή είναι δυσλεκτικοί.

Σίγουρα όπως όλα τα συστήµατα ασφαλείας δεν απολαµβάνουν την απολυτότητα. Σε όλα υπάρχει ένα µειονέκτηµα. Για παράδειγµα η συγκεκριµένη τεχνολογία µπορεί να υιοθετηθεί από spammers πληρώνοντας ανθρώπους να αναγνωρίζουν λέξεις που στη συνέχεια θα δίνονται σε ένα λογισµικό που θα τις χρησιµοποίει ως παράδειγµα για να σπάει συστήµατα CAPTCHA. Ορισµένες ιστοσελίδες µεγάλων οργανισµών ή τραπεζών εργάζονται προς την τελειοποίηση τους, όπως για παράδειγµα η ING Direct που ονοµάζει το µηχανισµό της ως

«PIN Guard» που προσπαθεί να εξαλείψει τα προβλήµατα που αντιµετωπίζουν χρήστες µε µειωµένη όραση. Μπορεί οι µεγάλες ιστοσελίδες να πληρώνουν αδρά για να βελτιστοποιήσουν τέτοια συστήµατα, αλλά και οι απλοί bloggers χρησιµοποιούν το CAPTCHA, αφού όπως ισχυρίζονται µειώνουν στο ελάχιστο το spamming.

Όπως αναφέρει η W3 (http://www.w3.org) το CAPTCHA δε µπορεί να θεωρηθεί πανάκεια για το πρόβληµα του spamming. Την ίδια στιγµή που µία οµάδα δηµιουργούσε το CAPTCHA στο Πανεπιστήµιο του Carnegie Mellon, ταυτόχρονα µία άλλη εργαζόταν για να εντοπίσει προβλήµατα και να το σπάσει. Μάλιστα η πρώτη επιτυχηµένη προσπάθεια για να σπάσει ο µηχανισµός έγινε από φοιτητή του ίδιου ιδρύµατος. Είναι κατανοητό λοιπόν ότι το CAPTCHA µπορεί να έχει υψηλό βαθµό επιτυχίας, αλλά δεν έχει εξασφαλίσει την απόλυτη.

#### 1.3. **ΙΣΤΟΡΙΚΑ ΣΤΟΙΧΕΙΑ**

Η ενότητα αυτή θα αναφερθεί επιγραµµατικά µε εργασίες που έχουν γίνει πάνω σε αυτό το αντικείµενο προκειµένου να έχει ο αναγνώστης ξεκάθαρη εικόνα σχετικά µε την πορεία ανάπτυξης της συγκεκριµένης τεχνολογίας. Το πρώτο πρακτικά εφαρµοζόµενο CAPTCHA σύστηµα βασιζόταν σε κείµενο και αναπτύχθηκε το 1998 από την Compaq Computer Corp. (Lillibridge, 2005). Το 2000 ο Ahn και οι συνεργάτες του εισήγαν την έννοια του CAPTCHA όπως τη γνωρίζουµε εµείς σήµερα και το σχέδιο αυτό ολοκληρώθηκε το 2003 µε την τεκµηριωµένη περιγραφή του. Οι ίδιοι στη συνέχει εργάστηκαν για την εταιρεία Yahoo προκειµένου να δηµιουργήσουν γι αυτή κάποιες µορφές CAPTCHA, όπως είναι αυτό του EZ-Gimpy και Gimpy. Το 1999 οι Nagy και συν. (1999) απέδειξαν ότι οι ικανότητες της οπτικής αναγνώρισης χαρακτήρων από λογισµικών δεν µπορούσαν να συγκριθούν µε αυτές ενός επτάχρονου παιδιού.

Ο Coates και συν. (2001) βασίστηκε στα προαναφερθέντα αποτελέσµατα και δηµιούργησε µία περιγραφή ενός συστήµατος CAPTCHA όπου οι χαρακτήρες δεν θα παρουσιάζονταν στη συνηθισµένη τους µορφή, αλλά σε κυµατοειδή και µάλιστα σε συνδυασµό µε χαµηλής ποιότητας αποτύπωση. Το 2003 οι Simard και συν. (2003) θεώρησε ότι µε βάση τα πειράµατά του το θέµα της οπτικής αναγνώρισης χαρακτήρων έχει λυθεί. Παρόλα αυτά το ζήτηµα της τµηµατοποίησης των χαρακτήρων είναι υπαρκτό και στόχος των τεχνολογιών CAPTCHA είναι να προσπαθήσουν να εστιάσουν στην αποτροπή της τµηµατοποίησης για να αυξηθεί ο βαθµός δυσκολίας. Στην ουσία εισήγαγαν στο λεξιλόγιο της τεχνολογίας την έννοια του segmentation resistant συστήματος.

Οι Baird και συν. (2005) δηµιούργησαν το ScatterType το 2005, που αποτελεί ένα σύστηµα CAPTCHA το οποίο χρησιµοποιεί λέξεις που είναι τεχνητά δηµιουργηµένες προκειµένου να µπορούν να αντιστέκονται στην παραδοσιακή τµηµατοποίηση που κάνουν τα OCR. Ο Ahn και οι συνεργάτες του εισάγουν το reCAPTCHA το 2008, ένα σύστημα CAPTCHA ο οποίο χρησιµοποιεί λέξεις από παλαιά βιβλία και βοηθάει στην ψηφιοποίησή τους. Σύµφωνα µε τις πρώτες δοκιµές το νέο σύστηµα µοιάζει να είναι ανθεκτικό σε επιθέσεις τµηµατοποίησης λέξεων και γι αυτό το λόγο κέρδισε και την εµπιστοσύνη του κοινού πολύ άµεσα. Πλέον το ενδιαφέρον της επιστηµονικής κοινότητας έχει στραφεί σε µεγάλο βαθµό στην τµηµατοποίηση των χαρακτήρων που θεωρείται ως το βασικό όπλο για το σπάσιµο του συγκεκριµένου τύπου ασφαλείας.

Από τη στιγµή της εισαγωγής της νέας τεχνολογίας, τα CAPTCHAs κειµένου αποτελούν την πιο δηµοφιλή µορφή και γι αυτό το λόγο η υφιστάµενη βιβλιογραφία στοχεύει όσο το δυνατόν περισσότερο σε αυτό το σηµείο. Το 2003 έγινε προσπάθεια να περιγραφεί ένα αυτοµατοποιηµένο σύστηµα το οποίο θα διασπούσε την ασφάλεια των EZ-Gimpy και Gimpy CAPTCHA (Mori και Malik, 2003). Το πρώτο διασπάστηκε µε ποσοστό επιτυχίας που άγγιξε το 33%, ενώ το δεύτερο σχεδόν άγγιξε την τελειότητα µε το 92%. Η λογική πάνω στην οποία βασίστηκαν τα µοντέλα διάσπασης ήταν η προσέγγιση του σχήµατος των συµβόλων µέσα από µαθηµατικά µοντέλα. Η ιδέα αναπτύχθηκε από πολλούς επιστήµονες και µάλιστα µετεξελίχθηκε. Οι Chellapilla και Simard (2004) έσπασαν πολλούς CAPTCHA µηχανισµούς χρησιµοποιώντας διάφορες λογικές. Ο αλγόριθµος αναγνώρισης των χαρακτήρων είχε πολύ καλά ποσοστά επιτυχίας. Η χρήση αλγορίθµων µηχανικής εκµάθησης ήταν το µυστικό της επιτυχίας. Ταυτόχρονα οι Chellapilla και Simard (2004) σηµείωσαν ότι όσο µεγαλύτερη είναι η παραµόρφωση των χαρακτήρων τόσο µικρότερη είναι η πιθανότητα να σπάσει το CAPTCHA. Το 2005 ο Chellapilla και συν. (2005) αµφισβήτησαν το γεγονός ότι οι παραµορφωµένοι χαρακτήρες δύσκολα αναγνωρίζονται µέσα από ένα σύνολο δοκιµών. Αντίθετα ο αλγόριθµος που ανέπτυξαν µπορούσε να δώσει αποτελέσµατα καλύτερα και από την ανθρώπινη αντίληψη. Στον πίνακα που ακολουθεί µπορούµε να παρακολουθήσουµε τα ποσοστά επιτυχίας ανάλογα µε την παραµόρφωση.

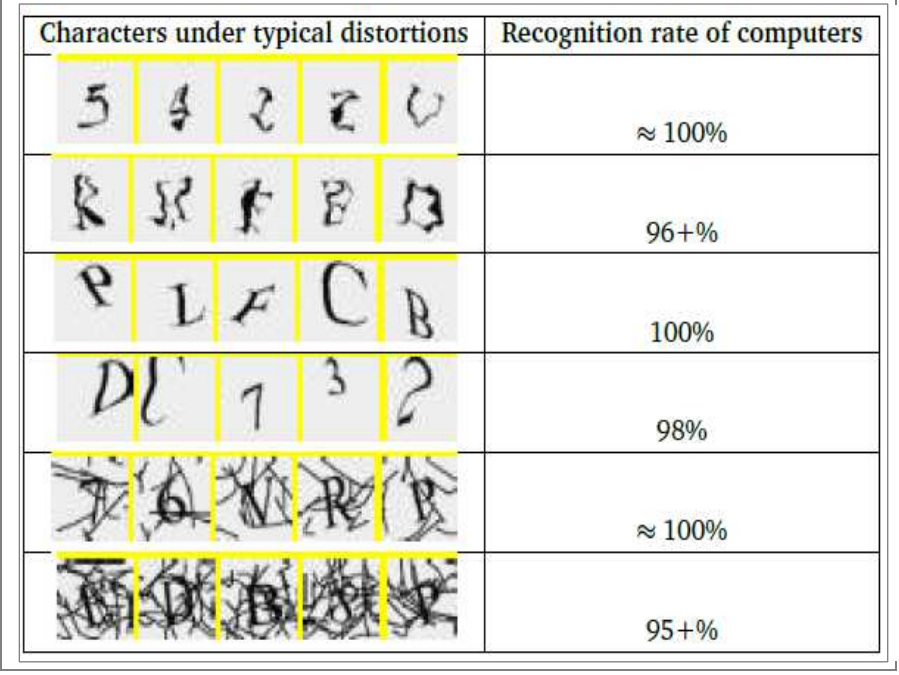

#### **Εικόνα 1-3 Ποσοστά επιτυχίας ανάλογα µε το βαθµό παραµόρφωσης**

Πολλές από τις πιο πρόσφατες προσεγγίσεις θεωρούν ως βάση την τµηµατοποίησης της λέξης σε χαρακτήρες και στόχευση στην αναγνώριση του καθενός. Το 2009 ο Wilkins (2009) δηµοσίευσε ένα σύνολο κανόνων που θα θωράκιζαν τα αναπτυσσόµενα συστήµατα από πιθανές επιθέσεις.

#### 1.4. **ΣΥΝΟΨΗ ΚΕΦΑΛΑΊΟΥ**

Είναι δεδοµένο ότι η εποχή του διαδικτύου δεν επέφερε µόνο θετικά στοιχεία στη ζωή των χρηστών, αλλά δηµιούργησε και αµέτρητους πονοκεφάλους στα άτοµα που ασχολούνται µε την ανάπτυξη εφαρµογών που θα προστατεύσουν την εγκυρότητα και τις συνδιαλλαγές που διενεργούνται στο νέο εργαλείο. Το CAPTCHA δηµιουργήθηκε µε σκοπό να αναγνωρίσει το ανθρώπινο χρήστη από το ανεπτυγµένο λογισµικό. Η αρχική µορφή του CAPTCHA θεωρείται πλέον παρωχηµένη καθώς έχουν αναπτυχθεί τα αντίδοτα στους περιορισµούς που αυτοί έθεταν. Όσο πιο εξελιγµένοι µηχανισµοί αναπτύχθηκαν τόσο πιο πολύ έπρεπε να αναπτυχθεί και η λογική στην οποία έπρεπε να βασιστεί ο µηχανισµός αναγνώρισης. Στο κεφάλαιο που ακολουθεί θα µελετηθούν όλες οι εξελίξεις στον τοµέα. των CAPTCHA. Στο παιχνίδι µπήκαν πλέον πέρα από το κείµενο και οι εικόνες. Το ανθρώπινο µάτι είναι σαφέστατα πιο έµπειρο από το µηχανικό και µπορεί να αναγνωρίζει ανωµαλίες και παραµορφώσεις. Το πεδίο ανάπτυξης των µηχανισµών ασφαλείας αποτελεί το αντίπαλο δέος των µηχανισµών παραβίασης γεγονός που θα µελετηθεί σε επόµενο κεφάλαιο.

## **ΠΗΓΕΣ ΚΕΦΑΛΑΙΟΥ**

- Nicholas J., Ahn Hopper Luis Von Blum, Manuel, and Langford. John (2000) Τhe official CAPTCHA site
- Coates, AL , Baird, HS and Fateman. RJ (2001) Pessimal print: a reverse Turing test. *Proceedings of the Sixth International Conference on Document Analysis and Recognition*
- Chellapilla, K. Larson, K.. Simard , P and Czerwinski M.. (2005) Computers beat humans at single character recognition in reading based human interaction proofs (HIPs). In *Proceedings of the Second Conference on Email and Anti-Spam*, pages 21–22. Citeseer
- Chellapilla K. Simard. P. (2004)Using machine learning to break visual human interaction proofs (HIPs). Advances in Νeural Information Processing Systems, 17
- Chew M and Tygar JD. (2005) Image recognition CAPTCHAs. *Information Security*
- Chellapilla, K. Larson, K. Simard, P.Y. and Czerwinski M.. (2005) Building segmentation based human-friendly human interaction proofs (HIPs). *Human Interactive Proofs*, pages 1–26
- Lillibridge, MD. Abadi, M. Bharat, K. and Border A.. (2001) Method for selectively restricting access to computer systems. *US Patent 6,195,698*
- Nagy, G Nartker, TA and SV Rice. (1999) Optical character recognition: An illustrated guide to the frontier. *Proceedings of SPIE*
- Simard, P.Y. Szeliski, R.. Benaloh J,. Couvreur J, and Calinov I..(2003) Using character recognition and segmentation to tell computer from humans. *Document Analysis and Recognition*, 1:418
- Mori and Malik J. (2003) Recognizing objects in adversarial clutter: Breaking a visual CAPTCHA. 2003
- Chellapilla K. and Simard P.. (2004) Using machine learning to break visual human interaction proofs (HIPs). *Advances in Neural Information Processing Systems*, 17
- Wilkins. J (2009) Strong CAPTCHA guidelines v1. 2.
- Grainger J and Jacobs AM. (1996) Orthographic processing in visual word recognition: A multiple read-out model. Psychological review
- Frost. R (1998) Toward a strong phonological theory of visual word recognition: True issues and false trails. Psychological Bulletin
- Lavrenko, V Rath, TM and Manmatha R (2004) . Holistic word recognition for handwritten historical documents. First International Workshop on Document Image Analysis for Libraries, 2004. Proceedings, 2004.

## **- CAPTCHA**

#### 1.5. **ΤΕΧΝΙΚΑ ΣΤΟΙΧΕΙΑ**

Τα CAPTCHAs θα πρέπει ουσιαστικά να καλύπτουν τρεις βασικές αρχές (Chew and Tygar, 2004). Αυτές είναι:

- Να είναι εύκολο στη λύση για τον άνθρωπο
- Να είναι εύκολο για τη µηχανή να το τεστάρει και να το βαθµολογήσει
- ∆ύσκολο για ένα ροµπότ και ένα λογισµικό να το σπάσουν. Ο µοναδικός µηχανισµός που θα πρέπει να σπάει το CAPTCHA θα είναι αυτό που το δηµιουργεί.

Σύµφωνα µε τον Chellapilla et al. (2005) στόχος του CAPTCHA είναι να επιτυγχάνεται ποσοστό αποτυχία µικρότερο από 0.01% και το αντίστοιχο ποσοστό επιτυχίας για τον ανθρώπινο παράγοντα να είναι 90%. Ένα CAPTCHA που βασίζεται σε κείµενο θα πρέπει να εκµεταλλεύεται τα προβλήµατα της τεχνιτής νοηµοσύνης και της αναγνώρισης χαρακτήρων. Γι αυτό το λόγο θα πρέπει να είναι ανθεκτικό στην κατάτµηση των λέξεων (segmentation resistant) στους επιµέρους χαρακτήρες. Για την ώρα δεν υπάρχει τρόπο να αποδειχθεί η ανθεκτικότητα ενός CAPTCHA στην κατάτµηση των λέξεων παρά µόνο µέσα από την εφαρµογή εµπειρικών µεθόδων µέσα από OCR. Οι λέξεις που θα χρησιµοποιούνται θα πρέπει να είναι πραγµατικές λέξεις από το υφιστάµενο λεξιλόγιο.

Ποια όµως είναι τα βασικά χαρακτηριστικά που θα πρέπει να εκπληρώνει ένα CAPTCHA; Συγκεκριµένα θα πρέπει να καλύπτονται στόχοι όπως η χρηστικότητα, η ασφάλεια και η πρακτικότητα:

- Χρηστικότητα: η χρηστικότητα αφορά στο βαθµό δυσκολίας να επιλύονται τα CAPTCHA από τον άνθρωπο. Σηµαντικός παράγοντας για την επίτευξη του στόχου είναι και ο χρόνος. Όσο µεγαλύτερος είναι ο βαθµός δυσκολίας για την επίλυση από το χρήστη τόσο δύσχρηστο θεωρείται το CAPTCHA.
- Ασφάλεια: η ασφάλεια αφορά στο βαθµό δυσκολίας που τίθεται στο εκάστοτε λογισµικό να επιλύσει το γρίφο.
- Πρακτικότητα: η πρακτικότητα αφορά στο βαθµό που είναι διατεθειµένος ο χρήστης να χρησιµοποιήσει την εφαρµογή. Παραδείγµατος χάριν θα πρέπει να

είναι ικανός να επιλύσει το CAPTCHA τόσο από έναν τυπικό browser όσο και από ένα κινητό τηλέφωνο.

Σύµφωνα µε τον Nielsen (2003) η χρηστικότητα διακρίνεται σε πέντε στοιχεία ποιότητας:

- Την εκµάθηση: Πόσο εύκολα ένας χρήστης µπορεί να ολοκληρώσει τις βασικές λειτουργίες την πρώτη φορά που έρχεται σε επαφή µε την εφαρµογή.
- Την αποτελεσµατικότητα: Από τη στιγµή που ο χρήστης µάθει την εφαρµογή σε πόσο χρονικό διάστηµα µπορεί να ολοκληρώσει µία διαδικασία.
- Την αποµνηµόνευση: Μετά από τη διακοπή της χρήσης µιας εφαρµογής από το χρήστη κατά πόσο µπορεί να ανταποκριθεί στις απαιτήσεις της µετά από την επαναχρησιµοποίησή της.
- Λάθη: Σε ποιο βαθµό κάνει λάθη ο χρήστης και πόσο σηµαντικά είναι αυτά. Πόσο γρήγορα µπορεί ο χρήστης κατανοήσει τα λάθη που έχει κάνει;
- Ικανοποίηση: Πόσο ευχάριστος είναι ο σχεδιασµός;

Από όλα τα παραπάνω τη µεγαλύτερη βαρύτητα κερδίζει όπως είναι λογικό ο βαθµός κατανόησης της εφαρµογής. Φυσικά η εφαρµογή έχει να επιδείξει υψηλό βαθµό εκµάθησης και αποµνηµόνευσης. Από την άλλη θα πρέπει να τεθούν στο µικροσκόπιο ζητήµατα όπως:

- Η ακρίβεια: µε πόση ακρίβεια µπορούν οι χρήστες να περάσουν τη δοκιµασία του CAPTCHA; Για παράδειγµα πόσες προσπάθειες απαιτείται να κάνουν οι χρήστες για να ολοκληρώσουν επιτυχώς τη δοκιµασία;
- Ο χρόνος απόκρισης: πόση ώρα θα χρειαστεί για να ολοκληρώσουν τη δοκιµασία οι χρήστες;
- Η αντιλαµβανόµενη δυσκολία ικανοποίηση: πόσο δύσκολη θεωρούν οι χρήστες ότι είναι η εφαρµογή; Οι χρήστες θεωρούν ότι είναι ικανοποιηµένοι από τη χρήση της;

Τα παραπάνω κριτήρια µπορούν να προσδιορίσουν ποσοτικά την ποιότητα ευχρηστίας της εφαρµογής CAPTCHA. Μετά από την ανάλογη µελέτη οι ενδιαφερόµενοι σχεδιαστές µπορούν να αναγνώσουν τα αποτελέσµατα της έρευνας µε ακρίβεια και να βελτιώσουν την εµπειρία του χρήστη.

Πέρα από τα προαναφερθέντα κριτήρια η βιβλιογραφία γίνεται πιο συγκεκριµένη όσον αφορά στα κριτήρια ευχρηστίας που µπορούν να εφαρµοστούν σχετικά µε το CAPTCHA. Αυτά είναι:

- Παραµόρφωση. Η διάσταση αυτή εξετάζει τη µορφή στρεβλώσεις που εφαρµόζεται από ένα CAPTCHA και τις επιπτώσεις της στην χρηστικότητα.
- Περιεχόµενο. Η διάσταση αυτή εξετάζει τα περιεχόµενα ενσωµατωµένα σε CAPTCHA προκλήσεις (ή διαγνωστικές εξετάσεις) και οι επιπτώσεις τους στη χρηστικότητα. Για παράδειγµα, πώς θα πρέπει να είναι το περιεχόµενο οργανωµένο, και είναι το περιεχόµενο κατάλληλο;
- Η παρουσίαση. Η διάσταση αυτή εξετάζει τον τρόπο µε τον οποίο παρουσιάζονται οι CAPTCHA προκλήσεις που και οι επιπτώσεις της στη χρηστικότητα.

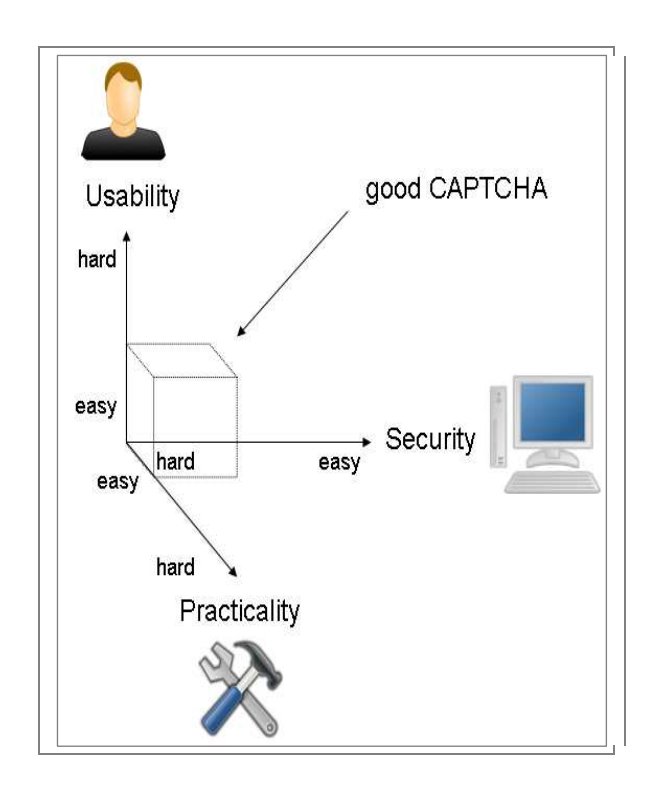

**Εικόνα 2-4: Χαρακτηριστικά ενός καλού CAPTCHA** 

Η ιδανική περίπτωση ανάπτυξη ενός CAPTCHA θα ήταν να αποτελέσει σηµείο υψηλού βαθµού ευχρηστίας από τον χρήστη και ταυτόχρονα υψηλή ασφάλεια από τις επιθέσεις. Από την άλλη πλευρά η βάση δεδοµένων των εφαρµογών δεν θα πρέπει να είναι δηµόσια καθώς θα αποτελέσει σηµείο εκµάθησης για κάθε προσπάθεια µηχανικής εκµάθησης.

Πότε όµως µπορεί να θεωρηθεί ότι µία εφαρµογή CAPTCHA έχει σπάσει; Ο βαθµός ασφάλεια µίας εφαρµογής προσδιορίζεται µέσα από το ποσοστό των περιπτώσεων που σπάνε. Συνήθως αν οι προσπάθειες επίλυσης των γρίφων είναι επιτυχηµένες πάνω από το 5% τότε θεωρείται η εφαρµογή είναι αδύναµη. Πολλές επιθέσεις σε CAPTCHA εντάσσουν και τον ανθρώπινο παράγοντα σε συνδυασµό µε τη µηχανική προσπάθεια. Πολλά άτοµα επιλύουν CAPTCHA µε τη λογική να δηµιουργήσουν µία βάση εκµάθησης των µηχανικών τεχνικών.

#### 1.6. **ΒΑΣΙΚΆ ΣΤΟΙΧΕΊΑ ΣΧΕ∆ΙΑΣΜΟΥ**

Έχοντας δώσει τα βασικά ιστορικά στοιχεία και τη χρησιµότητα του CAPTCHA δόκιµο είναι να δοθούν και τα βασικά στοιχεία σχεδιασµού ενός τέτοιου µηχανισµού. Όταν ένας ενδιαφερόµενος επιθυµεί να αναπτύξει µία εφαρµογή CAPTCHA κειµένου θα βρει εξαιρετικά ελκυστικό να βασιστεί σε ένα λεξικό για να τροφοδοτήσει µε υλικό το µηχανισµό του. Σίγουρα η τακτική αυτή µοιάζει ιδιαίτερα ελκυστική αφού το υλικό που θα τροφοδοτήσει τον µηχανισµό είναι πολύ εύκολο να συλλεχθεί, αλλά σίγουρα η τακτική αυτή θα αποφέρει πολλά µειονεκτήµατα. Το πιο προφανές είναι ότι διευκολύνεται κάθε είδους επίθεση καθώς οι µηχανισµοί συνήθως εκπαιδεύονται µε βάση τα λεξικά. Αυτό περιορίζει το χώρο που έχει το άτοµο που θα αναπτύξει την εφαρµογή να προκαλέσει τον επιτιθέµενο, καθώς όλες οι πιθανές απαντήσεις θα είναι προϋπολογισµένες. Ταυτόχρονα οι εφαρµογές κειµένου προϋποθέτουν την γνώση της γλώσσας από το άτοµο που προσπαθεί να το λύσει. Αυτό το µειονέκτηµα ευχρηστίας µπορεί να παρακαµφθεί µέσα από την ανοχή ορισµένων λαθών από την πλευρά του χρήστη. Το άτοµο που θα αναπτύξει µία εφαρµογή κειµένου θα πρέπει να αφήνει κάποιο χώρο ανάµεσα στους χαρακτήρες προκειµένου να διευκολύνει τη χρήση από τον άνθρωπο. Στις εικόνες που ακολουθούν µπορούµε να παρακολουθήσουµε ένα CAPTCHA µε διαφορετικές παρουσιάσεις προς τον τελικό χρήστη.

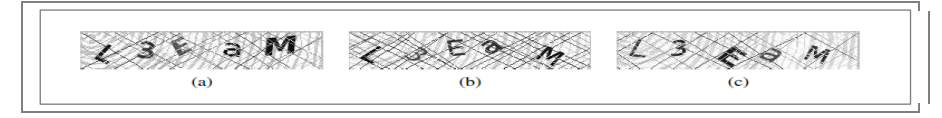

**Εικόνα 2-5 Εικόνες Captcha 1/2** 

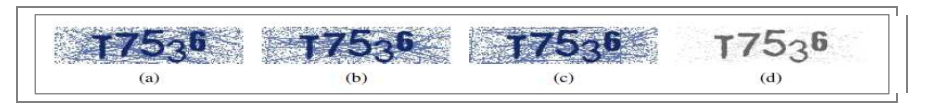

**Εικόνα 2-6 Εικόνες Captcha 2/2** 

Η άσκοπη χρήση διαφορετικών χρωµάτων δεν µπορεί να ωφελήσει ούτε τον τελικό χρήστη ούτε και τους επιθετικούς µηχανισµούς. Το βασικό πρόβληµα µε αυτή την τεχνική είναι ότι κάθε αλλαγή χρώµατος µπορεί να αποτελέσει σηµείο αναφοράς για τον επιτιθέµενο µηχανισµό για να ξεκινήσει την τµηµατοποίηση της λέξης. Για παράδειγµα η δηµιουργία µίας ακολουθίας διαφορετικών χαρακτήρων µε διαφορετικό χρώµα απλουστεύει πολύ το βαθµό δυσκολίας αφού το εκάστοτε χρώµα αποτελεί σηµείο αναγνώρισης. Από την άλλη επικρατεί η εντύπωση ότι η υπερφόρτωση µε χρώµα του background της εικόνας µπορεί να λειτουργήσει αποτρεπτικά. Παρόλα αυτά υπάρχουν αναρίθµητα παραδείγµατα επιθέσεων σε CAPTCHA που είχαν τέτοιου είδους παραµορφώσεις. Ο θόρυβος αυτός σχετίζεται µε τη χρήση του χρώµατος στο σώµα της λέξης. Η υπερφόρτωση του πλαισίου στο οποίο έχει τοποθετηθεί η λέξη αυξάνει την πιθανότητα να θεωρηθεί δύσχρηστη η εφαρµογή. Οι Chellapilla και συν. (2005) θεωρούν ότι οι σχεδιαστές των συστηµάτων θα πρέπει να δώσουν βάση τόσο στην αντιµετώπιση της τµηµατοποίησης των λέξεων όσο και στην αναγνώριση τους.

Οι σχεδιαστές θα πρέπει να εντάξουν στη διαδικασία σχεδιασµού του CAPTCHA και τον ανθρώπινο παράγοντα µε τις ιδιοµορφίες του. Πριν από τον τελικό σχεδιασµό καλό θα ήταν να εξεταστεί η ευχρηστία και η αξιοπιστία του CAPTCHA από τον άνθρωπο. Από τη στιγµή που ο άνθρωπος µπορεί να επιλύσει θέµατα µέχρι ένα ποσοστό, το ποσοστό αυτό µπορεί να γενικευτεί και να εξαχθούν ασφαλή συµπεράσµατα.

Ο επιτιθέµενος µηχανισµός στοχεύει στην αδυναµία του CAPTCHA. Ένα πολύ σηµαντικό µειονέκτηµα σε εφαρµογές του CAPTCHA είναι η επανάληψη των προβληµάτων που τίθενται στο χρήστη. Η επανάληψη µιας λέξης αποτελεί πύλη εισόδου για τον εκάστοτε κακόβουλο µηχανισµό. Το σύστηµα θα πρέπει να καταγράφει τα προβλήµατα που επιλύονται και να µην επαναλαµβάνει την εµφάνισή τους.

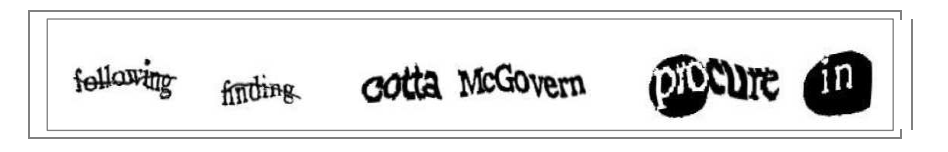

## **Εικόνα 2-7 Η εξέλιξη του CAPTCHA**

Μία άλλη βασική πτυχή του ζητήµατος που πρέπει να µελετηθεί είναι η µορφή που θα λαµβάνει το CAPTCHA κάθε φορά που θα εµφανίζεται στο χρήστη. Ο βαθµός και το είδος της παραµόρφωσης και το είδος της γραµµατοσειράς και των συνδυασµών θα πρέπει να διαφέρουν. Όπως διαφαίνεται και από την παραπάνω εικόνα οι συνδυασµοί και οι παραµορφώσεις που µπορούν να γίνουν είναι πολλοί. Κάτι που πρέπει να γίνει κατανοητό είναι ότι δεν πρέπει οι επιτιθέµενοι να προσαρµοστούν στη λογική του µηχανισµού, αλλά αντίθετα ο µηχανισµός να ανταποκριθεί στη λογική των επιτιθέµενων. Το σύστηµα θα πρέπει να παρατηρεί τους περίεργους χρήστες και να αφοµοιώνει τη συµπεριφορά τους προκειµένου να ανταποκριθούν στις απαιτήσεις τους. Η καταγραφή των IP είναι µία πολύ σηµαντική µέθοδος αποτροπής επαναλαµβανόµενων επιθέσεων.

## 1.7. **ΕΙ∆Η CAPTCHA**

## 1.7.1.**Κειµενικό CAPTCHA**

Σύµφωνα µε τους Yan και Ahmad 2008 τα κειµενικά CAPTCHA τυπικά βασίζονται στην εξεζητηµένη παραµόρφωση εικόνων, λέξεων καθιστώντας τις µη αναγνωρίσιµες στην πλειοψηφία του OCR λογισµικού, αλλά την ίδια ώρα αναγνωρίσιµο από το µέσο χρήστη του διαδικτύου. Η συγκεκριµένη µορφή CAPTCHA ήταν και η πρώτη που έκανε την εµφάνισή της. Το κειµενικό CAPTCHA σχεδιάστηκε για να αντλεί το υλικό που θα παρατίθεται στο χρήστη µέσα από ένα πλούσιο σύνολο λέξεων. Στις λέξεις αυτές ένας µηχανισµός θα λειτουργούσε παρεμβατικά προκειμένου να παραμορφώσει την εμφάνισή τους και με αυτό τον τρόπο να αυξήσει τη δυσκολία επίλυσης του γρίφου από ένα λογισµικό. Η συγκεκριµένη µορφή CAPTCHA είναι η πιο διαδεδοµένη και µερικές από τις εκφάνσεις που µπορεί να πάρει παρουσιάζονται στην παρακάτω εικόνα (Zhu και συν., 2010).

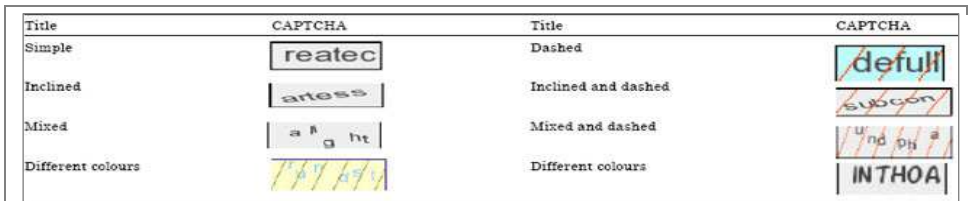

## **Εικόνα 2-8 Είδη κειµενικού CAPTCHA**

Ο Milde (2010) αναφέρει ότι έχει αναλύσει ένα σύνολο 130 λέξεων κατά την περίοδο Απριλίου του 2010. Σύµφωνα µε τον Mide (2010) οι µορφές παραµόρφωσης που µπορούν να εφαρµοστούν πάνω στις λέξεις είναι οι παρακάτω.

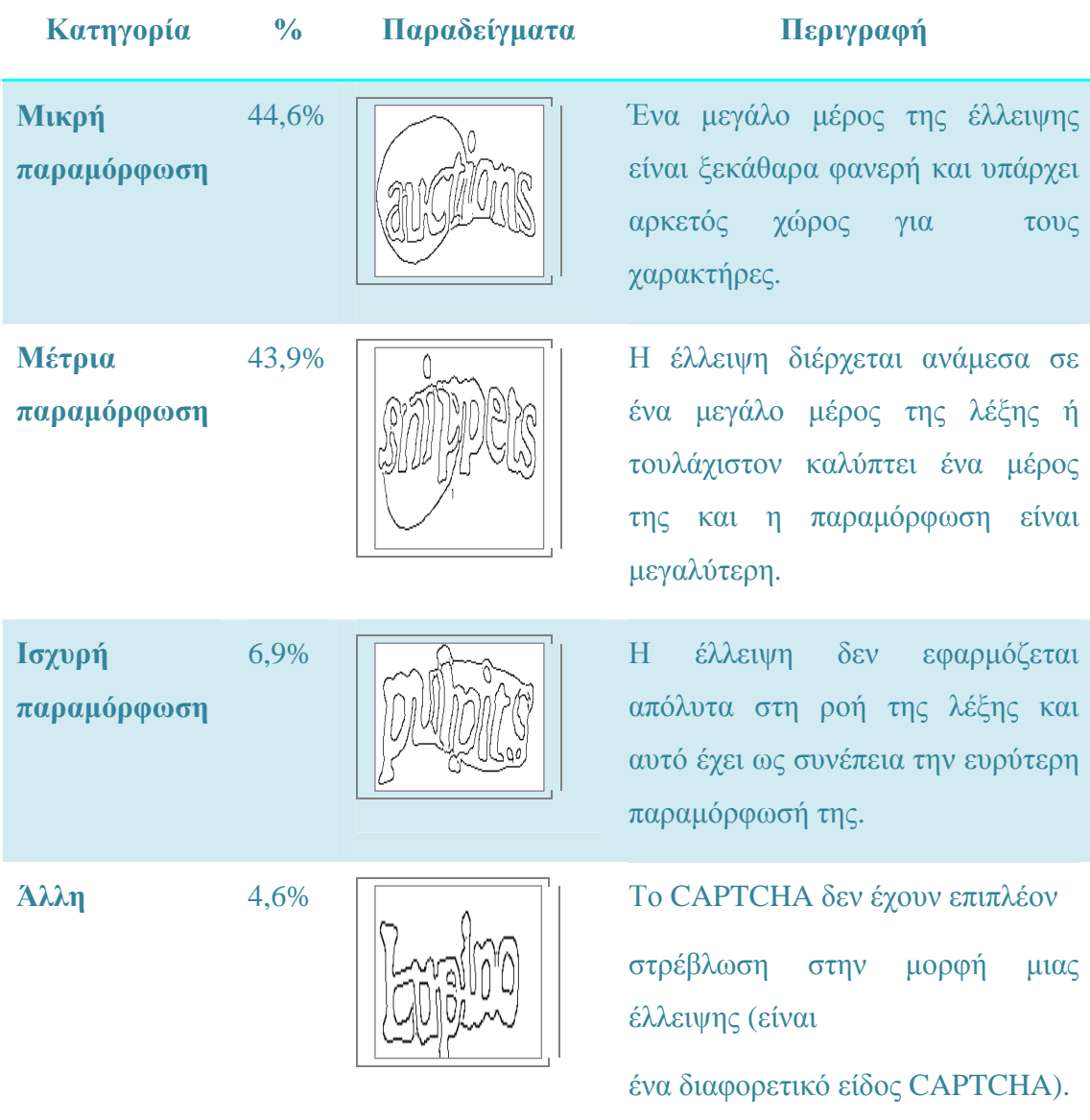

### 1.7.2.**Σχήµατα βασισµένα στον ήχο**

Τα συγκεκριµένα συστήµατα απαιτούν την τυπική επίλυση αναγνώρισης ενός ήχου (Yan και Ahmad 2008). Η συγκεκριµένη µορφή CAPTCHA που βασίζεται στον ήχο είχε ως πρωταρχικό σκοπό να απευθυνθεί σε άτοµα που είχαν προβλήµατα όρασης. Το άτοµο που θέλει να έχει πρόσβαση σε µία συγκεκραµένη πηγή θα πρέπει σε πρώτο στάδιο να αναγνωρίσει το γρίφο που του παρουσιάζεται. Εποµένως τα άτοµα που έχουν προβλήµατα όρασης δεν µπορούσαν να έχουν πρόσβαση. Ο χρήστης ακούει έναν ήχο τον οποίο καλείται να γράψει στο κενό πεδίο. Οι Bigham και Cavender (2009) θεωρούν ότι η µέθοδος του ηχητικού CAPTCHA είναι χρονοβόρα και δεν έχουν υψηλό βαθµό ασφαλείας (Gupta και συν., 2009).

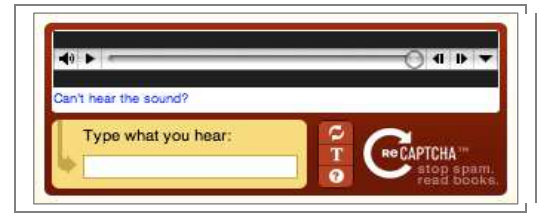

**Εικόνα 2-9 Το audio CAPTCHA** 

## 1.7.3.**CAPTCHA µαθηµατικής πράξης**

Τα CAPTCHA µαθηµατικής πράξης είναι το επόµενο βήµα σε αυτό που αναφέραµε ως κειµενικό CAPTCHA. Σύµφωνα µε τη συγκεκριµένη µορφή ο χρήστης όχι µόνο θα πρέπει να αναγνωρίσει τους χαρακτήρες που του παρουσιάζονται, αλλά θα πρέπει και να ολοκληρώσει επιτυχώς και µία µαθηµατική πράξη που εµφανίζεται.

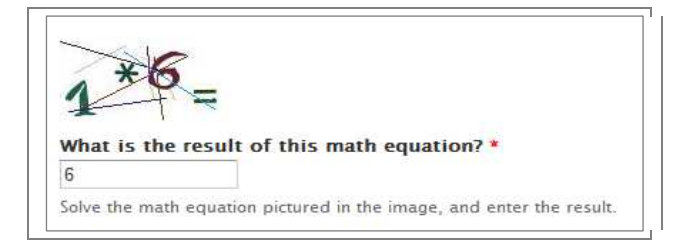

**Εικόνα 2-10 Μαθηµατικά CAPTCHA** 

#### 1.7.4.**Αναστροφή εικόνας**

Το σύστηµα CAPTCHA που αφορά στην αναστροφή εικόνας βασίζεται στην ικανότητα του ανθρώπου να µπορεί να εντοπίζει τη σωστή φορά της εικόνα και να τη διορθώνει. Σίγουρα για ένα µεγάλο εύρος εικόνων η αυτοµατοποιηµένη διαδικασία αναστροφής µπορεί να κατασταθεί εύκολη, αλλά υπάρχουν πάντα εικόνες που δεν µπορούν να αναγνωριστούν µηχανικά, αφού δεν αποτελούν συνηθισµένες λήψεις. Στην παρακάτω εικόνα µπορούµε να διακρίνουµε τρία ζεύγη εικόνων. Ένα στοιχείο από τα δύο που αποτελούν το ζεύγος είναι λανθασµένο και καλείται ο χρήστης να επιλέξει αυτό που έχει τη λανθασµένη φορά.

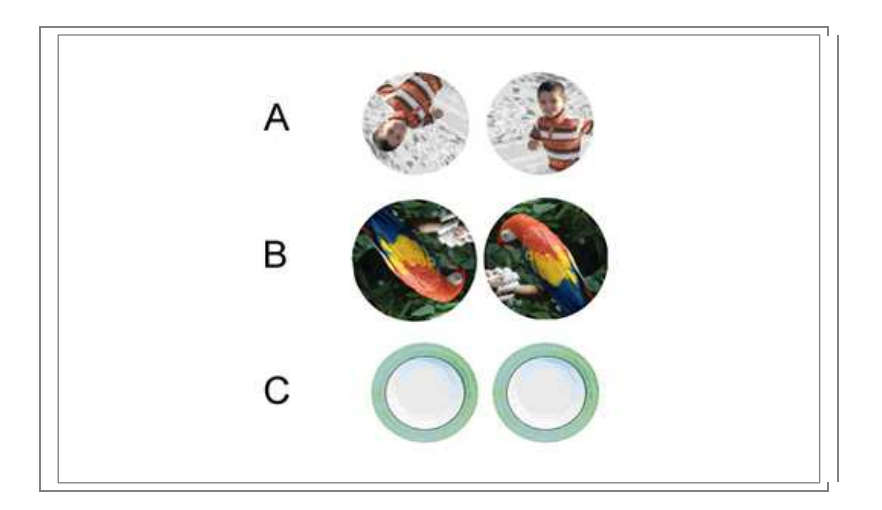

**Εικόνα 2-11 Είδος CAPTCHA που απαιτεί αναστροφή των εικόνων**

Στην περίπτωση που ακολουθεί ο χρήστης καλείται να χρησιµοποιήσει τις µπάρες που βρίσκονται πάνω από κάθε εικόνα προκειµένου να τις φέρει στην σωστή τους φορά.

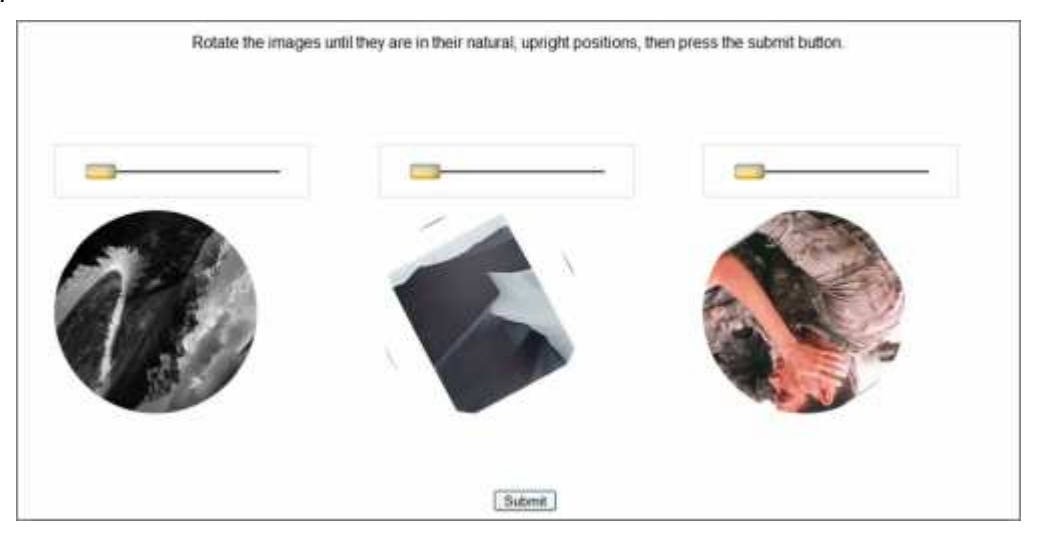

**Εικόνα 2-12 ∆ιαµόρφωση σωστής φοράς**

#### 1.7.5.**Αναγνώριση εικόνας**

Η µέθοδος της αναγνώρισης εικόνας έχει να παρουσιάσει διάφορες εκδοχές. Συγκριµένα:

- **Η ονοµατοθεσία των εικόνων**: Σύµφωνα µε αυτή τη µέθοδο ο χρήστης παρακολουθεί έξι εικόνες. Κάτω από τις εικόνες υπάρχει ένα κενό πλαίσιο στο οποίο καλείται να συµπληρώσει την έννοια που απεικονίζεται στην εικόνα. Στο παράδειγµα της εικόνα που ακολουθεί ο χρήστης θα πρέπει να συµπληρώσει τη λέξη «Αστροναύτης».
- **Η διάκριση των εικόνων**: Ο συγκεκριµένος µηχανισµός CAPTCHA παρουσιάζει δύο σύνολα εικόνων για τον χρήστη. Κάθε το σετ περιέχει τρία εικόνες του ίδιου θέµατος µε την ίδια πιθανότητα να έχουν είτε το ίδιο θέµα ή όχι. Ο χρήστης πρέπει να καθορίσει κατά πόσον έχουν το ίδιο αντικείµενο ή όχι προκειµένου να περάσουν στον επόµενο γύρω.
- **Ο προσδιορισµός ανωµαλιών**: Σύµφωνα µε το συγκεκριµένο µοντέλο παρουσιάζεται στον χρήστη ένα σύνολο εικόνων οι οποίες συνδέονται µεταξύ τους αφού παρουσιάζουν το ίδιο θέµα. Στόχος του χρήστη είναι να προσδιορίσει την εικόνα που δεν έχει το ίδιο θέµα µε τις υπόλοιπες.

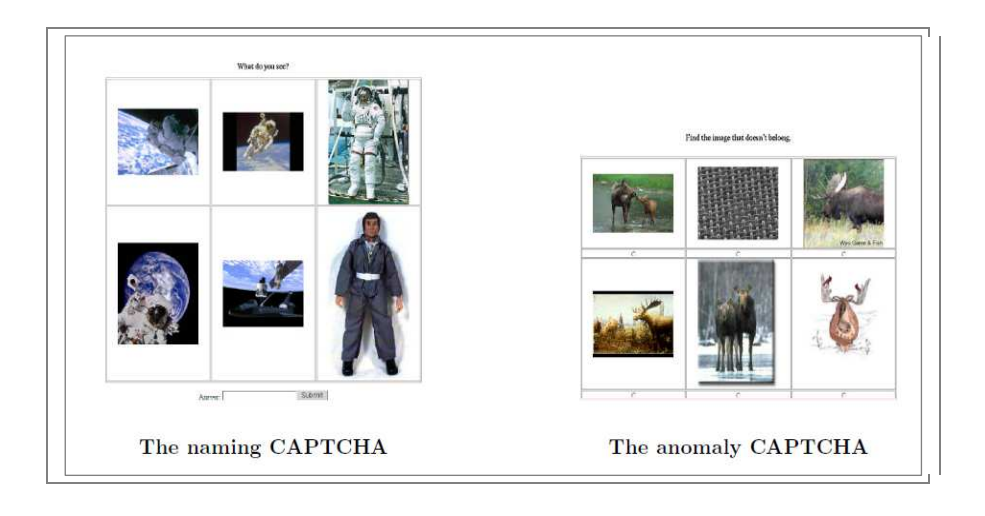

## **Εικόνα 2-13: Η αναγνώριση των εικόνων και των ανωµαλιών**

Μία παραλλαγή του συστήµατος ονοµατοθεσία των εικόνων αποτελεί το ESP – Pix CAPTCHA. Σύµφωνα µε το ESP – Pix CAPTCHA ο χρήστης θα πρέπει να αναγνωρίσει το κοινό στοιχείο των εικόνων και στη συνέχεια θα πρέπει να επιλέξει ανάµεσα σε διαθέσιµες απαντήσεις.

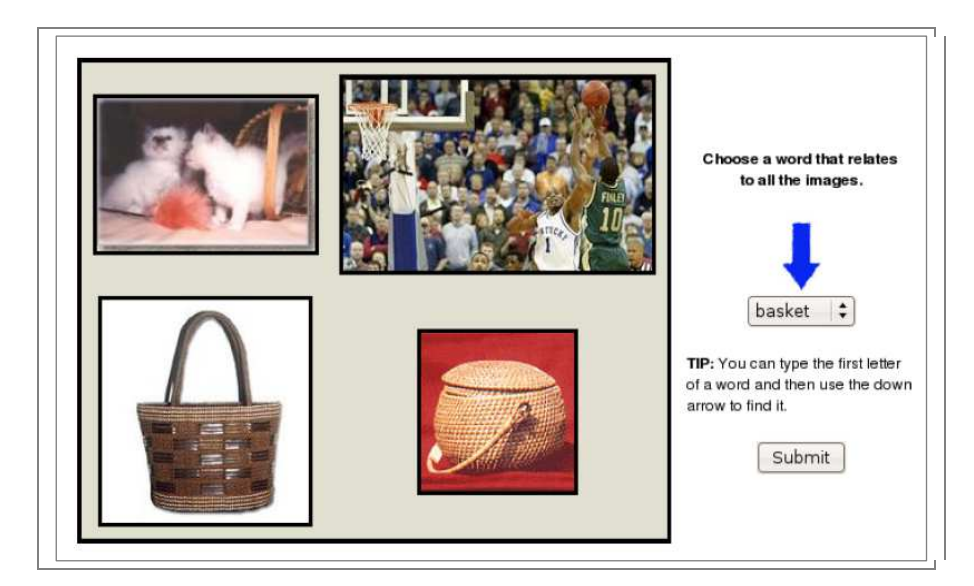

**Εικόνα 2-14: Το ESP – Pix CAPTCHA** 

Στον πίνακα που ακολουθεί µπορούµε να παρατηρήσουµε στο σύνολό τους τα είδη των CAPTCHA που υπάρχουν:

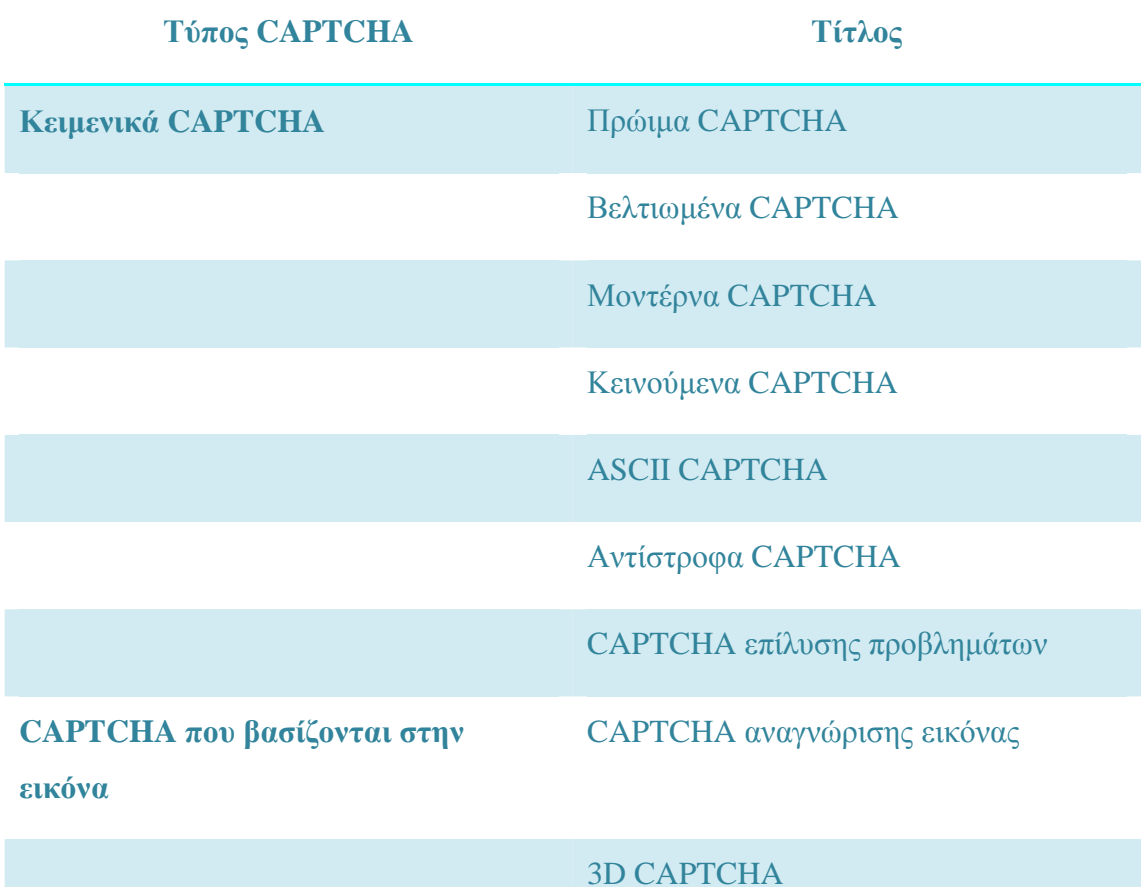

#### **Ηχητικά CAPTCHA** Ήχος

**CAPTCHA video MUCAPTCHA** 

## 1.7.6.**3d CAPTCHA**

Ο Rolko (2010) σε µία ενδιαφέρουσα µελέτη του ανέλυσε τη λειτουργία ενός 3d CAPTCHA και τον τρόπο δηµιουργίας του. Η βασική λογική του συγκεκριµένου τύπου CAPTCHA είναι να ανακαλύψει ο χρήστης την ορθή θέση του σχήµατος µέσα από µια διαδικασία περιστροφής του. Η τρισδιάστατη εικόνα δηµιουργείται από µία απλή δισδιάστατη εικόνα, η οποία διαιρείται σε µικρά κοµµάτια τα οποία κατανέµονται στο χώρο. Ο χρήστης µέσα από την κύλιση µιας µπάρας προσπαθεί να βρει τη σωστή προοπτική που θα παρουσιάσει ξεκάθαρα την εικόνα µπροστά του. Η τρισδιάστατη µορφή της εικόνας µπορεί να γίνει ορατή µόνο από ένα συγκεκριµένο σηµείο. Η παρουσίαση της εικόνας είναι κατανοητή από τον τελικό χρήστη προκειµένου να µπορέσει να λύσει το γρίφο. Θεωρείται δεδοµένο ότι οι συµβατικές τεχνολογίες δεν µπορούν να διασπάσουν το συγκεκριµένο επίπεδο ασφάλειας. Τα βήµατα δηµιουργίας ενός 3d CAPTCHA συνοψίζονται στα εξής:

- Επιλογή της επιθυµητής εικόνας που θα αποτελέσει την εικόνα του γρίφου.
- Εφαρµογή πρόσθετων φίλτρων πάνω στη δισδιάστατη εικόνα
- ∆ιαίρεση της εφαρµογής σε βασικά συστατικά στοιχεία
- ∆ιασκορπισµός των κοµµατιών πάνω στο χώρο.
- ∆ηµιουργία ενός 3D µοντέλου
- Ενσωµάτωση της εφαρµογής στον client

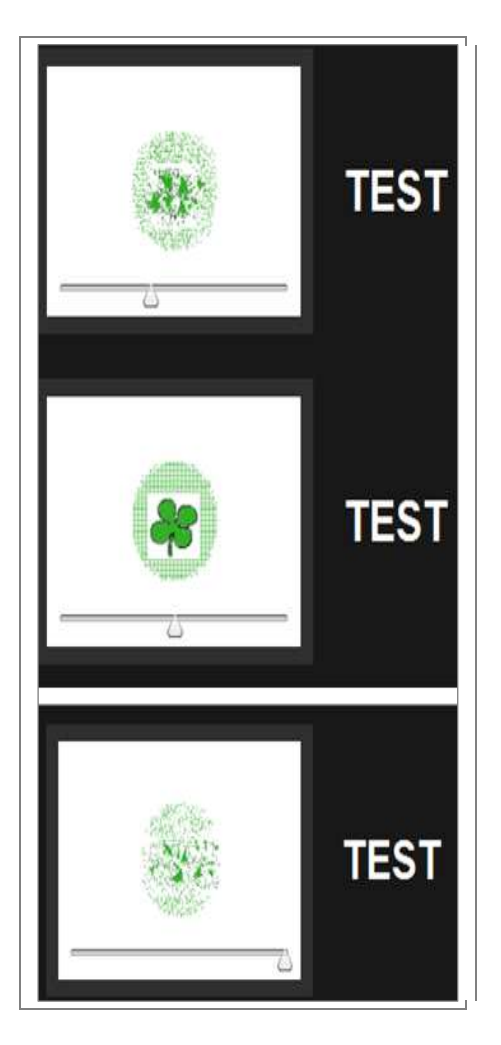

**Εικόνα 2-15 Το 3d CAPTCHA** 

## 1.8. **∆ηµοφιλή CAPTCHA scripts**

Στην παρούσα ενότητα θα παρουσιαστούν τα πιο δηµοφιλή scripts για ενσωµάτωση CAPTCHA που είναι διαθέσιµα και δωρεάν. Συγκεκριµένα είναι:

## 1.8.1.**reCAPTCHA**

Το reCAPTCHA (reCAPTCHA.net) είναι ίσως το επιτυχηµένο από τα συστήµατα CAPTCHA. Όπως αναφέρθηκε η δυναµική της οφείλεται στον αναρίθµητο πλούτο λέξεων στον οποίο βασίζεται και µπορεί να παρουσιάσει. Κάθε φορά που ένα σύστηµα οπτικής αναγνώρισης χαρακτήρων διενεργεί επίθεση στο σύστηµα αυτό µαθαίνει από τη τακτική του και καταχωρεί στο ιστορικό την επίθεση αυτή. Το θετικό στοιχείο του reCAPTCHA είναι ότι αποτελεί µία κεντρικοποιηµένη υπηρεσία και όχι ένα πρόγραµµα που µπορεί κανείς να το προµηθευτεί ή να το κατεβάσει από το διαδίκτυο. Ένα άλλο σηµαντικό στοιχείο είναι ότι δεν υπάρχει µια σταθερή και δεδοµένη εκδοχή του µηχανισµού, αφού αποτελεί ένα πολύ δυναµικό σύστηµα που αλλάζει δραστικά στο πέρασµα του χρόνου. Οι σπασµωδικές ενδείξεις σπασίµατος ενός συστήµατος reCAPTCHA είναι απλά αποδείξεις του µεγάλου βαθµού ασφαλείας που παρέχει το σύστηµα. Ταυτόχρονα είναι πολύ δύσκολο να αποδειχθούν οι επιτυχίες απέναντι στο σύστηµα καθώς θα πρέπει να έχουν µεγάλο βαθµό επαναληψιµότητας.

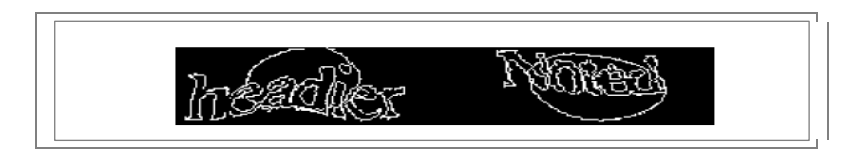

**Εικόνα 2-16 reCAPTCHA** 

Ο Wilkins (2009) σηµειώνει ορισµένες µεθόδους οι οποίες µπορούν να φανούν χρήσιµες σε προσπάθειες επίλυσης ενός συστήµατος reCAPTCHA αναφέροντας ότι χρειάζονται µορφολογικοί µηχανισµοί που µπορούν να διαγράψουν ορισµένα pixels από τις ακµές των γραµµάτων ενώ ταυτόχρονα θα πρέπει να προσθέσουν κάποια άλλα. Η τελευταία εκδοχή του reCAPTCHA βγήκε στην κυκλοφορία τον Απρίλιο του 2010 και η οποία τυχαία αλλάζει τους χρωµατισµούς των χαρακτήρων. Μέσα από πειραµατικές διαδικασίες έχει παρατηρηθεί ότι µόλις το 5% των παρουσιασθέντων προβληµάτων µπορεί να λυθεί.

Ένα ζήτηµα σχετικά µε την εξέλιξη reCAPTCHA είναι ότι αν οι τελευταίες βελτιστοποιήσεις βελτιώνουν σηµαντικά την ασφάλεια. Αν και δεν είµαστε ενήµεροι για τυχόν επιθέσεις σε αυτό το στάδιο, υπάρχουν µερικές ιδιότητες που κάνουν αυτό το είδος της στρέβλωσης πιθανώς ευάλωτο:

- Υπάρχει µικρή διακύµανση στο γενικό σχήµα του αντικειµένου. Είναι πάντα καλά-στρογγυλευµένο και µπορεί να προσεγγιστεί χονδρικά µε µία έλλειψη.
- Οι ακµές του αντικειµένου παραµόρφωσης είναι πολύ "καθαρές", είναι συνεπώς εύκολο να ανιχνεύσει αυτά ένα πρότυπο αλγορίθµων. Οι ακµές έχουν χαµηλή καµπυλότητα σε σύγκριση µε τις καµπύλες των χαρακτήρων και συχνά εκτείνονται σε περιοχές όπου αυτά ξεχωρίζουν.

#### 1.8.2.**Asira**

Οι Elson και συν. (2007) αναφέρουν την ύπαρξη ενός νέου δυναµικού και ελπιδοφόρου εργαλείου µε ενθαρρυντικά αποτελέσµατα. Το Asira (Animal Species Image Recognition for Restricting Access) της Microsoft Research είναι ένα ανθρώπινος διαδραστικός µηχανισµός που παρέχει µια βιώσιµη εναλλακτική λύση και όχι την κλασική CAPTCHAs. Το Asira δεν αποτελεί προϊόν παρθενογέννεσης, αντίθετα αποτελεί µετεξέλιξη των Frozen Bear HotCAPTCHA, του Carnegie Mellon PIX CAPTCHA και του Oli Warner KittenAuth. Παρόλα αυτά η βασική διαφορά με τα υπόλοιπα εργαλεία είναι το γεγονός ότι χρησιµοποιεί µία βάση 3 εκατ. εικόνων από το Petfinder.com, ενώ τα υπόλοιπα εργαλεία χρησιµοποιούσαν αρκετά περιορισµένες βάσεις. Το βασικό µειονέκτηµα των προηγούµενων εργαλείων είναι ότι ο εκάστοτε κακόβουλος µπορεί να έχει πρόσβαση στο υλικό που χρησιµοποιούν ως βάση. Μερικά είδη CAPTCHA µπορεί να είναι ιδιαίτερα προσβλητικά για το χρήστη, αφού µπορεί να χρησιµοποιούν ακόµα και προσβλητικό υλικό για το διαχωρισµό µηχανής και ανθρώπου. Για παράδειγµα το Hot CAPTCHA χρησιµοποιεί φωτογραφίες ανθρώπων και καλεί τον χρήστη να αξιολογήσει το βαθµό σεξουαλικότητας που αποπνέει µία φωτογραφία. Στη φωτογραφία που ακολουθεί παρουσιάζεται το λογότυπο του Asira.

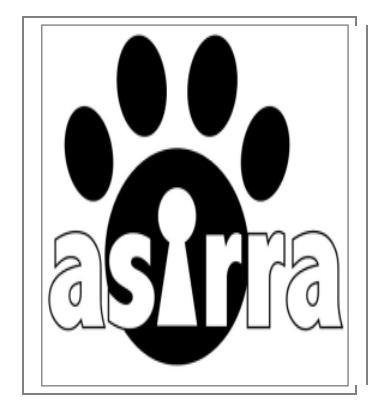

**Εικόνα 2-17 Λογότυπο του Asirra** 

Από την άλλη πλευρά το Asira αυξάνει το βαθµό δυσκολία στον εκάστοτε επιτιθέµενο αφού βασίζεται σε µία πολύ ισχυρή βάση. Επιπλέον όλη η βάση του
Petfinder.com δε είναι διαθέσιμη στο κοινό. Αλλά ταυτόχρονα είναι στη Microsoft Research.

Όσον αφορά στη λειτουργία του µηχανισµού είναι εξαιρετικά απλός και µοιάζει λίγο έως πολύ µε του παραπάνω. Ο χρήστης καλείται να επιλέξει από ένα σύνολο εικόνων που απεικονίζουν ζώα αυτό που του υποδεικνύει η ερώτηση. Για παράδειγμα στη δοκιµασία που παρουσιάζεται στην παρακάτω εικόνα, ο χρήστης καλείται να επιλέξει τη φωτογραφία που απεικονίζει τη γάτα.

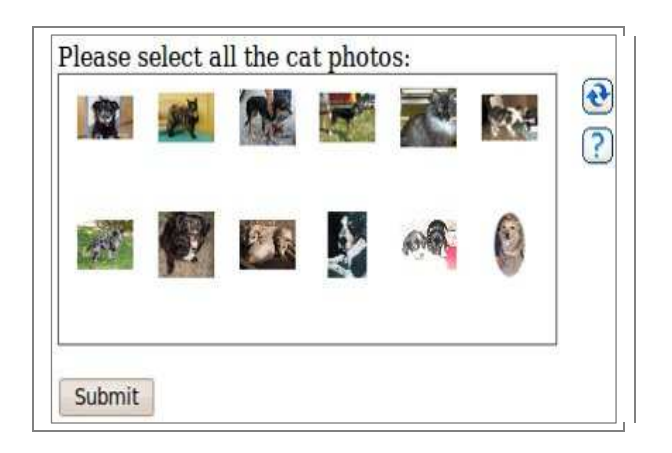

**Εικόνα 2-18 Quiz τύπου Asirra** 

Είναι εύκολο να προσθέσει κανείς ένα HIP Asirra στο web site του. Η Microsoft Research παρέχει δωρεάν την υπηρεσία web αν και προειδοποιεί ότι η κατάστασή της είναι υπό δοκιµή. Το API της µπορεί να είναι ασταθές. Το Asirra αποτελείται από:

- Ένα JavaScript client που προστίθεται στην ιστοσελίδα µέσα σε µια φόρµα. Ο κωδικός που δίνεται από το Asirra θα προσθέσει µια πρόκληση στην ιστοσελίδα. Εάν η πρόκληση λυθεί σωστά, ο κώδικας πελάτης παίρνει ένα εισιτήριο Asirra από τον server.
- Μια υπηρεσία web της Microsoft Research η οποία θα ελέγχει την εγκυρότητα του εισιτηρίου.

Το JavaScript λειτουργεί σε όλους τους κύριους φυλλοµετρητές και έχει ελεγχθεί σε IE6, IE7, Firefox 2, Safari 2.0.4, Opera 8.54 και Opera 9.23

### 1.8.3.**Securimage**

To Securimage είναι ένα script ελεύθερο για τη δηµιουργία περίπλοκων εικόνων και κωδικών CAPTCHA προκειµένου να προστατεύσει το χρήστη από spam µηνύµατα. Ο κάθε σχεδιαστής µπορεί εύκολα να εντάξει το script στην εφαρµογή του αρκεί βέβαια να έχει εγκαταστήσει PHP.

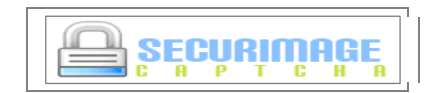

**Εικόνα 2-19: Λογότυπο Securimage** 

Τα βασικά χαρακτηριστικά του Securimage είναι:

- Μπορεί να παρουσιάσει μία εικόνα με μόλις 3 γραμμές κώδικα
- Μπορεί να επικυρώσει τις καταχωρηµένες προσπάθειες µε µόλις 6 γραµµές κώδικα
- Υποστήριξη γραµµατοσειράς TTF
- Ρυθµιζόµενο εύρος κώδικα
- Εύκολη προσθήκη εικόνων
- ∆ίνεται η δυνατότητα παραµόρφωσης των εικόνων
- Μπορούν να προστεθούν και ηχητικά αρχεία
- Μπορούν να χρησιμοποιηθούν αλφαριθμητικά CAPTCHAs

## 1.8.4.**WebSpamProtect**

Το WebSpamProtect επιτρέπει την προσθήκη εικόνα επαλήθευσης (CAPTCHA) στην ιστοσελίδα και προστατεύσει τις φόρµες από το spam ροµπότ. Για την προστασία της φόρµα, το σύστηµα απαιτεί την εγκατάσταση ενός µικρού κοµµατιού κώδικα στην ιστοσελίδα. Ο κώδικας απαιτεί web PHP υποστήριξη, Perl, ASP ή ASP.NET. Το βασικό πρόγραμμα είναι δωρεάν, αλλά μπορείτε να αγοράσει ο κάθε ενδιαφερόµενος ένα Premium, Advanced και Professional µε µια µικρή δαπάνη.

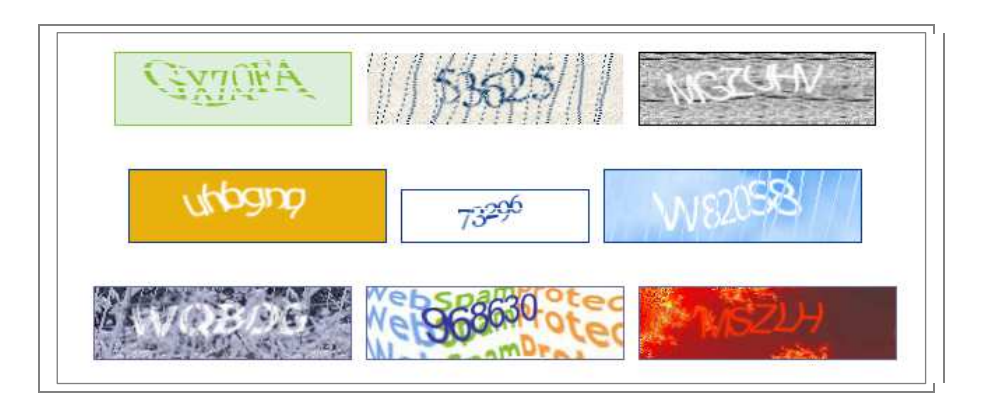

**Εικόνα 2-20: WebSpamProtect** 

Τα βασικά χαρακτηριστικά του WebSpamProtect είναι:

- Είναι συµβατικό µε PHP, Perl, ASP και ASP.NET
- ∆ίνει τη δυνατότητα στον ενδιαφερόµενο να τροποποιήσει τις εικόνες που θα χρησιµοποιήσει
- ∆ίνει τη δυνατότητα στον ενδιαφερόµενο να τροποποιήσει τις γραµµατοσειρές
- Υπάρχει η δυνατότητα δηµιουργίας ακουστικού CAPTCHA
- Υπάρχει η δυνατότητα να παρασχεθεί reload κοµβίου για το χρήστη σε περίπτωση που θελήσει να επανεκκινήσει την προσπάθειά του εξαιτίας κάποιας δυσκολίας.
- ∆ιαφορετικοί αλγόριθµοι παραγωγής CAPTCHA
- Υπάρχει WordPress plugin
- ∆ωρεάν υποστήριξη

## 1.8.5.**Text CAPTCHA**

Το Text CAPTCHA αποτελεί µία εναλλακτική εφαρµογή CAPTCHA που στηρίζεται κατά κύριο λόγο σε λογικές ερωτήσεις που πρέπει να απαντηθούν από το χρήστη. Συγκεκριµένα οι µορφές των CAPTCHA µπορεί να είναι µία από τις παρακάτω:

• Ποιο από το στοµάχι, τη σούπα, το βούτυρο, τη µύτη, το λευκό και το γάλα είναι χρώµα;

- Ποιο από την παρακάτω λίστα είναι το όνοµα ανθρώπου: τράπεζα, Λίζα, φρούτο, εσώρουχα;
- Ποια λέξη από τις παρακάτω είναι γραµµένη µε κεφαλαία;
- Ποιος από τους παρακάτω αριθµούς είναι ο µικρότερος: 59, 63, 2, 14, 85;
- Ποια από την παρακάτω λίστα αποτελούν µέρη του σώµατος: δόντια, µύτη, πόδι, πάπια;
- Ποια από τις παρακάτω λέξεις περιλαµβάνει το γράµµα Y: interjects, cockney, draper, oversees

#### 1.8.6.**FreeCap**

Το FreeCap αποτελεί ένα ελεύθερο λογισµικό που έχει προκαλέσει αίσθηση στην κοινότητα της πληροφορικής µε την εξάπλωση που γνωρίζει καθώς τα χαρακτηριστικά του δικαιολογούν την επιτυχηµένη του πορεία. Συγκεκριµένα το FreeCap µπορεί να λειτουργήσει σε όλες τις εκδόσεις των Windows και υποστηρίζει ταυτόχρονα µία σειρά φυλλοµετρητών όπως Internet Explorer, Netscape, Mozilla, Trillian, Opera κτλ. Ταυτόχρονα η διεπαφή προσφέρει είναι απόλυτα παραµετροποιήσιµη δίνοντας τεράστια ευελιξία στο σχεδιαστή.

#### 1.8.7.**NuCAPTCHA**

Το NuCAPTCHA θα λέγαµε ότι είναι το επόµενο βήµα, όσον αφορά στα κειµενικά CAPTCHA. Μέσα από έναν εξαιρετικά ανεπτυγµένο µηχανισµό µπορεί να παρουσιάσει ένα σύνολο διαφορετικών γρίφων προς το χρήστη, ενώ διαθέτει έναν επιπλέον µηχανισµό ο οποίος µπορεί να εντοπίσει ύποπτη δραστηριότητα. Σύµφωνα µε το σχεδιασµό του οι χαρακτήρες παρουσιάζονται στο χρήστη κινούνται σε ένα σταθερό µοτίβο. Η ταχύτητα αυτή δεν εµποδίζει την αναγνώριση από τον χρήστη, αλλά είναι ικανή να προκαλέσει προβλήµατα σε οποιοδήποτε λογισµικό αναγνώρισης χαρακτήρων. Ταυτόχρονα υπάρχει δυνατότητα επανεκκίνησης του γρίφου στην περίπτωση που δεν γίνεται κατανοητή η µορφή που παρουσιάζεται, ενώ προσφέρεται και βοήθεια στο χρήστη.

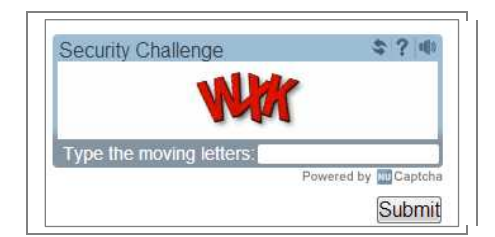

## **Εικόνα 2-21 Το NuCAPTCHA**

- **WP CAPTCHA-Free**
- **ProtectWebForm**
- Cryptographp
- $K.α.$

## 1.9. **ΜΕΤΡΗΣΕΙΣ CAPTCHA**

Στην παρούσα ενότητα θα παρουσιαστούν οι δύο µετρικές που εφαρµόζουν οι Chew και Tygar (2004) για την αξιολόγηση των εφαρµογών CAPTCHAs. Οι µετρικές στοχεύουν να αξιολογήσουν την αποτελεσµατικότητα των εφαρµογών µε βάση των αριθµό των επαναλήψεων που απαιτούνται από το χρήστη να ολοκληρώσει τη διαδικασία καθώς και το χρόνο που απαιτείται. Κάθε σχεδιαστής µπορεί να βελτιώσει:

- Τον τύπο της πρόκλησης: ο σχεδιαστή θα πρέπει να επιλέξει ανάµεσα στα υπάρχοντα είδα CAPTCHAs (κείµενο, εικόνα κτλ.)
- Ο αριθµός των εικόνων που παρουσιάζονται: ο σχεδιαστής θα πρέπει να επιλέξει τον αριθµό των εικόνων που θα παρουσιαστούν στην πρόκληση.
- Ο αριθµός των γύρων: ο σχεδιαστής θα πρέπει να προσδιορίσει των αριθµό των γύρων των προκλήσεων στις οποίες θα πρέπει να απαντήσει ο χρήστης και ποιος θα είναι ο βαθµός επιτυχίας.
- Τα µοντέλα επιθέσεων: ο σχεδιαστή θα πρέπει να λάβει υπόψη του τα µέσα που θα χρησιµοποιηθούν από κακόβουλο χρήστη για τη διάσπαση των προκλήσεων.

Κάθε άνθρωπος έχει ειδικά γνωρίσµατα και διαφορετικό βαθµό ανοχής ώστε να µπορεί να υποµένει πολλούς γύρους προκλήσεων. Ταυτόχρονα τα κακόβουλο λογισµικό διακρίνεται για την ταχύτητα του σε σχέση µε τον άνθρωπο. Σύµφωνα µε τον παρακάτω τύπο προσδιορίζεται ότι η ταχύτητα του λογισµικού είναι µεγαλύτερη

από του ανθρώπου. Το P είναι η πιθανότητα ένας άνθρωπος να ολοκληρώσει έναν γύρω και q η πιθανότητα να ολοκληρώσει έναν γύρο το λογισµικό, n είναι ο αριθµός των περιπτώσεων που το λογισµικό θα είναι πιο γρήγορο από τον άνθρωπο, m είναι ο αριθµός των γύρων και k είναι η δικλείδα των αριθµών των γύρων. Εποµένως η αποτελεσµατικότητα του CAPTCHA ορίζεται ως:

$$
G = \sum_{i=k}^{m} \binom{m}{i} p^i (1-p)^{m-i} \cdot \left[1 - \sum_{i=k}^{m} \binom{m}{i} q^i (1-q)^{m-i}\right]^n
$$

**Εικόνα 2-22 Μετρώντας την αποτελεσµατικότητα του CAPTCHA** 

### 1.10. **ΕΦΑΡΜΟΓΕΣ**

Όπως αναφέρθηκε και σε προηγούµενη ενότητα οι εφαρµογές που έχουν εντάξει στην φαρέτρα τους ένα CAPTCHA είναι όλο και περισσότερες. Συγκεκριµένα αυτές µπορούν να είναι:

• Online ∆ηµοσκοπήσεις: Η δηµοκρατία του διαδικτύου είναι µία σύγχρονη τάση δίνοντας την ευκαιρία στον επισκέπτη µίας σελίδας να εκφράσει την άποψή του πάνω σε ένα συγκεκριµένο θέµα. Οι ιδιοκτήτες των σελίδων µε τον τρόπο αυτό επιθυµούν να καταγράψουν τις ειλικρινείς απόψεις των επισκεπτών τους και όχι αυτές των µηχανικών συστηµάτων. Για παράδειγµα τον Νοέµβριο του 1999 η ιστοσελίδα slashdot.com διενήργησε µία Online δηµοσκόπηση που αφορούσε στην ανάδειξη του καλύτερου Πανεπιστηµίου που σχετίζεται µε την πληροφορική. Αυτό που παρατηρήθηκε από τους υπευθύνους ήταν η εντατική συµµετοχή από συγκεκριµένες διευθύνσεις IP, ενώ στην ουσία οι υπεύθυνοι είχαν προσπαθήσει να περιορίσουν τη συµµετοχή µόνο σε µία ψήφο ανά IP. Η συγκεκριµένη δηµοσκόπηση ουσιαστικά κατάντησε παρωδία, αφού στην ουσία τα συµµετέχοντα πανεπιστήµια του ΜΙΤ και του Carnegie Mellon προσπάθησαν να διαµορφώσουν το αποτέλεσµα υπέρ τους µέσα από την παράκαµψη του συστήµατος ασφαλείας της ιστοσελίδας. Για την ιστορία να αναφερθεί ότι το ΜΙΤ απέσπασε 21.156 ψήφους, το Carnegie Mellon 21.032 και όλα τα υπόλοιπα λιγότερες από 1.000. Εποµένως όσοι ενδιαφέρονται να αποσπάσουν

µία αξιόπιστη γνώµη θα πρέπει να θωρακίσουν την προσπάθειά τους µέσα από ορθές πρακτικές.

• ∆ωρεάν πάροχοι ηλεκτρονικού ταχυδροµείου: ∆ιάφορες εταιρείες όπως η Yahoo! και η Microsoft δέχονται χιλιάδες επιθέσεις από bots καθημερινά δηµιουργώντας πλαστούς εικονικούς λογαριασµούς. Η δηµιουργία πλαστών λογαριασµών έχει ως αποτέλεσµα τον βοµβαρδισµό των χρηστών µε διαφηµιστικά και βλαβερά µηνύµατα τα οποία δηµιουργούν αρνητική εικόνα για τον πάροχο και την αξιοπιστία του. Η Yahoo δίνει το δικαίωµα σε έναν χρήστη να δηµιουργήσει λογαριασµό εφόσον µπορεί να επιλύσει γρίφους όπως ο παρακάτω.

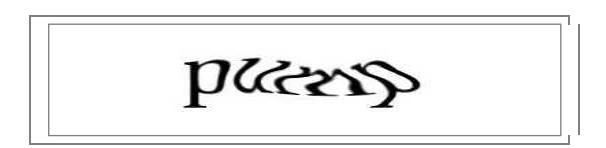

### **Εικόνα 2-23: CAPTCHA από τη Yahoo**

- Ροµπότ µηχανών αναζήτησης: Ορισµένες ιστοσελίδες δεν θέλουν να ευρετηριάζονται από µηχανές αναζήτησης. Υπάρχει µια ετικέτα HTML για να αποτρέπει τα bots µηχανών αναζήτησης από την ανάγνωση ιστοσελίδων, αλλά η ετικέτα δεν εγγυάται ότι τα bots δεν θα την διαβάσουν. Γι αυτό το λόγο οι ιστοσελίδες αυτές έχουν την ανάγκη εφαρµογής ενός µηχανισµού CAPTCHA ως δικλείδα ασφαλείας.
- Worms και spam: Τα CAPTCHA εφαρµόζονται εκτενώς στην περίπτωση αποτροπής δηµιουργίας µηνυµάτων που δεν προέρχονται αό πραγµατικό ηλεκτρονικό ταχυδροµείο.

#### 1.11. **ΠΛΕΟΝΕΚΤΗΜΑΤΑ / ΜΕΙΟΝΕΚΤΗΜΑΤΑ ΑΠΟ ΤΗ ΧΡΗΣΗ ΤΟΥΣ**

Στην παρούσα ενότητα θα αναπτυχθούν τα βασικά πλεονεκτήµατα και µειονεκτήµατα του µηχανισµού. Συγκριµένα τα πλεονεκτήµατα που µπορεί να αναγνωρίσει κανείς είναι τα παρακάτω:

• Προστασία κατά τη διαδικασία εγγραφής σε έναν ιστότοπο: Πολλές από τις δηµοφιλείς ιστοσελίδες, όπως Yahoo, Facebook, Twitter, Hotmail, Gmail κτλ παρέχουν δωρεάν εγγραφή µέλους και γι αυτό το λόγο έχουν εντάξει στη φαρέτρα των µηχανισµών ασφαλείας που διαθέτουν το CAPTCHA. Γι αυτό το λόγο είναι απαραίτητη προϋπόθεση να εξασφαλιστεί ότι κάθε νέα εγγραφή στον ιστότοπο πραγµατοποιείται από κάποιον ενδιαφερόµενο και όχι από ένα λογισµικό.

- Προστασία από spam: Το φαινόµενο των spam µηνυµάτων είναι διαδεδοµένο και σίγουρα πολύ ενοχλητικό. Προς το παρόν χιλιάδες spammers µπορούν και διοχετεύουν στο διαδίκτυο εκατοµµύρια µηνύµατα µε ελάχιστο κόπο. Τα spam µηνύµατα σίγουρα δεν ενδιαφέρουν κανέναν και το κυριότερο µπορούν να δηµιουργήσουν αναστάτωση στην ηλεκτρονική αλληλογραφία του χρήστη.
- Ασφαλέστερη εµπειρία αγορών: Η διασφάλιση των παραγγελιών από την πλευρά των ιδιοκτητών των online καταστηµάτων είναι πολύ σηµαντική. Τα µηνύµατα που δέχονται καθηµερινώς για παραγγελίες θα πρέπει να αφορούν σε ανθρώπους και όχι σε κακόβουλο λογισµικό. Σε αντίθετη περίπτωση ιστοσελίδες εµπορικού περιεχοµένου που δεν έχουν διασφαλίσει στο ελάχιστο τη φύση των πελατών τους είναι καταδικασµένες να καταναλώνουν πολύτιµο χρόνο στην εξακρίβωση των στοιχείων τους.
- Προστασία του ηλεκτρονικού ταχυδροµείου: Οι πιθανές επιθέσεις από hackers µπορούν να θέσουν στο στόχαστρο τα ηλεκτρονικά ταχυδροµεία των χρηστών Για αυτό το λόγο έχει τεθεί ως δικλίδα ασφαλείας το CAPTCHA προκειµένου να εξακριβωθεί ότι αυτός που προσπαθεί να µπει στο λογαριασµό είναι άτοµο και όχι λογισµικό.

#### **Μειονεκτήµατα**

Στην προηγούµενη ενότητα αναφέρθηκαν τα πλεονεκτήµατα του συγκεκριµένου µηχανισµού, αλλά σίγουρα όπως προαναφέρθηκε δεν αποτελεί πανάκεια ούτε τον απόλυτο µηχανισµό ασφαλείας. Ουσιαστικά τα µειονεκτήµατα του µπορούν να συνοψιστούν στα εξής τρία σηµεία.

• Τα CAPTCHAs μπορούν να σπάσουν. Όπως προαναφέρθηκε με τον έναν ή τον άλλο τρόπο ο µηχανισµός έχει κενά που ένα καλά µελετηµένο λογισµικό µπορεί να εντοπίσει και να χτυπήσει. Όµως στη διαδικασία καταπολέµησης του CAPTCHA δεν παίζει ρόλο µόνο η µηχανή, αλλά και ο άνθρωπος. Χιλιάδες εργαζόµενοι καθισµένοι µπροστά στον υπολογιστή τους αποτελούν την οµάδα του deCAPTCHA, οι οποίοι προσπαθούν να σπάσουν περιπτώσεις CAPTCHA και να τροφοδοτήσουν µε υλικό εκµάθησης το λογισµικό. Βέβαια ακόµα και αν δεν υπήρχε η ανθρώπινη συµβολή η προσπάθεια έκθεσης των µηχανισµών αυτών γίνεται και από αλγορίθµους που προσπαθούν να κατανοήσουν τη συµπεριφορά τους. Οι αλγόριθµοι αυτοί αναπτύσσονται από οµάδες τεχνικών και πωλούνται έναντι αδρής αµοιβής. ∆ύσκολα θα βρεθεί κάποιος αποτελεσµατικός αλγόριθµος ελεύθερος στο διαδίκτυο. Πάντως υπηρεσίες όπως αυτές που προσφέρουν οι οµάδες deCAPTCHA γίνονται ολοένα και πιο διαδεδοµένες.

- Τα CAPTCHAs µπορούν να αποτρέψουν τους πραγµατικούς χρήστες. Πολλοί από τους χρήστες του διαδικτύου θεωρούν δύσχρηστο το CAPTCHA και πολλές φορές δεν µπαίνουν στον κόπο να συνεχίσουν τη δραστηριότητά τους εξαιτίας του. Μάλιστα πολλές φορές δεν µπαίνουν στη διαδικασία να ξαναεπισκεφθούν την ιστοσελίδα θεωρώντας την και αυτή δύσχρηστη όπως το CAPTCHA. Ταυτόχρονα θα πρέπει να ληφθεί υπόψην και το πρόβληµα όρασης που µπορεί να αντιµετωπίζουν ορισµένα άτοµα. Το CAPTCHA βασίζεται στην καλή όραση και οποιοσδήποτε δεν διαθέτει δεν µπορεί να ανταποκριθεί.
- Το CAPTCHA είναι απαιτητικό. Όλες οι ιστοσελίδες που χρησιµοποιούν CAPTCHAs θα πρέπει να αφιερώσουν αρκετές από τις δυνατότητές τους στην φιλοξενία του µηχανισµού. Για τη φιλοξενία των µηχανισµών απαιτούνται πολλοί πόροι και servers µε µεγάλες δυνατότητες. Ιστοσελίδες µε περιορισµένες δυνατότητες ίσως δεν µπορούν να υποστηρίξουν τέτοιου είδους απαιτήσεις, γεγονός που µάλλον αποτελεί µειονέκτηµά τους.

#### 1.12. **ΣΥΝΟΨΗ ΚΕΦΑΛΑΙΟΥ**

Το έντονο ενδιαφέρον τόσο του επιχειρηµατικού κόσµου όσο και της επιστηµονικής κοινότητας για την ανάπτυξη νέων τεχνικών που αφορούν την επίλυση των µεθόδων CAPTCHA. Ο στόχος των πρώτων είναι να αυξήσουν την επιρροή τους στη δεξαµενή των καταναλωτών. Από την άλλη στόχος της επιστηµονικής κοινότητας είναι να αυξήσει τόσο την ασφάλεια των µεθόδων που αναπτύσσει όσο και την ευχρηστία. Οι λύσεις που προσφέρονται είναι πολλές και η επιλογή εξαρτάται αποκλειστικά από την εµπιστοσύνη που δείχνε ο ιδιοκτήτης µιας ιστοσελίδας σε κάθε µία από αυτές. Σκοπός της παρούσας εργασίας δεν είναι να ταχτεί υπέρ της µιας ή της άλλης µεθόδου, αλλά να παρουσιάσει τις υπάρχουσες και να προτείνει ένα δικό της µοντέλο επίλυσης ενός CAPTCHA.

Η κάλυψη των δύο παραπάνω στόχων θα βελτιώσει την αντιλάµβανόµενη αξία της παρεχόµενης υπηρεσίας και θα αυξήσει τα κέρδη για τις εταιρείες που παρέχουν παρόµοιες υπηρεσίες. Με τον τρόπο αυτό θα αυξηθεί ο τζίρος στο συγκεκριµένο οικονοµικό πεδίο και θα στραφεί το ενδιαφέρον στη βελτιστοποίηση της παρεχόµενης υπηρεσίας.

## **ΠΗΓΕΣ ΚΕΦΑΛΑΙΟΥ**

- Asirra http://research.microsoft.com/en-us/um/redmond/projects/asirra/
- Bigham, J.P. and A.C. Cavender, 2009. Evaluating existing audio CAPTCHAs and an interface optimized for non-visual use. Proceedings of the 27th International Conference on Human Factors in Computing Systems, April 4-9, 2009, Boston, MA., USA., pp: 1829-1838.
- Chew Monica and. Tygar J. D, UC Berkeley (2004) Image Recognition CAPTCHAs In Proceedings of the 7th International Information Security Conference (ISC 2004), Springer, September 2004, pp. 268-279
- Cryptographp http://www.CAPTCHA.fr/
- Elson, Jeremy Douceur, John R. Howell, Jon and Saul. Jared (2007) Asirra: a CAPTCHA that exploits interest-aligned manual image categorization. In ACM Conference on Computer and Communications Security, pages 366– 374. ACM, 2007.
- **FreeCap** http://www.freecap.ru/eng/
- Gupta, A., A. Jain, A. Raj and A. Jain, 2009. Sequenced tagged CAPTCHA: Generation and its analysis. Proceedings of the IEEE International Advance Computing Conference, March 6-7, 2009, Patiala, Punjab, India, pp: 1286- 1291
- Chu, B.B., J. Yan, Q. Li, C. Yang and J. Liu *et al*., 2010. Attacks and design of image recognition CAPTCHAs. Proceedings of the 17th ACM Conference on Computer and Communications Security, October 4-8, 2010, Chicago, IL., USA., pp: 187-200.
- Jeff Yan and Ahmad Salah El Ahmad. 2008. Usability of CAPTCHAs or usability issues in CAPTCHA design. In *Proceedings of the 4th symposium on Usable privacy and security* (SOUPS '08). ACM, New York, NY, USA, 44-52
- Milde B. (2010) On the security of re CAPTCHA Bachelor-Thesis from Darmstadt
- Motoyama, Marti, Levchenko, Kirill, Kanich, Chris McCoy, Damon Voelker, Geoffrey M. and Savage, Stefan. (2010). Re: CAPTCHAs: understanding

CAPTCHA-solving services in an economic context. In Proceedings of the 19th USENIX conference on Security (USENIX Security'10). USENIX Association, Berkeley, CA, USA, 28-28.

- Nielsen Jakob. (2003) Usability 101: Introduction to Usability. Διαθέσιμο στο http://www.useit.com/alertbox/20030825.html.
- NuCAPTCHA http://www.nuCAPTCHA.com/
- Rolko Juraj (2010) 3D CAPTCHA: CAPTCHA based on spatial perspective and human imagination ∆ιαθέσιμο στο http://www.3dCAPTCHA.net/documents/3D\_CAPTCHA.pdf
- Securimage http://www.phpCAPTCHA.org/
- Symantec. A captcha-solving service. http://www.symantec.com/connect/blogs/captcha-solving-service
- TextCAPTCHA http://textCAPTCHA.com/
- Webspamprotect http://webspamprotect.com/

.

• wp-CAPTCHA - http://wordpress.org/plugins/wp-CAPTCHA-free/

#### **– ∆ΗΜΙΟΥΡΓΙΑ ΙΣΤΟΤΟΠΟΥ**

Για την δηµιουργία του δικτυακού τόπου θα χρησιµοποιήσουµε ένα σύστηµα διαχείρισης περιεχοµένου (CMS: **C**ontent **M**anagement **S**ystem) το Joomla.

Ένα **Σ**ύστηµα **∆**ιαχείρισης **Π**εριεχοµένου, περιέχει όλα εκείνα τα εργαλεία, για την δηµιουργία ιστοτόπων εύκολα και γρήγορα. Μπορούν να χρησιµοποιηθούν για την κατασκευή οποιουδήποτε είδους Η κατασκευή µπορεί να περιλαµβάνει όλων των ειδών των δικτυακών τόπων όπως προσωπικές σελίδες, ηµερολόγια ιστού (blogs), εµπορικά δικτυακά καταστήµατα (eshops) ακόµη και κοινωνικές σελίδες δικτύωσης.

Το περιεχόµενο των ιστοτόπων είναι δυναµικό, αποθηκεύεται σε βάσεις δεδοµένων και µπορεί να ανανεώνεται γρήγορα και εύκολα χωρίς να απαιτούνται ιδιαίτερες γνώσεις προγραµµατισµού.

#### 1.13. **ΣΥΣΤΗΜΑΤΑ ∆ΙΑΧΕΙΡΙΣΗΣ ΠΕΡΙΕΧΟΜΕΝΟΥ**

Με την ανάπτυξη του διαδικτύου υπήρξε ανάγκη δηµιουργίας αποδοτικότερων εργαλείων δηµιουργίας ιστοσελίδων. Η φράση "catch-all" επινοήθηκε για να περιγράψει το ευρύ φάσµα των συστηµάτων που επέτρεπαν στους χρήστες την δηµιουργία, επεξεργασία και διαχείριση του περιεχοµένου µιας ιστοσελίδας.

Στις αρχές του 1990, υπήρξε η πρώτη δυνατότητα ενηµέρωσης του διαδικτυακού περιεχοµένου µε προϊόντα που είχαν αναπτυχθεί από την Microsoft και την Lotus, ενώ το πρώτο υποτυπώδες σύστηµα διαχείρισης περιεχοµένου ήταν το StoryServer από την Vignette γύρω στο 1996. Τα χρόνια που ακολούθησαν παρουσιάστηκαν αρκετές προτάσεις προετοιµάζοντας για την ανάπτυξη που θα είχαν σήµερα τα CMS.

Παρ' όλα αυτά µεταξύ του 2000 και 2005 υπήρξε ένα µαζικό κύµα συγχωνεύσεων και εξαγορών µεταξύ των εταιρειών που δραστηριοποιούνταν στο συγκεκριµένο χώρο. Τα συστήµατα που είχαν δηµιουργηθεί εγκαταλείφτηκαν µε αποτέλεσµα οι χρήστες να µείνουν χωρίς υποστήριξη.

Η αγορά όµως γρήγορα επανέκαµψε και το 2007 υπήρχαν ουσιαστικά τρεις τύποι συστηµάτων:

• **Αποσύνδεσης**: Εξυπηρετούσαν την σχεδίαση του ιστοτόπου σε τοπικό επίπεδο και στη συνέχεια γίνονταν µεταφόρτωση του περιεχοµένου στο διαδίκτυο. Απαιτούσαν την εγκατάσταση κάποιας εφαρµογής τοπικά.

- **Απ' ευθείας σύνδεσης**: Αυτά τα συστήµατα δεν χρειαζόντουσαν εγκατάσταση κάποιου προγράµµατος, αφού το πρόγραµµα διαχείρισης ήταν από µόνο του ένας δικτυακός τόπος που µπορούσες να συνδεθείς µε όνοµα χρήστη και συνθηµατικά.
- **Υβριδικά συστήµατα**: Υποστήριζαν και τις δύο λειτουργίες (on-line, off-line).

Σήµερα τα CMS έχουν γίνει εξαιρετικά πολύπλοκα, επιτρέποντας στους χρήστες να κάνουν σχεδόν τα πάντα, χωρίς την συγγραφή ούτε µιας γραµµής κώδικα. Οι νέες εξελίξεις έχουν ενσωµατώσει πρακτικές µάρκετινγκ όπως συστήµατα αποστολής µαζικών µηνυµάτων µέσω ενσωµατωµένου ηλεκτρονικού ταχυδροµείου, παρακολούθηση στατιστικών στοιχείων, δηµιουργία δηµοσκοπήσεων και µια σειρά άλλων δυνατοτήτων.

Ένα Σύστηµα ∆ιαχείρισης Περιεχοµένου χωρίζει το σχεδιασµό και τη διαχείριση της ιστοσελίδας από την προβολή του περιεχοµένου. Εάν προσπαθήσουµε να δημιουργήσουμε ένα στατικό δικτυακό τόπο θα ανακαλύψουμε την δυσκολία ενηµέρωσής του µε νέες σελίδες. Ακόµα πιο επίπονη διαδικασία είναι η προσθήκη διαφορετικών µενού σε αυτές τις νέες σελίδες. Ένα Σύστηµα ∆ιαχείρισης Περιεχοµένου αναλαµβάνει την αυτοµατοποίηση αυτών των διαδικασιών και αφήνει τον δηµιουργό να επικεντρωθεί αυστηρά στο περιεχόµενο.

Σύµφωνα µε την Wikipedia:

*" Τα Συστήµατα ∆ιαχείρισης Περιεχοµένου (Σ∆Π, Content Management Systems, CMS) είναι διαδικτυακές εφαρµογές που επιτρέπουν την online τροποποίηση του περιεχοµένου ενός δικτυακού τόπου. Οι διαχειριστές µέσω του διαδικτύου ενηµερώνουν το περιεχόµενο στο Σ∆Π, το οποίο είναι εγκατεστηµένο σ' ένα διακοµιστή. Οι αλλαγές αυτές γίνονται αυτόµατα διαθέσιµες πάλι µέσω του διαδικτύου, σε όλους τους επισκέπτες και χρήστες του δικτυακού τόπου"* 

Τα εργαλεία αυτού του συστήµατος χρησιµοποιούνται για να παρέχουν:

• **Ασφάλεια στην πρόσβαση**: Με την δηµιουργία χρηστών και δικαιωµάτων µπορούµε να καθορίσουµε το επίπεδο πρόσβασης. Έτσι µπορούµε να αναθέσουµε συγκεκριµένες αρµοδιότητες σε ένα άτοµο ή να απαγορέψουµε ανάλογα κάποιες. Για παράδειγµα µπορούµε να δηµιουργήσουµε ένα χρήστη

ο οποίος θα µπορεί να τροποποιήσει ένα άρθρο, αλλά δεν θα µπορεί να το σβήσει.

- **Εύκολη διαχείριση των δεδοµένων**: Εφόσον όλα τα δεδοµένα αποθηκεύονται σε µια βάση δεδοµένων, η πρόσβαση και η διαχείριση αυτών γίνεται αρκετά εύκολα. Η επικαιροποίηση των δεδοµένων συνιστά µια απλή διαδικασία
- **Γεννήτρια αναφορών και στατιστικών**: Η οργάνωση των δεδοµένων, µας δίνει την δυνατότητα παροχής στατιστικών στοιχείων. Επίσης η εκτύπωση αναφορών γίνεται εύκολα µέσω ερωτηµάτων στην βάση.
- **Υποστήριξη για πολυµέσα**: Υπάρχει η δυνατότητα διαχείρισης οποιουδήποτε αρχείου όπως απλά έγγραφα, ταινίες, εικόνες.

Τα συστήµατα διαχείρισης περιεχοµένου, συνήθως αποτελούνται από δύο µέρη:

- **back-end**: Αποτελεί το σύστηµα διαχείρισης του Joomla, που παρέχει όλα εκείνα τα εργαλεία για την δηµιουργία του ιστοτόπου.
- **front-end**: Είναι το τµήµα που βλέπει ο επισκέπτης, δηλαδή ο ίδιος ο ιστότοπος. Ουσιαστικά το front-end είναι το αποτέλεσµα των ενεργειών που γίνονται στο back-end.

Οι συνηθέστερες ενέργειες που γίνονται στο back-end είναι:

- **Ενεργοποίηση συστήµατος εισόδου**: Χρησιµοποιείται για την δηµιουργία µιας οθόνης εισόδου για την διαπίστευση του χρήστη κατά την επίσκεψή του στον δικτυακό τόπο. Επίσης δίνει την δυνατότητα εγγραφής ενός χρήστη. Ο εγγεγραµµένος χρήστης µπορεί να χρήζει ιδιαίτερων δικαιωµάτων, όπως για παράδειγµα η επίσκεψη σε σελίδες που δεν µπορεί να δει ο απλός επισκέπτης του ιστοτόπου.
- **Ενεργοποίηση συστήµατος δηµοφιλέστερων ή νεότερων άρθρων**: Παρέχει την δυνατότητα εµφάνισης των δηµοφιλέστερων στοιχείων σε έναν δικτυακό τόπο (άρθρων, εικόνων, ταινιών κλπ).
- **∆ηµιουργία ψηφοφοριών**: Παρέχει την δυνατότητα δηµοσκοπήσεων.
- **Παροχή πεδίου αναζήτησης**: Παρέχει την δυνατότητα αναζήτησης των περιεχοµένων του ιστότοπου.
- **Πολύγλωσση υποστήριξη**: Παρέχει την δυνατότητα δηµιουργίας ιστοσελίδων σε πολλές γλώσσες.

## 1.14. **ΧΑΡΑΚΤΗΡΙΣΤΙΚΑ JOOMLA**

Το Joomla σε επίπεδο εφαρµογής ακολουθεί το σχέδιο Μοντέλο – Προβολή – Έλεγχος (**MVC**, **M**odel-**V**iew-**C**ontroller).

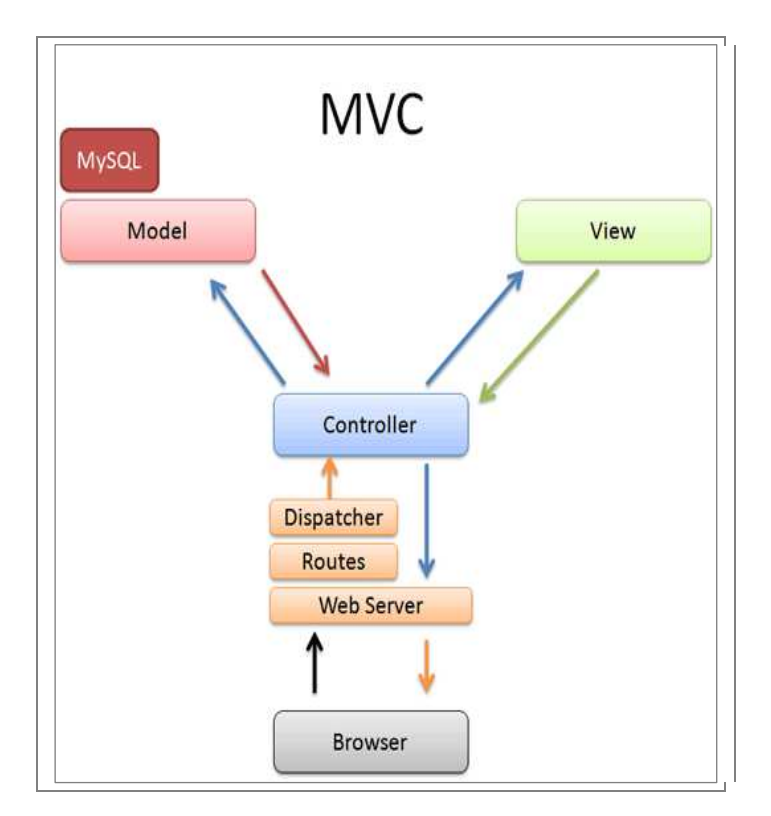

**Εικόνα 3-24 - Μοντέλο MVC** 

(πηγή: Intermediate Rails: Understanding Models, Views and Controllers, 2011)

Το µοντέλο MVC αποτελείται όπως φαίνεται από την εικόνα 1 από τις εξής ενότητες:

- **Model:** Αναπαριστά τα δεδοµένα της εφαρµογής
- **View:** Παράγει µια παρουσίαση των δεδοµένων του µοντέλου
- **Controller:** ∆ιαχειρίζεται και κατευθύνει τα αιτήµατα των χρηστών

Η διαδικασία που πραγµατοποιείται όταν δηµιουργείται ένα αίτηµα, δηλαδή η ανάκτηση µιας σελίδας συνοπτικά είναι:

- 1.Ο φυλλοµετρητής στέλνει ένα αίτηµα για την ανάκτηση µιας σελίδας.
- 2.Ο εξυπηρετητής (Web Server) λαµβάνει το αίτηµα και το δροµολογεί.
- 3.Στη συνέχεια ο controller δίνει τις κατάλληλες εντολές, για να ανακτηθεί η αντίστοιχη πληροφορία, µέσω του model.

4.Το model αναλαµβάνει να προσπελάσει την βάση για την ανάκτηση της πληροφορίας.

Τέλος το view είναι υπεύθυνο για την παρουσίαση της ανακτηµένης πληροφορίας στην κατάλληλη µορφή. Το Joomla είναι ένα σύστηµα αρχιτεκτονικής τριών βαθµίδων (3 tier system). Αποτελείται τρία επίπεδα: Το επίπεδο προεκτάσεων, το επίπεδο εφαρµογής και το επίπεδο πλαισίου [Εικόνα 3-25 – Αρχιτεκτονική Joomla 1.5].

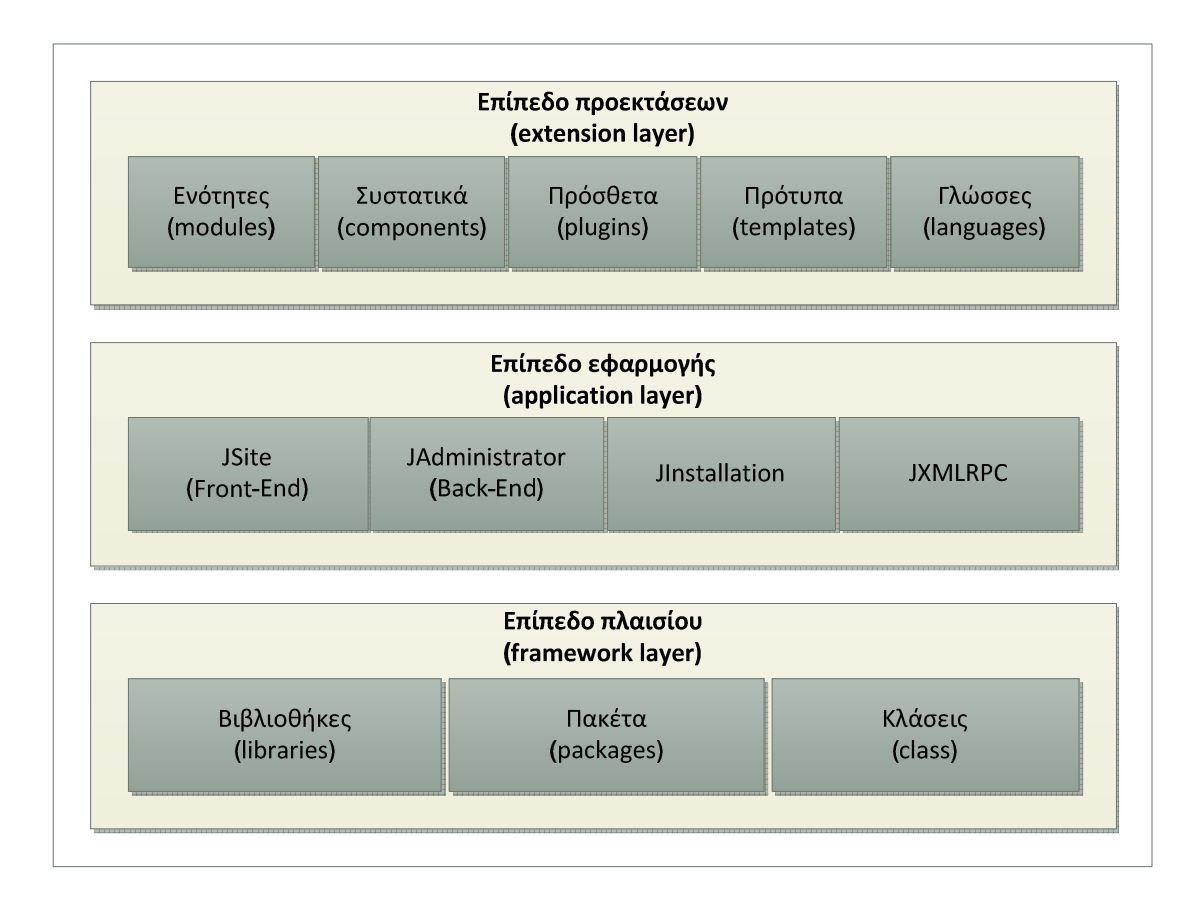

**Εικόνα 3-25 – Αρχιτεκτονική Joomla 1.5** 

## 1.14.1. **Επίπεδο προεκτάσεων**

Το επίπεδο προεκτάσεων είναι υπεύθυνο για την επέκταση των δυνατοτήτων του Joomla και των εφαρμογών του. Αποτελείται από τα ενθέματα (modules), τα συστατικά (components), τα πρόσθετα (plugins), τα πρότυπα (templates) και τις γλώσσες (languages).

- **Συστατικά (components)**: Τα συστατικά είναι εφαρµογές που επεκτείνουν το πλαίσιο του Joomla. Υπάρχει ένα βασικό σετ συστατικών, ενσωµατωµένο στον πυρήνα του Joomla για την εκτέλεση διάφορων λειτουργιών.
- **Ενθέµατα** (**modules**): Τα ενθέµατα επιτρέπουν την εκτέλεση εργασιών σε καθορισµένες περιοχές της ιστοσελίδας. Εµφανίζονται σε διάφορες θέσεις και ενεργοποιούνται ή απενεργοποιούνται ανάλογα µε την σελίδα που βρίσκεται ο χρήστης. Οι θέσεις των ενθεµάτων εξαρτώνται από το εκάστοτε πρότυπο που χρησιµοποιείται. Μπορούν να τοποθετηθούν παραπάνω από ένα ένθεµα στην ίδια θέση. Κάθε ένα τοποθετείται οριζοντίως κάτω από το προηγούµενο.
- **Πρόσθετα (plugins):** Τα πρόσθετα αποτελούν ένα είδος επέκτασης των δυνατοτήτων του Joomla. Τα πρόσθετα παρέχουν ρουτίνες οι οποίες ενεργοποιούνται βάσει κάποιου γεγονότος. Όταν ένα συγκεκριµένο γεγονός συµβεί όλες οι ρουτίνες τους πρόσθετου εκτελούνται στη σειρά. Με αυτό τον τρόπο προστίθεται λειτουργικότητα στο πλαίσιο του Joomla.
- **Πρότυπα (templates):** Το Joomla έρχεται µε µία σειρά βασικών προτύπων για την εµφάνιση του ιστότοπου. Αυτά τα πρότυποα είναι τα: Rhuk\_Milkyway, Beez και JA\_Purity. Η αλλαγή των προτύπων μπορεί να γίνει δυναμικά, βοηθώντας έτσι τον διαχειριστή να επιλέξει για την καλύτερη αισθητική του δικτυακού τόπου.

## 1.14.2. **Επίπεδο εφαρµογής**

Η µεσαία βαθµίδα (application layer), αποτελείται από εφαρµογές που επεκτείνουν την βασική κλάση JApplication. Το πλαίσιο Joomla αποτελείται από τέσσερις βασικές εφαρµογές:

- **JInstallation**: Η εφαρµογή JInstallation είναι υπεύθυνη για την εγκατάσταση του Joomla σε έναν εξυπηρετητή WEB. Αποτελείται από έναν οδηγό που καθοδηγεί τον χρήστη στις διάφορες επιλογές. Μόλις τελειώσει η διαδικασία της εγκατάστασης η εφαρµογή διαγράφεται για λόγους ασφάλειας.
- **JSite**: Η εφαρµογή JSite είναι υπεύθυνη για την διεπιφάνεια του διαδικτυακού χώρου. Μέσω των διάφορων λειτουργιών που υποστηρίζει βοηθάει στην αλληλεπίδραση των χρηστών µε το back-end του συστήµατος (π.χ. φόρµα εισαγωγής στοιχείων).
- **JAdministrator**: Η εφαρµογή αυτή αποτελεί το back-end του συστήµατος. Μέσα από ένα γραφικό περιβάλλον γίνεται η διαχείριση του ιστοτόπου και η επεξεργασία των στοιχείων που συλλέγονται από το front-end.
- **JXMLRPC**: Η εφαρµογή αυτή είναι υπεύθυνη να παρέχει τις διαδικασίες, οι οποίες εκτελούν λειτουργίες αποµακρυσµένης διαχείρισης, σε έναν δικτυακό τόπο που έχει σχεδιαστεί σε Joomla.

### 1.14.3. **Επίπεδο πλαισίου**

Είναι το κατώτερο επίπεδο στην αρχιτεκτονική Joomla και αποτελείται από βιβλιοθήκες, πακέτα και κλάσεις που βοηθούν στην ανάπτυξη κώδικα για την δηµιουργία πρόσθετων ή άλλων χαρακτηριστικών για την επέκταση του Joomla. Οι κλάσεις και τα πακέτα ανάλογα µε τον σκοπό που επιτελούν χωρίζονται σε διαφορετικές υποκατηγορίες όπως<sup>1</sup>: Εφαρμογή, Σύστημα αρχείων, Εργαλεία, Χρήστης, Περιβάλλον, Html, Προσωρινός χώρος αποθήκευσης, Βάση δεδοµένων, Έγγραφο, Συµβάν, Λάθος, Γλώσσα, Πελάτης, Βασικό, Πρόσθετο, Μητρώο, Πρότυπο και ενότητα.

Το πλαίσιο Joomla είναι το πιο σηµαντικό µέρος την αρχιτεκτονικής Joomla. Βασίζεται σε αντικειµενοστραφή λογική και αυτό κάνει την διαχείριση και την επεκτασιµότητα εύκολη.

## 1.14.4. **Περιεχόµενο (Content)**

Το Joomla υποστηρίζει την ιεραρχική δοµή στην οργάνωση και εµφάνιση του περιεχοµένου. Στο ανώτερο επίπεδο βρίσκονται οι ενότητες. Οι ενότητες δεν περιέχουν άρθρα, αλλά κατηγορίες που βρίσκονται σε επόµενο προς τα κάτω επίπεδο. Οι κατηγορίες περιέχουν άρθρα. Κάθε κατηγορία µπορεί να ανήκει σε µόνο µία ενότητα και κάθε άρθρο σε µόνο µία κατηγορία. Επίσης υπάρχει η δυνατότητα ένα άρθρο να µην ανήκει σε καµία κατηγορία.

Η παραπάνω δοµή έχει δύο βασικά πλεονεκτήµατα: το πρώτο είναι λόγω των εσωτερικών συνδέσµων που δηµιουργούνται ο ιστότοπος είναι φιλικός προς τις µηχανές αναζήτησης και το δεύτερο ότι επιτρέπεται η παρουσίαση του περιεχοµένου µε πολλούς τρόπους:

 $\overline{a}$ 1 Μια πλήρη λίστα του Joomla API βρίσκεται στην διεύθυνση: http://api.joomla.org/li\_Joomla-Framework.html

- **Κατάλογος αρχειοθετηµένων άρθρων**: Εµφανίζει µια λίστα µε το τίτλο των αρχειοθετηµένων άρθρων κατά χρονολογική σειρά (αύξουσα ή φθίνουσα).
- **Σελιδοποίηση άρθρου**: Εµφανίζει ένα συγκεκριµένο άρθρο.
- **Σελιδοποίηση υποβολής άρθρου**: Επιτρέπει στους χρήστες που είναι αρθογράφοι να υποβάλλουν κάποιο άρθρο.
- **Σελιδοποίηση κατηγορίας ως ιστολόγιο**: Εµφανίζει τα άρθρα της κατηγορίας µε χρονολογική σειρά (αύξουσα ή φθίνουσα).
- **Βασική σελιδοποίηση κατηγορίας**: Εµφανίζει τα άρθρα µιας κατηγορίας µε τη µορφή περιεχοµένων.
- **Σελιδοποίηση πρωτοσέλιδου ως ιστολόγιο**: Εµφανίζει τα άρθρα της πρώτης σελίδας µε χρονολογική σειρά (αύξουσα ή φθίνουσα).
- **Σελιδοποίηση ενότητας ως ιστολόγιο**: Εµφανίζει τα άρθρα των κατηγοριών µιας ενότητας µε χρονολογική σειρά (αύξουσα ή φθίνουσα).
- **Σελιδοποίηση Ενότητας**: Εµφανίζει µια λίστα µε τις κατηγορίες µιας ενότητας.

## 1.14.5. **Μενού (Menus)**

Το Joomla προσφέρει την δυνατότητα πλοήγησης των χρηστών στον δικτυακό τόπο µέσω ενός συστήµατος µενού. Τα προκαθορισµένα µενού του Joomla είναι τέσσερα:

- **Top menu**: Το µενού αυτό είναι τοποθετηµένο στο πάνω µέρος της οθόνης σε οριζόντια διάταξη.
- **Main menu**: Τοποθετείται εξ' ορισµού στο αριστερό µέρος της οθόνης σε κάθετη διάταξη.
- **Other menu**: Τοποθετείται στο κάτω αριστερό µέρος της οθόνης και περιλαµβάνει συνδέσµους σε εξωτερικούς ιστότοπους.
- **User menu**: Το µενού αυτό εµφανίζεται όταν συνδέεται ένας χρήστης στον δικτυακό τόπο και περιλαµβάνει πάντα µια επιλογή αποσύνδεσης.

#### 1.14.6. **Χρήστες (Users)**

Χρήστης είναι οποιοσδήποτε επισκέπτεται τον δικτυακό τόπο. Ένας χρήστης µπορεί να είναι επισκέπτης ή πιστοποιηµένος. Ο πιστοποιηµένος χρήστης πρέπει να έχει λογαριασµό και να συνδέεται µε τα διαπιστευτήριά του στον ιστότοπο. Οι χρήστες ανήκουν σε µία από τις επτά προκαθορισµένες οµάδες όπως: Υπερδιαχειριστής, ∆ιαχειριστής, Συντονιστής για την δηµόσια διαχείριση και Μέλος, Αρθρογράφος, Συντάκτης, Εκδότης για την διαχείριση του περιεχοµένου του δικτυακού τόπου. Για τους εγγεγραµµένους χρήστες υπάρχει η δυνατότητα αλλαγής των στοιχείων τους, µέσω ενός µενού επιλογών. Επίσης µπορούν να δηµοσιεύσουν και µια συζήτηση στον φόρουµ του ιστοτόπου.

Οι επισκέπτες του δικτυακού τόπου έχουν την δυνατότητα πρόσβασης σε όλες τις σελίδες. Σε αντίθεση µε τους εγγεγραµµένους χρήστες, δεν µπορούν όµως να ανεβάσουν κάποιο άρθρο, ενώ στην ενότητα του φόρουµ µπορούν µόνο να δουν τις συζητήσεις και όχι να δηµιουργήσουν.

### 1.15. **ΑΠΑΙΤΗΣΕΙΣ ΣΥΣΤΗΜΑΤΟΣ**

Οι απαιτήσεις ενός συστήµατος για την δηµιουργία ενός δικτυακού τόπου σε Joomla, είναι:

- **Web Server Apache**: Για την προσπέλαση του δικτυακού τόπου είναι απαραίτητη η εγκατάσταση ενός εξυπηρετητή WEB όπως είναι ο Apache.
- **PHP**: Για την λειτουργία του Joomla είναι απαραίτητη η συγκεκριµένη γλώσσα προγραµµατισµού, αφού το Joomla έχει δηµιουργηθεί σε PHP.
- **mySQL**: Σε mysql θα φιλοξενηθεί η βάση του συστήµατος του Joomla.
- **Joomla**: Η τελευταία σταθερή έκδοση του Joomla η οποία είναι η 3.0.3

#### 1.16. **ΕΓΚΑΤΑΣΤΑΣΗ JOOMLA**

Εφόσον πληρούνται όλες οι απαραίτητες προϋποθέσεις η εγκατάσταση του Joomla είναι µια αρκετά εύκολη διαδικασία. Επίσης η εξασφάλιση των προαπαιτούµενων, για την εγκατάσταση µπορεί να γίνει µε την χρήση του πακέτου XAMPP.

Το XAMPP είναι ένα πακέτο που περιλαµβάνει όλες τις ανωτέρω εφαρµογές οι οποίες είναι απαραίτητες για την εγκατάσταση και λειτουργία του Joomla. Η έκδοση που θα χρησιµοποιήσουµε είναι για περιβάλλον Windows και η εγκατάσταση θα γίνει σε τοπικό επίπεδο.

Αφού κατεβάσουµε το XAMPP εκτελούµε το αρχείο εγκατάστασης και ακολουθούµε τα βήµατα.

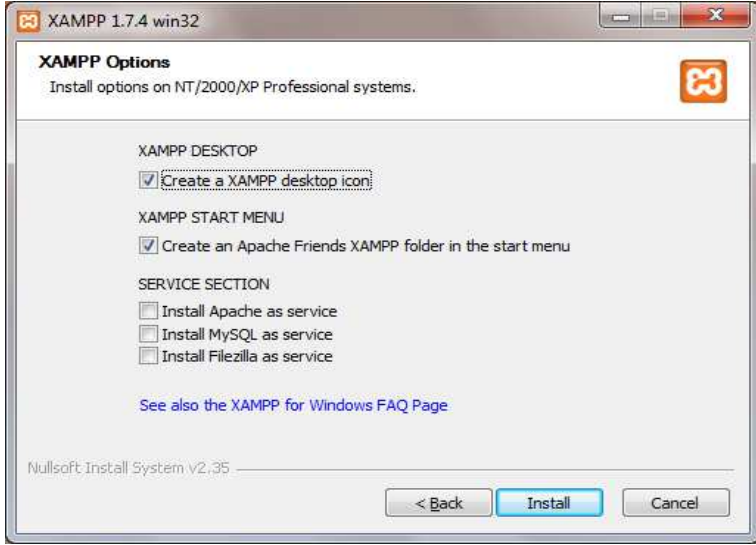

**Εικόνα 3-26-Xampp Options** 

Η διαδικασία είναι αρκετά απλή και µόλις εγκατάσταση τελειώσει, εκτελούµε τον Πίνακα Ελέγχου του XAMPP (XAMPP Control Application) Στον πίνακα ελέγχου ενεργοποιούµε τις υπηρεσίες που µας ενδιαφέρουν δηλαδή: Apache και MySQL όπως βλέπουµε στην εικόνα 5.

| ø                       | XAMPP Control Panel v3.1.0 3.1.0 [ Compiled: September 20th 2012 ] |                                                                                                    |         |                |       |        |      |                 |
|-------------------------|--------------------------------------------------------------------|----------------------------------------------------------------------------------------------------|---------|----------------|-------|--------|------|-----------------|
| ж<br>Modules<br>Service | XAMPP Control Panel v3.1.0 3.1.0                                   |                                                                                                    |         |                |       |        |      | 字<br>Config     |
|                         | Module                                                             | PID(s)                                                                                                    | Port(s) | <b>Actions</b> |       |        |      | Netstat         |
| ×                       | Apache                                                             | 11396<br>6736                                                                                                    | 80.443  | Stop           | Admin | Config | Logs | <b>Ex</b> Shell |
| ×                       | MySQL                                                              | 10588                                                                                                    | 3306    | Stop           | Admin | Config | Logs | Explorer        |
| $\pmb{\times}$          | FileZilla                                                          |                                                                                                    |         | Start          | Admin | Config | Logs | Services        |
|                         | Mercury                                                            |                                                                                                    |         | Start          | Admin | Config | Logs | C Help          |
| $\pmb{\times}$          | Tomcat                                                             |                                                                                                    |         | Start          | Admin | Config | Logs | Quit            |
| $5:07:07 \mu\mu$ [main] |                                                                    | Initializing Control Panel                                                                                                    |         |                |       |        |      |                 |
| $5:07:07$ uu [main]     |                                                                    | Windows Version: 64-bit                                                                                                    |         |                |       |        |      |                 |
| $5:07:07 \mu\mu$ [main] |                                                                    | XAMPP Version: 1.8.1<br>Control Panel Version: 3.1.0 3.1.0 [ Compiled: September 20th 2012 ]<br>You are not running with administrator rights! This will work for<br>most application stuff but whenever you do something with services<br>there will be a security dialogue or things will break! So think<br>about running this application with administrator rights!<br>XAMPP Installation Directory: "c:\xampp\"<br>Checking for prerequisites |         |                |       |        |      |                 |
| $5:07:07 \mu\mu$ [main] |                                                                    |                                                                                                    |         |                |       |        |      |                 |
| $5:07:07 \mu\mu$ [main] |                                                                    |                                                                                                    |         |                |       |        |      |                 |
| $5:07:07 \mu\mu$ [main] |                                                                    |                                                                                                    |         |                |       |        |      |                 |
| $5:07:07$ uu [main]     |                                                                    |                                                                                                    |         |                |       |        |      |                 |
| 5:07:07 µµ [main]       |                                                                    |                                                                                                    |         |                |       |        |      |                 |
| 5:07:07 µµ [main]       |                                                                    |                                                                                                    |         |                |       |        |      |                 |
| $5:07:07 \mu\mu$ [main] |                                                                    |                                                                                                    |         |                |       |        |      |                 |
| 5:07:07 µµ [main]       |                                                                    | All prerequisites found                                                                                                    |         |                |       |        |      |                 |
| $5:07:07 \mu\mu$ [main] |                                                                    | Initializing Modules                                                                                                    |         |                |       |        |      |                 |
| 5:07:07 µµ [Apache]     |                                                                    | Problem detected!<br>v                                                                                                    |         |                |       |        |      |                 |
|                         | $6-07-07$ in $I$ Annchol                                           | Dort 80 in use by "otherwarden files (v86)\skundighene\skund eve"                                                                                                    |         |                |       |        |      |                 |

**Εικόνα 3-27 Πίνακας ελέγχου XAMPP** 

Μόλις οι υπηρεσίες µας εκκινήσουν, µπορούµε στην διεύθυνση http://127.0.0.1/xampp/index.php, να δούµε την ακόλουθη εικόνα, η οποία µας δείχνει ότι όλα πήγαν καλά µε την εγκατάσταση.

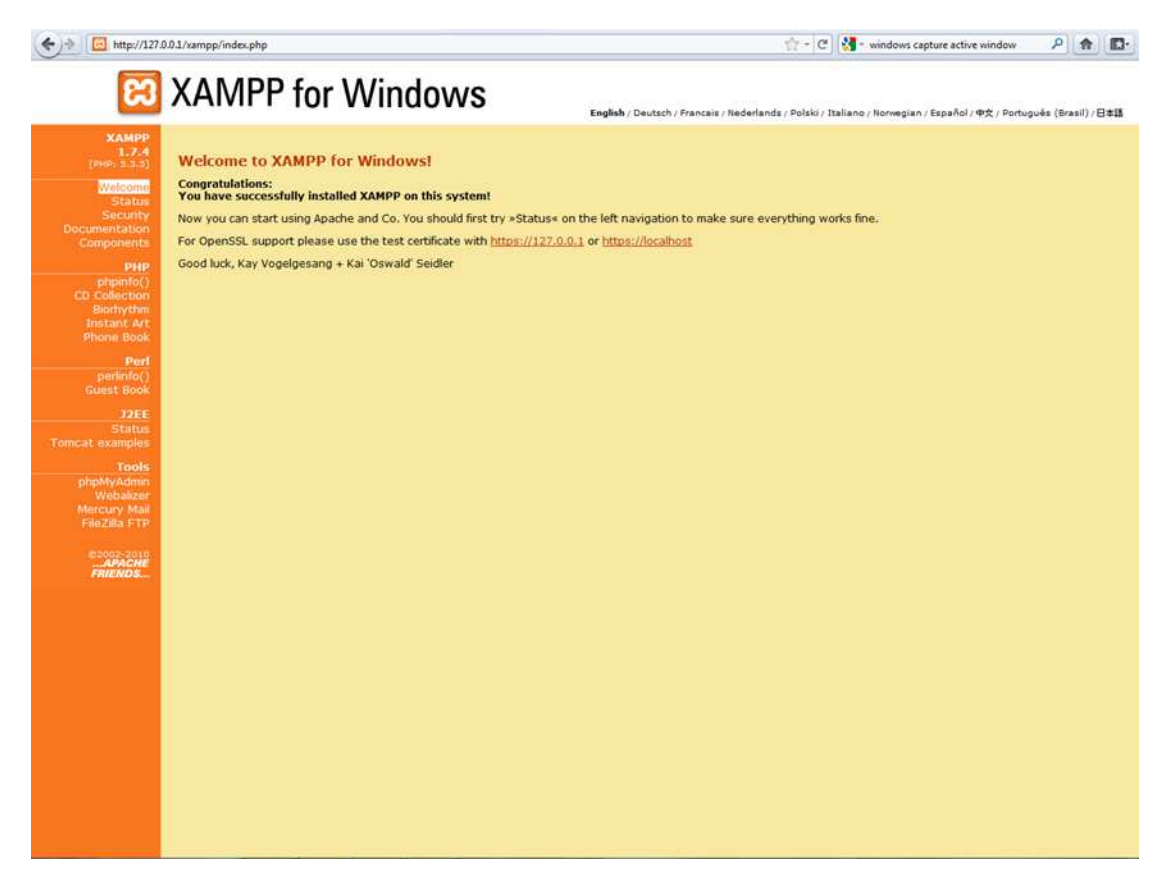

**Εικόνα 3-28 Οθόνη καλωσορίσµατος του XAMPP** 

## 1.17. **ΥΛΟΠΟΙΗΣΗ ΜΕΣΩ ΤΗΣ ∆ΙΑΧΕΙΡΙΣΗΣ (frontend)**

## 1.17.1. **Εγκατάσταση ελληνικής γλώσσας**

Το πρώτο βήµα είναι η εγκατάσταση της ελληνικής γλώσσας. Αυτή γίνεται αφού πρώτα κατεβάσουµε το αντίστοιχο αρχείο της ελληνικής διανοµής. Η εγκατάσταση γίνεται µέσα από το µενού "Extension Manager → Install → Upload Package File." Επιλέγουµε το αντίστοιχο αρχείο και πατάµε το "Upload & Install".

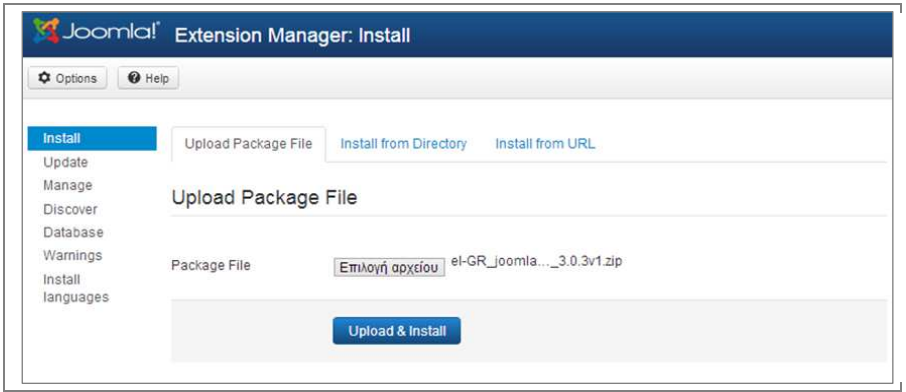

**Εικόνα 3-29 Εγκατάσταση ελληνικής γλώσσας**

#### 1.17.2. **Πρόσθετα**

Η εγκατάσταση προσθέτων όπως είδαµε επεκτείνει τις δυνατότητες του πυρήνα του Joomla. Μέσω της ενότητα αυτής θα ενεργοποιήσουµε το reCapctha και θα εγκαταστήσουµε εναλλακτικά πρόσθετα.

#### **1.17.2.1.Ενεργοποίηση reCAPTCHA**

Αφού έγιναν όλες οι απαραίτητες ενέργειες, που αφορούν το περιεχόµενο της σελίδας µας, στην ενότητα αυτή θα περιγράψουµε τον τρόπο ενεργοποίησης της προστασίας του περιεχοµένου.

Η έκδοση του Jooma, που χρησιµοποιήσαµε έχει ενσωµατωµένη την δυνατότητα ενεργοποίησης CAPTCHA και συγκεκριµένα το reCaptcha. Για τις ανάγκες της εργασίας στην επόµενη ενότητα θα εγκατασταθεί και το keyCaptcha, έτσι ώστε να έχουµε περισσότερες επιλογές, για να οδηγηθούµε σε ορθότερα συµπεράσµατα, όσο αφορά την ασφάλεια που παρέχουν αυτά τα συστήµατα.

Η ενεργοποίηση του ενσωµατωµένου συστήµατος reCaptcha γίνεται σε τέσσερα βήµατα.

• **Βήµα 1<sup>ο</sup> – Ενεργοποίηση του προσθέτου**: Μέσω της επιλογής "Extensions→Plugin Manager → Captcha-reCaptcha".

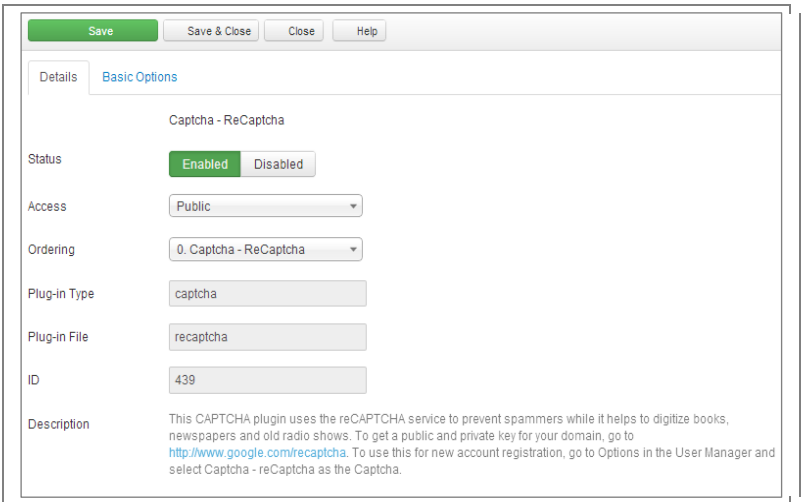

**Εικόνα 3-30 Ενεργοποίηση reCaptcha** 

• **Βήµα 2<sup>ο</sup> – ∆ηµιουργία κλειδιών**: Για την δηµιουργία των ιδιωτικών και δηµόσιων κλειδιών που χρειάζονται θα πρέπει να επισκεφτούµε τον αντίστοιχο ιστότοπο και να δηλώσουµε το όνοµα τοµέα (grindexes.gr). Τα κλειδιά δηµιουργούνται αυτόµατα και εµφανίζονται στην οθόνη µας.

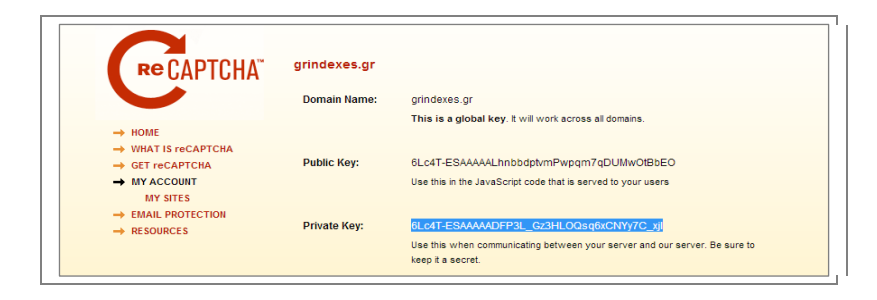

**Εικόνα 3-31 ∆ηµιουργία κλειδιών reCaptcha** 

• **Βήµα 3<sup>ο</sup> – Τοποθέτηση των κλειδιών**: Ενηµέρωση του προσθέτου µε τα κλειδιά που δηµιουργήσαµε.

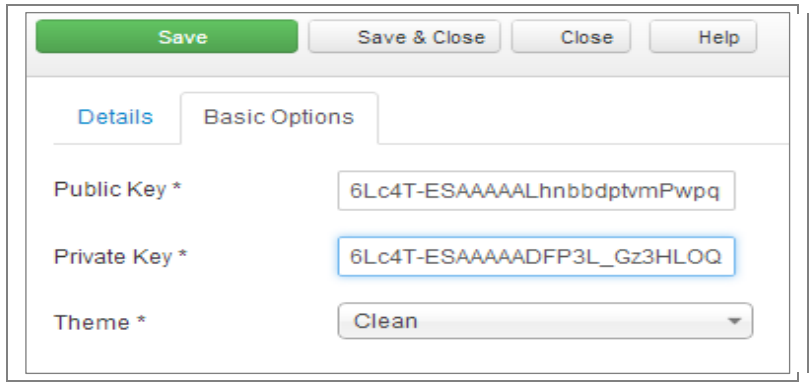

**Εικόνα 3-32 Εισαγωγή κλειδιών reCaptcha** 

• **Βήµα 4<sup>ο</sup> – Ενεργοποίηση reCaptcha για σχόλια**: Έλεγχος reCaptcha στα άρθρα του K2 για την αποφυγή σχολίων SPAM. Η ενεργοποίηση γίνεται µέσω "System→Global Configuration → Captcha-reCaptcha → K2", επιλέγοντας Enable reCaptcha in Comments.

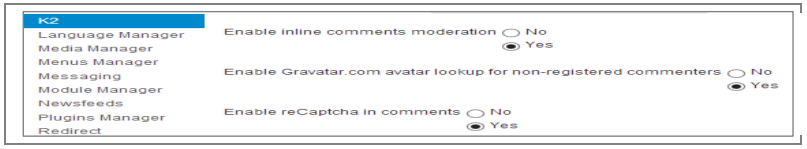

**Εικόνα 3-33 Ενεργοποίηση reCaptcha για σχόλια**

#### **1.17.2.2.Ενεργοποίηση Secureimage**

Η εγκατάστασης του Captcha Securimage, γίνεται χειροκίνητα αφού δεν υπάρχει αντίστοιχο πρόσθετο για Joomla. Η χρήση του συγκεκριµένου Captcha, θα έχει επίδραση στην φόρµα εγγραφής νέων χρηστών.

Τα βήµατα εγκατάστασης είναι:

- **Βήµα 1<sup>ο</sup> :** Μεταφόρτωση και αποσυµπίεση του λογισµικού στον ριζικό κατάλογο του ιστοτόπου µας "root \ securimage\".
- **Βήµα 2<sup>ο</sup> :** Επεξεργασία του σεναρίου εγγραφής χρηστών το οποίο βρίσκεται στο κατάλογο "root \ templates\ [το πρότυπο που χρησιµοποιούµε] \ html \ com  $K2 \ (register.php)$ .
- **Βήµα 3<sup>ο</sup>** : Προσθήκη του κώδικα που ακολουθεί για την εµφάνιση του Secureimage Captcha. Για τη στηλοθέτηση των στοιχείων χρησιμοποιούμε ένα πίνακα, όπου εµφανίζουµε στη πρώτη στήλη το τίτλο, στη δεύτερη στήλη το πεδίο εισαγωγής της λέξης και στο τρίτο πεδίο την εικόνα Captcha.

```
<table class="admintable" cellpadding="0" cellspacing="0"> 
  <tr> 
   <td class="key"> Captcha</td> 
   <td> 
     <input type="text" name="captcha_code" size="10" maxlength="6" /> 
     <a href="#" onclick="document.getElementById('captcha').src = 
     '/securimage/securimage_show.php?' + Math.random(); return false"></a> 
    <img id="captcha" src="securimage/securimage_show.php" alt="CAPTCHA Image" /> 
   </td> 
  </tr> 
</table>
```
## **1.17.2.3.Ενεργοποίηση Snaphost Captcha**

Όπως είδαµε σε προηγούµενο βήµα χρησιµοποιήσαµε ένα άρθρο του Joomla, για να καλέσουµε ένα σενάριο που επιτρέπει την εκτέλεση µίας φόρµας επικοινωνίας. Για µεγαλύτερη ασφάλεια σε αυτή τη φόρµα θα ενσωµατώσουµε το αντίστοιχο Captcha της SnapHost. Για να γίνει αυτό θα πρέπει πρώτα να δηµιουργηθεί το

σενάριο της φόρµας µε το όνοµα contact\_us.php, η οποία θα εµφανίζει την φόρµα ενώ παράλληλα θα περιλαµβάνει ένα κείµενο Captcha.

Στο πρώτο τµήµα του κώδικα, δηλώνονται οι παράµετροι του Captcha, όπως: Η διεύθυνση για τον έλεγχο και η διεύθυνση επιστροφής. Μπορούν επίσης να δηλωθούν και δευτερεύοντα στοιχεία όπως η αποστολή της IP διεύθυνσης του χρήστη ή αν θα σταλεί στο χρήστη µήνυµα επιβεβαίωσης.

```
<form action="http://www.SnapHost.com/captcha/send.aspx" 
id="ContactUsCaptchaWebForm" method="post" onsubmit="return ValidateForm(this);"> 
<input name="skip_WhereToReturn" type="hidden" value= "../success.html" /> 
<input name="skip_Subject" type="hidden" value="Contact Us Form" />
```
Στο δεύτερο µέρος του κώδικα υπάρχουν δύο συναρτήσεις Javascript: η ValidateForm(frm) και η ReloadCaptchaImage(captchaImageId). Η πρώτη χρησιµοποιείται για έλεγχο των πεδίων κατά την αποστολή της φόρµας, ενώ η δεύτερη φορτώνει µία νέα εικόνα Captcha στη περίπτωση που πατηθεί το κουµπί ανανέωσης.

```
function ValidateForm(frm) { 
  if (frm.Name.value == "")
   { 
   alert('Το όνομα απαιτείται');
    frm.Name.focus();return false; 
   } 
  \text{if (frm. From EmailAddress.value == "")}\{ alert('Η διεύθυνση email είναι υποχρεωτική.'); 
    frm.FromEmailAddress.focus(); 
    return false; 
 } 
 if (frm.FromEmailAddress.value.indexOf("@") <1|| frm.FromEmailAddress.value.indexOf(".") < 1)
\{ alert('∆ώστε µια έγκυρη διεύθυνση'); 
    frm.FromEmailAddress.focus();return false; 
 } 
  if (frm.Comments.value == "")
 { 
   alert('Η αποστολή κειμένου είναι υποχρεωτική.');
    frm.Comments.focus(); 
    return false; 
 } 
  if (frm.skip CaptchaCode.value == "") { 
    alert('Πληκτρολογήστε τον κωδικό που βλέπετε'); 
   frm.skip_CaptchaCode.focus();
    return false;
```
}

```
 return true; 
} 
function ReloadCaptchaImage(captchaImageId) { 
    var obj = document.getElementById(captchaImageId);
   var src = obj.src;var date = new Date();
   var pos = src.indexOf('&rad=');
   if (pos \ge 0) { 
     src = src.substr(0, pos); } 
   obj.src = src + '&rad=' + date.getTime):
    return false; 
}
```
Το τελευταίο µέρος του κώδικα, σχεδιάζεται η φόρµα µε τα αντίστοιχα πεδία και γίνεται ο έλεγχος και καλούνται τα αντίστοιχα σενάρια javascript.

```
<table border="0" cellpadding="5" cellspacing="0" width="600"> 
   <tr> 
       <td><b>Όνοµα*:</b></td> 
       <td><input name="Όνοµα" type="text" maxlength="60" style="width:350px;" /></td> 
    </tr> 
   <tr> 
       <td><b>Επώνυµο:</b></td> 
       <td><input name="Τηλέφωνο" type="text" maxlength="43" style="width:350px;" /></td> 
    </tr> 
    <tr> 
      <td><br />b>Email*:</b>></td>
       <td><input name="Email" type="text" maxlength="60" style="width:350px;" /></td> 
    </tr> 
    <tr> 
      <td><br/>
<br/>
<u>></u>Σχόλια*:</b></td>
       <td><textarea name="Σχόλια" rows="7" cols="40" style="width:350px;"> 
        </textarea></td> 
    </tr> 
    <tr> 
      lt td colspan="2" align="center">lt br lt <table border="0" cellpadding="0" cellspacing="0"> 
              <tr valign="top"> 
                 <td> <i>Πληκτρολογήστε τον κωδικό*:</i> 
                     <input name="skip_CaptchaCode" 
                            type="text" style="width:80px;" maxlength="6" /> 
                 </td> 
                 <td> 
                     src="http://www.SnapHost.com/captcha/CaptchaImage.aspx? 
                    id=GPKK4JNMTMH8&ImgType=2" /></a><br />
                     <a href="#" onclick="return ReloadCaptchaImage('CaptchaImage');"> 
                     <span style="font-size:12px;">Επαναφόρτωση</span></a> 
                 </td> 
              </tr> 
          </table> <br /> 
           * - απαιτούµενα πεδία.               
          <input name="skip_Submit" type="submit" value="Submit" /> 
       </td>
```

```
 </tr> 
</table><br />
</form>
```
Το αρχείο success.html, αντίστοιχα ενηµερώνει το χρήστη αν πέρασε µε επιτυχία το τεστ captcha και ανακατευθύνει τον χρήστη µετά την αποστολή του µηνύµατος στην αρχική οθόνη µετά από 5 δευτερόλεπτα.

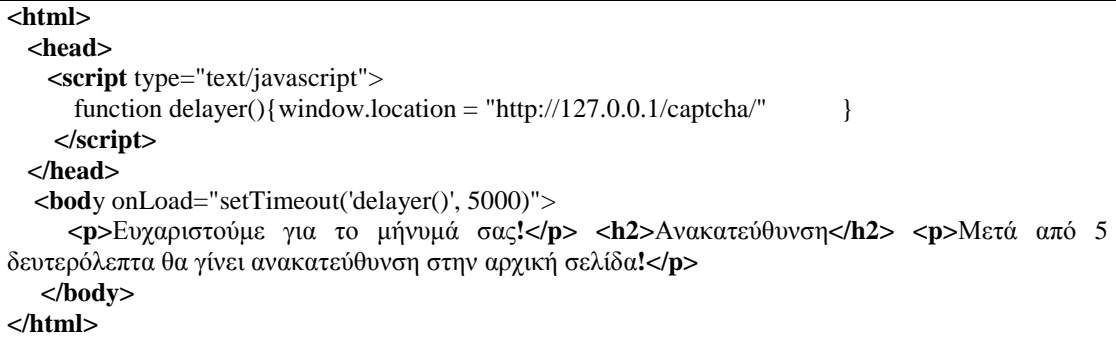

## **1.17.2.4.Ενεργοποίηση Opencaptcha**

Για τις ανάγκες τις εργασίας έχουµε εγκαταστήσει µία σειρά Captcha συστηµάτων από διαφορετικές πηγές. Το τελευταίο Captcha που θα εξετάσουµε είναι το Opencaptcha και θα χρειαστεί τροποποίηση του κώδικα του Joomla, για να το ενεργοποιήσουµε. Συγκεκριµένα θα το ενσωµατώσουµε στην φόρµα εισόδου, τροποποιώντας το αντίστοιχο αρχείου που είναι: "[ριζικός κατάλογος] \ templates \ [πρότυπο που χρησιμοποιούμε] \ html \ com\_users \ login"

## **1.17.2.5.Εγκατάσταση Jumi**

Η συγγραφή κώδικα, µέσω του περιεχοµένου δεν είναι µία δυνατότητα ενσωµατωµένη στον πυρήνα του Joomla. Η κλήση από µία φόρµα, ή µέσω ενός άρθρου κώδικα php, javascript ή ακόµα και κάποιου εξωτερικού σεναρίου, απαιτεί την επέµβαση (hacking), του κώδικα του Joomla. Άλλη µια λύση είναι η χρήση προσθέτων που επιτρέπουν αυτή την δυνατότητα, διευκολύνοντας έτσι τον διαχειριστή για τις απαιτούµενες ενέργειες. Στην παρούσα εργασία, θα δείξουµε και τους δύο τρόπους.

Όσο αφορά τον τρόπο που απαιτεί την χρήση κάποιου εξωτερικού προσθέτου, θα εγκαταστήσουµε το Jumi το οποίο επιτελεί αυτό τον σκοπό. Το συστατικό jumi, είναι ένα πρόσθετο το οποίο το εγκαθιστούµε µέσα από τη διαχείριση προσθέτων. Ουσιαστικά επεκτείνει την λειτουργία των άρθρων του Joomla, επιτρέποντας την εκτέλεση κώδικα µέσα από αυτά. Μετά την εγκατάσταση, το Jumi µπορεί να χρησιµοποιηθεί µε δύο τρόπους:

• **Ως πρόσθετο:** Ενεργοποιούµαι ως πρόσθετο και κάθε φορά που αναφερόµαστε µε την αντίστοιχη οδηγία, αυτόµατα εκτελεί τον κώδικα.

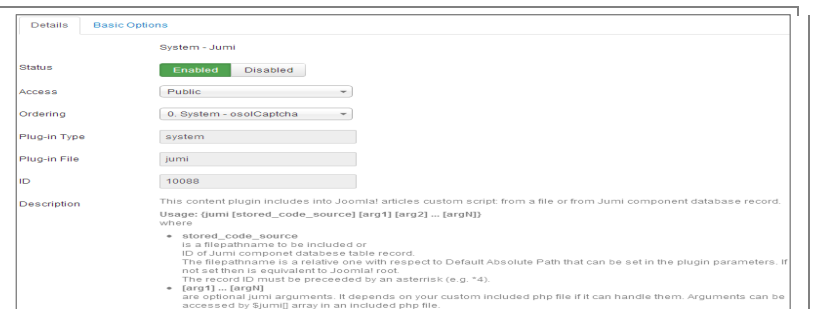

## **Εικόνα 3-34 Πρόσθετο jumi**

• **Ως εφαρµογή:** ∆ηµιουργούµε αντίστοιχα σενάρια κώδικα και τα ενεργοποιούµε µέσα από µία επιλογή µενού.

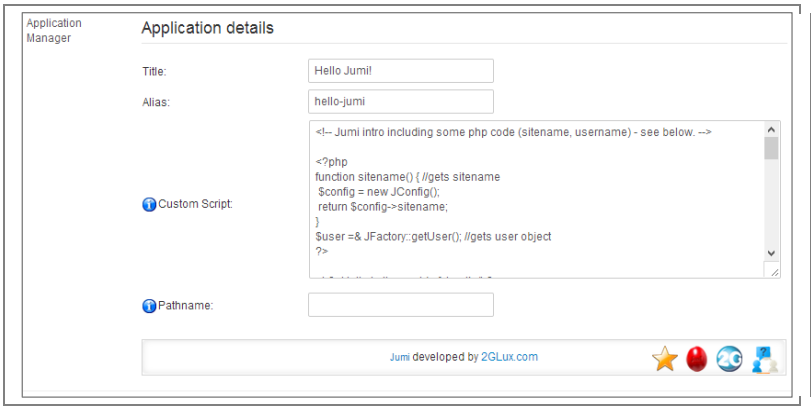

**Εικόνα 3-35 Εφαρµογή jumi** 

## 1.17.3. **Περιεχόµενο**

Η δυνατότητα εµφάνισης περιεχοµένου µέσω Joomla, δίνεται κυρίως µέσω της ενότητας των άρθρων. Αυτή όµως η επιλογή έχει κάποιους περιορισµούς όπως, η αδυναµία δηµιουργίας συγκεκριµένων πεδίων. Για την δηµιουργία ενός ιστοτόπου ευρετηρίασης, χρειαζόµαστε να ορίσουµε τα δικά µας πεδία όπως για παράδειγµα: Πόλη, ∆ιεύθυνση καταστήµατος, Τηλέφωνο επικοινωνίας, Ηλεκτρονική διεύθυνση επικοινωνίας, Url κλπ.

## **1.17.3.1.CCK K2**

Ο τρόπος για να το πετύχουµε είναι µε την εγκατάσταση ενός προσθέτου κατασκευής περιεχοµένου (CCK: Content Construction Kit). Από τα πιο διαδεδοµένα είναι το K2 µε πολλές δυνατότητες. Έχει πολύ καλή τεκµηρίωση και είναι λογισµικό ανοιχτού κώδικα. Η εγκατάσταση γίνεται πάλι µέσω του ∆ιαχειριστή Επεκτάσεων.

Για την δηµιουργία ενός άρθρου σε K2, το πρώτο πράγµα που πρέπει να γίνει, είναι η προσθήκη των νέων πεδίων που θέλουµε. Πρώτα όµως, πρέπει να ορίσουµε την κατηγορία αυτών των πεδίων, επιλέγοντας από την οθόνη διαχείρισης του Κ2 «Extra Field Groups». Στη συνέχεια επιλέγουµε «Νέο» και πληκτρολογούµε το όνοµα της κατηγορίας και αποθηκεύουµε. Εφόσον θέλουµε να ορίσουµε πεδία που αφορούν την παρουσίαση των καταστηµάτων θα ονοµάσουµε την κατηγορία «Καταστήµατα Πόλεων»

# **Εικόνα 3-36 ∆ηµιουργία κατηγορίας πρόσθετων πεδίων**

Ξ,

Στη συνέχεια θα δηµιουργήσουµε τα αντίστοιχα πεδία µέσω της επιλογής "Extra Fields". Εκεί θα ορίσουμε το όνομα του πεδίου, σε ποια κατηγορία ανήκει καθώς και τον τύπο του.

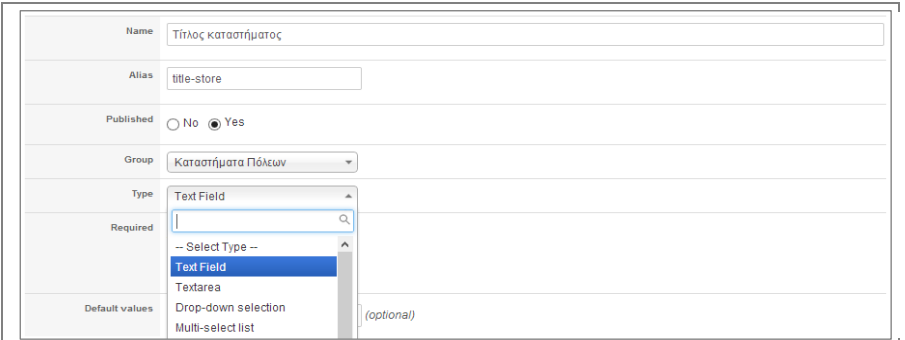

 $\overline{ }$ 

## **Εικόνα 3-37 ∆ηµιουργία πρόσθετων πεδίων**

Τα πεδία που θα δηµιουργήσουµε καθώς και οι τύποι τους είναι:

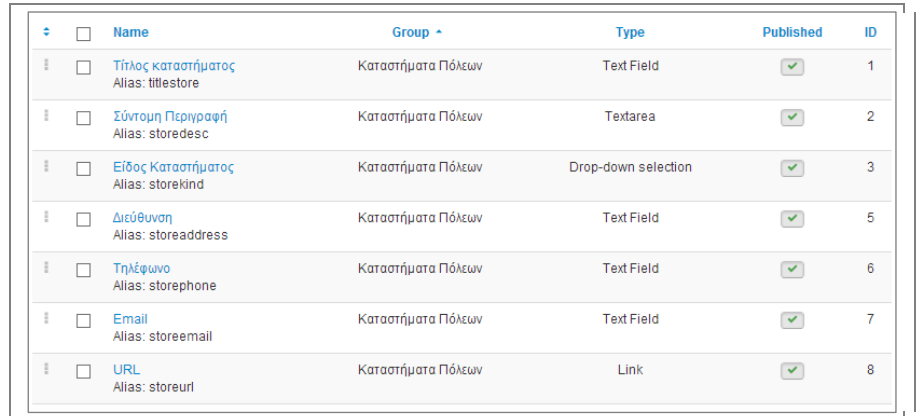

**Εικόνα 3-38 Πρόσθετα πεδία**

Την ίδια διαδικασία επιλέγουµε για όλες τις κατηγορίες άρθρων. Στη δική µας περίπτωση, θα χρησιµοποιήσουµε µία ριζική κατηγορία «Πόλεις» και κάθε πόλη θα αποτελεί υπό-κατηγορία.

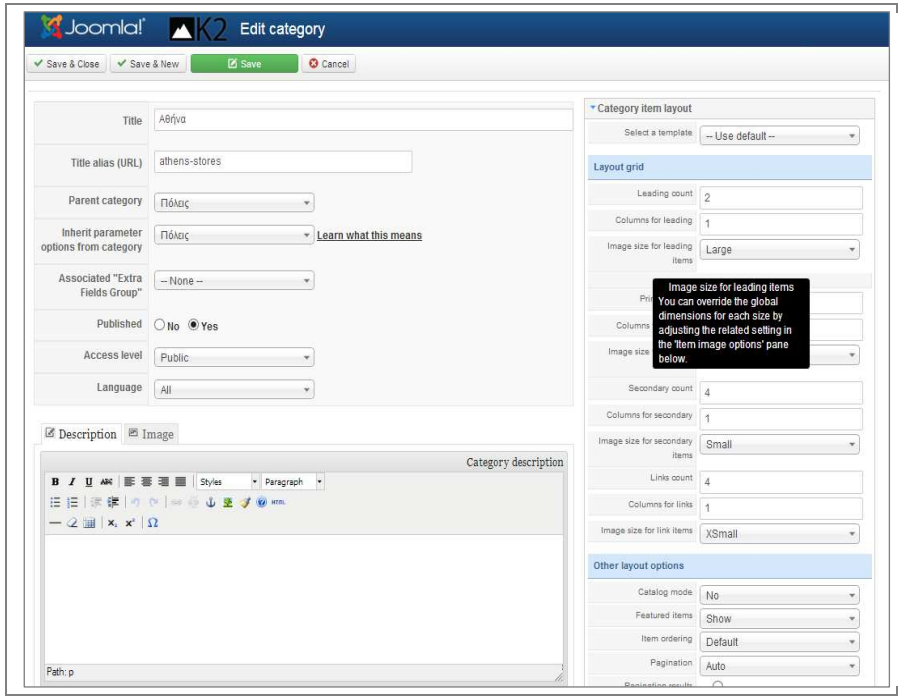

**Εικόνα 3-39 ∆ηµιουργία κατηγορίας**

Μετά την ολοκλήρωση της διαδικασίας έχουµε τις ακόλουθες κατηγορίες:

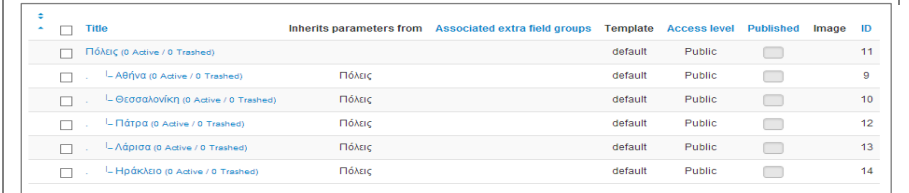

**Εικόνα 3-40 Κατηγορίες Κ2** 

Αντίστοιχα θα µπορούσαµε να έχουµε ορίσει µία δεύτερη ριζική κατηγορία µε τα είδη καταστηµάτων. Επίσης έχουµε τη δυνατότητα τρίτου επιπέδου υπό-κατηγοριών, που θα µπορούσε για παράδειγµα να ήταν το είδος των καταστηµάτων ανά πόλη.

Η υποστήριξη κύριων κατηγοριών και υπό-κατηγοριών µας εξασφαλίζει την εύκολη επέκταση των δυνατοτήτων του ιστοτόπου µας, όπως για παράδειγµα την δηµιουργία ριζικής κατηγορίας ανά είδος καταστήµατος απ' ευθείας.

Για την καταχώριση των καταστημάτων θα πρέπει να ορίσουμε δικαιώματα. Για να µπορεί κάποιος να κάνει καταχώριση θα πρέπει να είναι εγγεγραµµένος χρήστης στο σύστηµα. Εφόσον αυτό ισχύει, τότε θα µπορεί να καταχωρεί και να επεξεργάζεται ένα κατάστηµα. Ο ορισµός των δικαιωµάτων γίνεται µέσω της επιλογής "Components → K2 → User Groups". Η οµάδα "Registered" αφορά τους εγγεγραµµένους χρήστες, συνεπώς ο ορισµός των δικαιωµάτων θα επηρεάσει και τους χρήστες που συµµετέχουν.

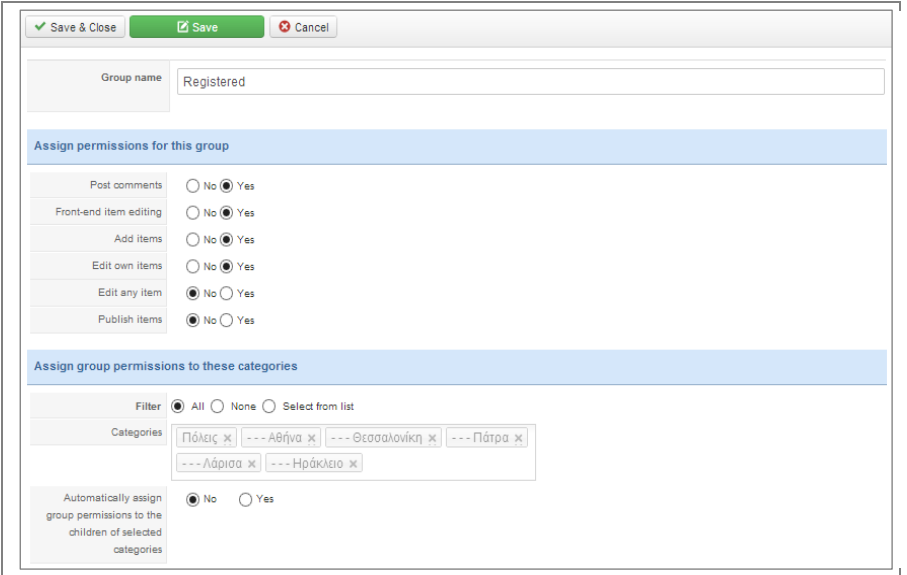

**Εικόνα 3-41 ∆ικαιώµατα χρηστών**

#### **1.17.3.2.Άρθρα Joomla**

Μέσα από αυτή την ενότητα, θα δηµιουργήσουµε ένα άρθρο στο οποίο θα ενσωµατώσουµε µία φόρµα επικοινωνίας. Για µεγαλύτερη ασφάλεια στη συνέχεια θα ενεργοποιήσουµε και ένα µηχανισµό Captcha για τη συγκεκριµένη φόρµα.

Η δημιουργία των άρθρων γίνεται μέσω της επιλογής "Content  $\rightarrow$  Article Manager  $\rightarrow$  New Article". Μπορούμε να ομαδοποιήσουμε τα άρθρα σε κατηγορίες, αλλά στην περίπτωσή µας δεν χρειάζεται εφόσον πρόκειται για τη δηµιουργία µιας φόρµας επικοινωνίας.

Εκτός από τον τίτλο του άρθρου, σηµαντικό πεδίο αποτελεί το περιεχόµενο, το οποίο θα εµφανίζεται στην σχετική σελίδα του ιστοτόπου µας.

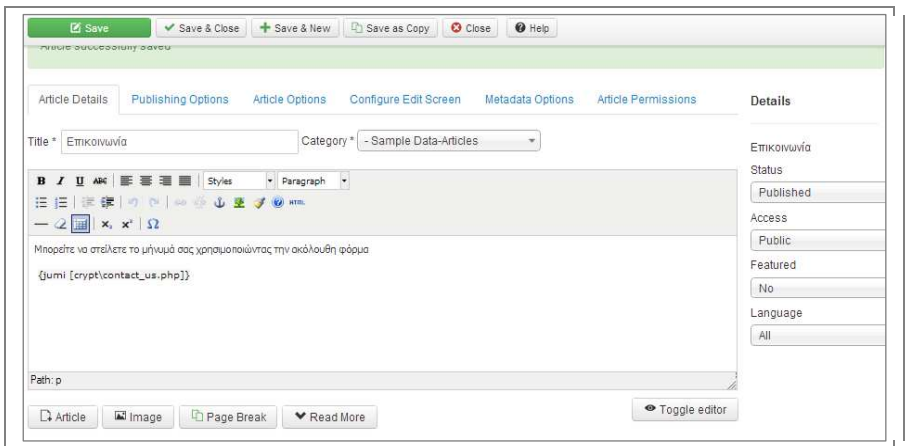

## **Εικόνα 3-42 ∆ηµιουργία άρθρου**

Στη περίπτωσή µας επιλέγουµε να εµφανίσουµε ένα µήνυµα στον επισκέπτη του ιστοτόπου, ενώ παράλληλα καλούµε το σενάριο που έχουµε δηµιουργήσει, µέσω του κώδικα {jumi[crypt\contact\_us.php]}. Η οδηγία jumi χρησιµοποιείται για να δηλώσουµε, ότι αυτό που θα ακολουθήσει είναι µία κλήση σε µία συνάρτηση ή αρχείο.

## 1.17.4. **Μενού Επιλογών**

Το µενού επιλογών αποτελεί το σύστηµα πλοήγησης στον ιστότοπό µας, καθώς και τον τρόπο αλληλεπίδρασης του χρήστη µε αυτόν. Εκτός από την πλοήγηση, θα µπορεί ο επισκέπτης να εκτελεί και εργασίες όπως:

- Εγγραφή στο σύστηµα
- Σύνδεση στο σύστηµα
- Καταχώριση καταστήµατος
- Εµφάνιση κατηγοριών
- Φόρµα επικοινωνίας
- Επικοινωνία
Για την δηµιουργία του µενού και των στοιχείων του, απαραίτητη προϋπόθεση είναι να έχει δηµιουργηθεί το αντίστοιχο ένθεµα (module). Αυτό γίνεται µέσα από την επιλογή "Extensions → Module Manager → New → Menu". Σε αυτή την σελίδα καθορίζουµε τα βασικά του χαρακτηριστικά όπως όνοµα, θέση εµφάνισης, αν θα είναι ενεργό κλπ.

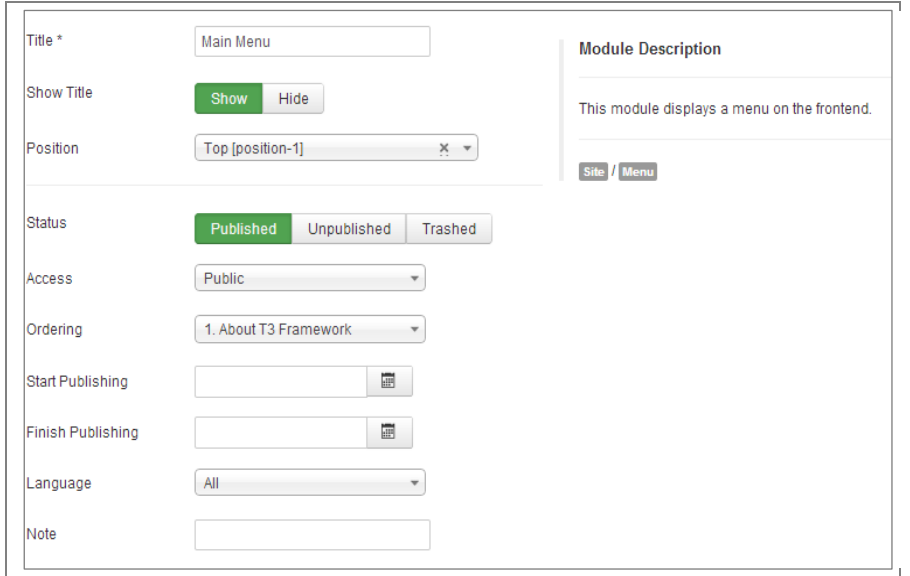

**Εικόνα 3-43 ∆ηµιουργία Μενού**

Μετά την δηµιουργία του ενθέµατος, θα πρέπει να οριστούν τα στοιχεία του µενού. Αυτό γίνεται µέσω της επιλογής "Menus → [Όνοµα µενού] → "New", που στη περίπτωσή µας είναι το όνοµα µενού είναι "Main Menu".

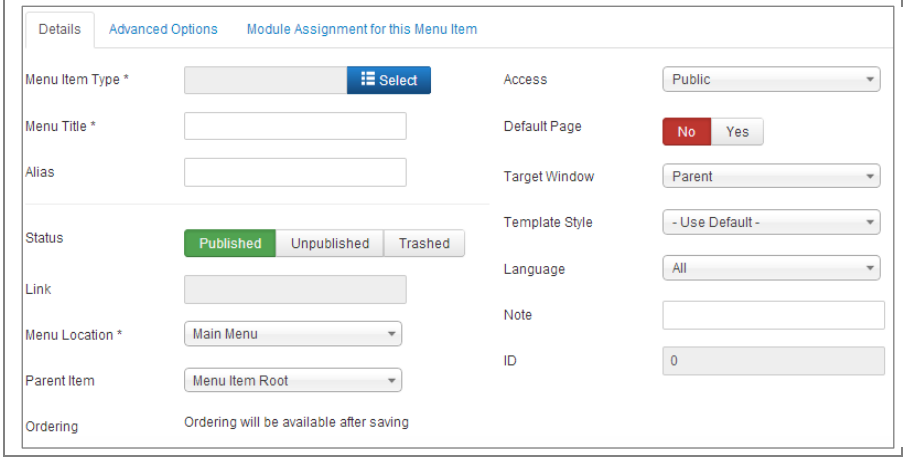

**Εικόνα 3-44 ∆ηµιουργία στοιχείου µενού**

Η πρώτη επιλογή για τη δηµιουργία στοιχείου µενού, είναι η πιο σηµαντική γιατί καθορίζει το τύπο του στοιχείου. Πατώντας "Select", οδηγούµαστε σε µια δευτερεύουσα φόρα µε τους διαθέσιµους τύπους.

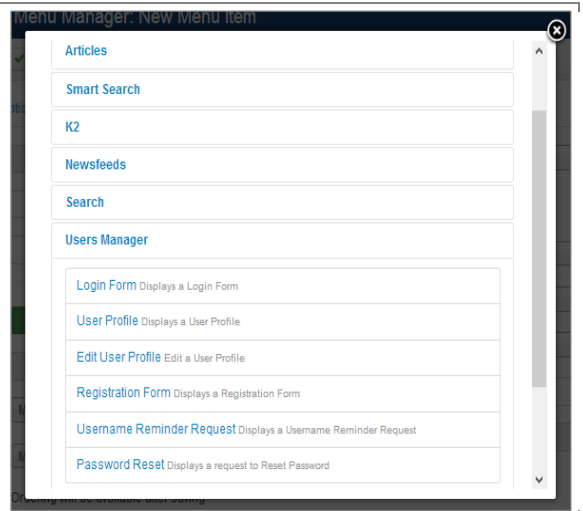

**Εικόνα 3-45 Τύποι στοιχείων**

Συνεπώς για τις επιλογές του δικού µας µενού οι αντίστοιχοι τύποι είναι:

- **Εγγραφή στο σύστηµα:**Users Manager: Registration Form για την εµφάνιση της φόρµας εγγραφής.
- **Σύνδεση στο σύστηµα**: Users Manager: Login Form για την εµφάνιση της φόρµας εισόδου.
- **Καταχώριση καταστήµατος**: Κ2-Item:Edit Form, για την εµφάνιση φόρµας καταχώρισης καταστήµατος.
- **Εµφάνιση κατηγοριών**: K2:Caterories για την εµφάνιση των κατηγοριών των καταστηµάτων.

Η εικόνα που ακολουθεί δείχνει την δοµή του µενού όπως διαµορφώθηκε µετά την δηµιουργία των στοιχείων.

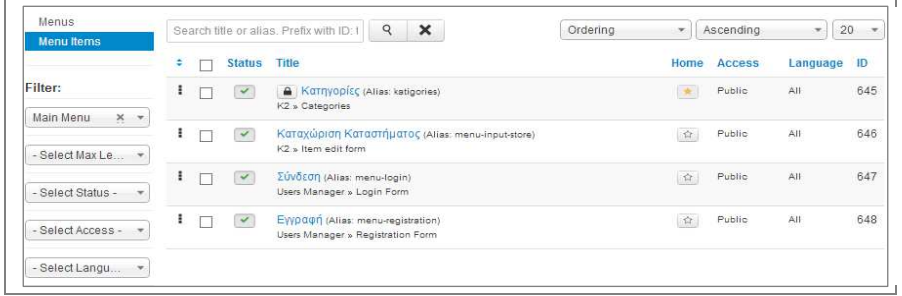

### **Εικόνα 3-46 ∆οµή Μενού**

Το στοιχείο "Κατηγορίες" αντιστοιχεί στο "Home", που σηµαίνει ότι είναι η εξ' ορισµού επιλογή όταν κάποιος χρήστης επισκεφθεί τον ιστότοπο.

### 1.18. **ΠΑΡΟΥΣΙΑΣΗ ΙΣΤΟΤΟΠΟΥ (backend)**

Οι εργασίες που έγιναν στην προηγούµενη ενότητα στον back-end του Joomla, έχουν ορατά αποτελέσµατα στο front-end. Αυτός είναι και ο κύριος µηχανισµός λειτουργίας των συστηµάτων διαχείρισης περιεχοµένου.

### 1.18.1. **Αρχική Σελίδα - Κατηγορίες**

Η αρχική µας σελίδα αποτελείται, φαίνεται στην εικόνα που ακολουθεί.

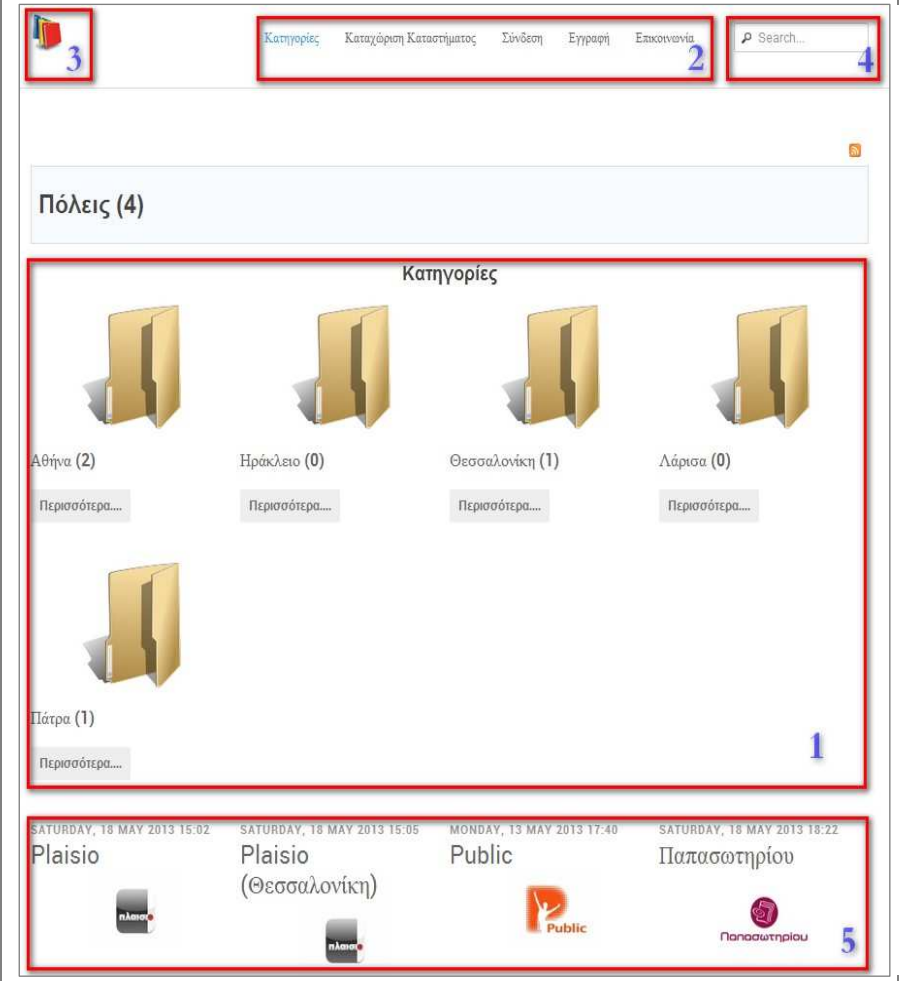

**Εικόνα 3-47 Αρχική σελίδα**

Αποτελείται από τα στοιχεία:

- **Κ2 Category Listing (1)**: Εδώ εµφανίζονται οι υπο-κατηγορίες των στοιχείων του K2, δηλαδή η κάθε πόλη. Επιλέγοντας µία υπό-κατηγορία εµφανίζονται τα καταστήµατα της συγκεκριµένης πόλης. Οδηγούµαστε σε αυτή την οθόνη επιλέγοντας "Κατηγορίες" από το µενού (2).
- **Μενού επιλογών (2):** Είναι το µενού επιλογών (Main Menu) που δηµιουργήσαµε στο προσκήνιο. Η κάθε επιλογή µας οδηγεί σε διαφορετική σελίδα.
- **Λογότυπο (3):** Το λογότυπο της σελίδας µας.
- **Αναζήτηση (4):** Γίνεται αναζήτηση στο περιεχόµενο του ιστοτόπου.
- **Τελευταίες καταχωρίσεις (5):** Εµφανίζει τις τελευταίες καταχωρίσεις καταστηµάτων.

#### 1.18.2. **Σελίδα πόλεων**

Στην σελίδα των πόλεων, µπορούµε να βρεθούµε επιλέγοντας την αντίστοιχη πόλη, από την αρχική σελίδα. Εδώ βλέπουµε µία λίστα καταστηµάτων, για την συγκεκριµένη πόλη. Σε κάθε κατάστηµα υπάρχει το λογότυπο, η κατηγορία που ανήκει και οι σχετικές θεµατικές ετικέτες (tags). Πατώντας σε ένα κατάστηµα οδηγούµαστε στην σελίδα του. Αντίστοιχα πατώντας σε µία ετικέτα επιστρέφονται όλα τα καταστήµατα που περιέχουν αυτή την ετικέτα.

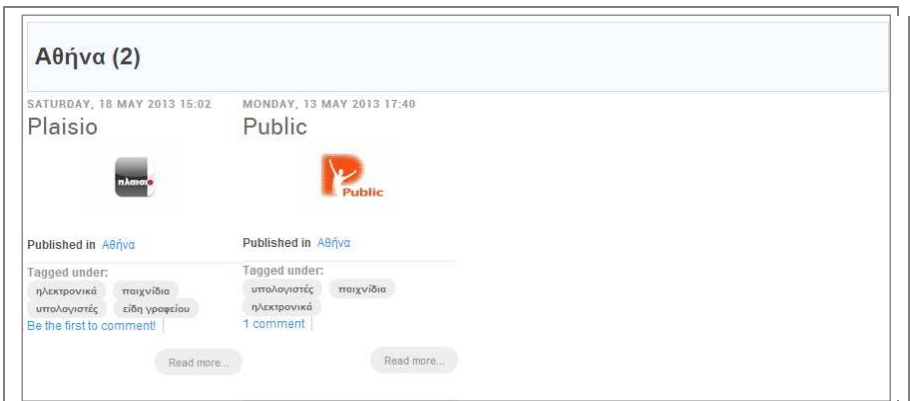

**Εικόνα 3-48 Σελίδα πόλεων**

### 1.18.3. **Σελίδα καταστήµατος**

Η σελίδα καταστήµατος, εµφανίζει αναλυτικές πληροφορίες σχετικά µε το κατάστηµα όπως το λογότυπο, επιπρόσθετες πληροφορίες που αντιστοιχούν στα εξτρά πεδία που δηµιουργήσαµε µέσω του K2 και ετικέτες. Αντίστοιχα υπάρχουν και τα κουµπιά κοινοποίησης του περιεχοµένου στα κοινωνικά δίκτυα.

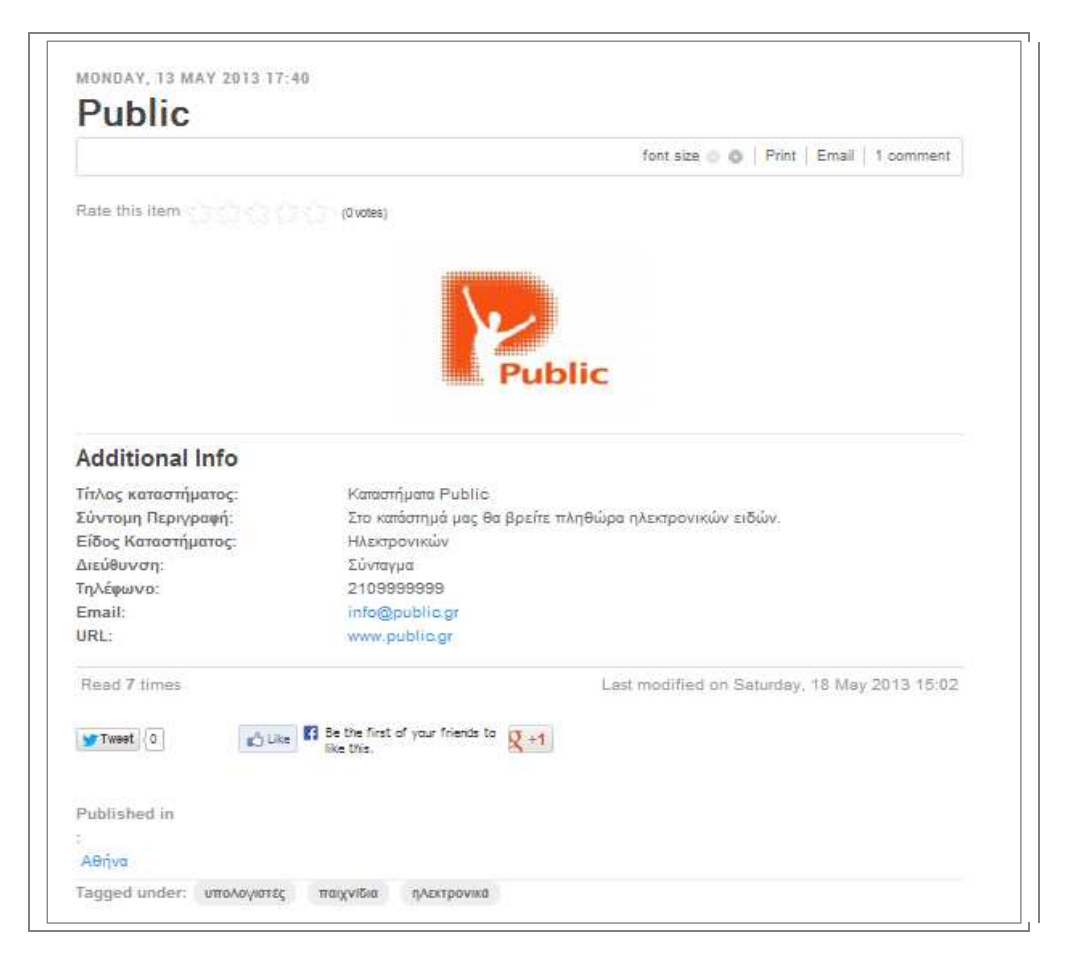

**Εικόνα 3-49 Σελίδα καταστήµατος**

Μετά το τµήµα της σελίδας που αναφέρεται στα στοιχεία του καταστήµατος, υπάρχει η δυνατότητα του επισκέπτη να σχολιάσει. Η δυνατότητα αυτή για λόγους ασφάλειας και αποτροπής ανεπιθύµητων σχολίων, έχει περιοριστεί µόνο µε τη χρήση captcha. Το captcha, που χρησιµοποιείται είναι reCaptcha, όπως φαίνεται στην εικόνα.

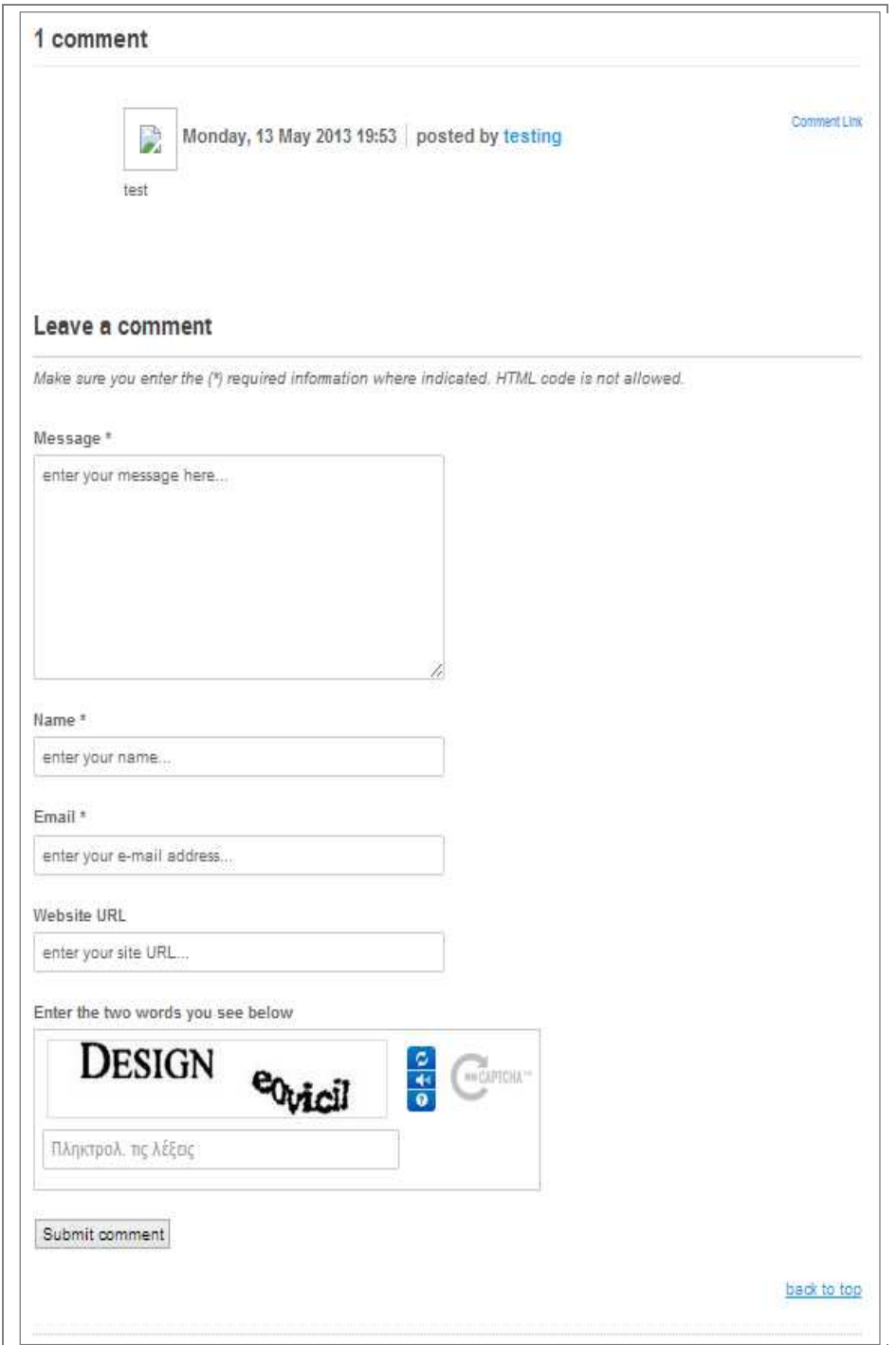

**Εικόνα 3-50 Εισαγωγή σχολίων µε τον έλεγχο reCaptcha** 

# 1.18.4. **Καταχώριση καταστήµατος**

Η προσπέλαση της φόρµας για την καταχώριση καταστήµατος γίνεται µέσα από το µενού της αρχικής σελίδας. Η καταχώριση, γίνεται µέσω της φόρµας της εικόνας 3- 28.

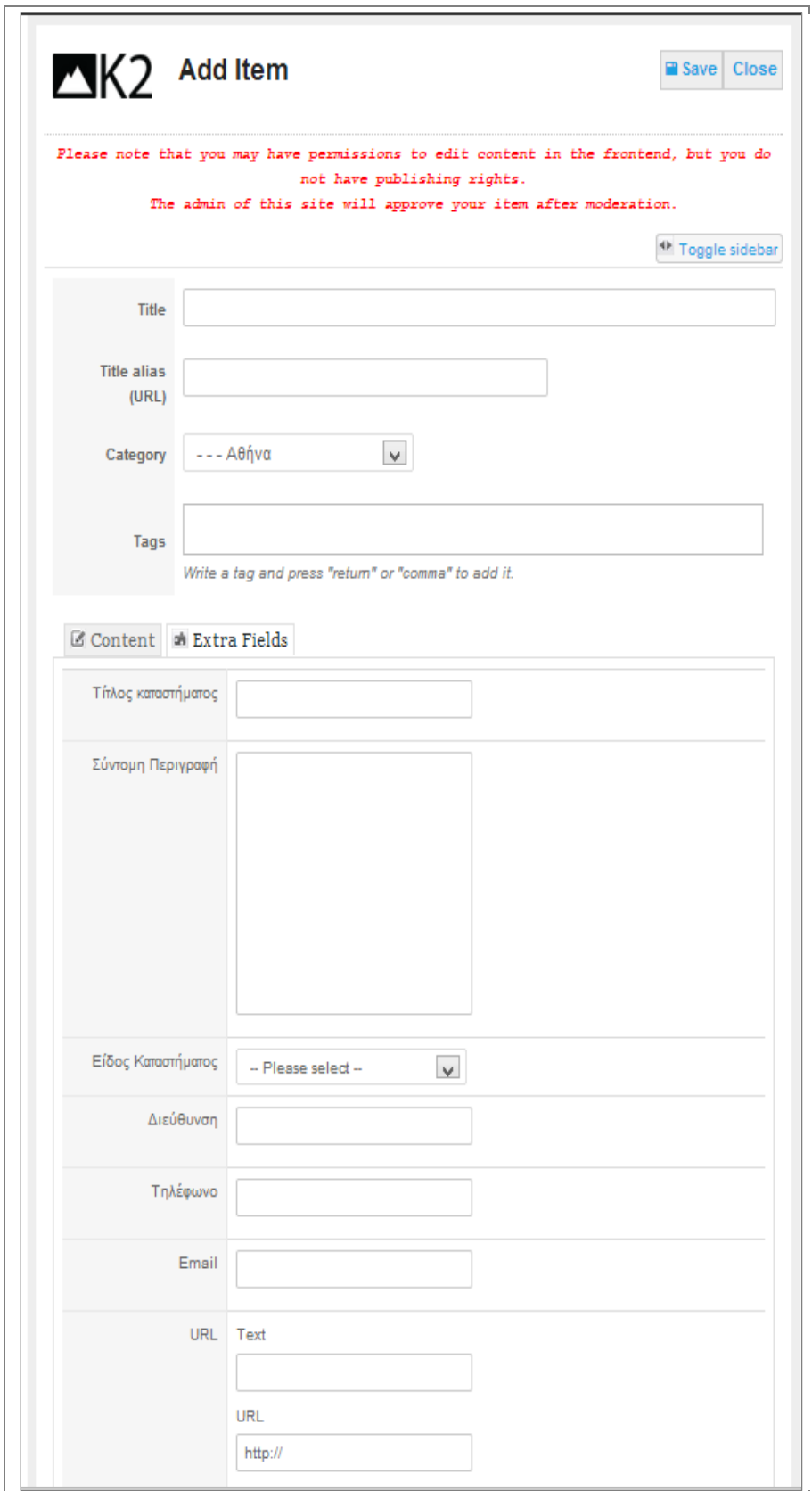

**Εικόνα 3-51 Καταχώριση καταστήµατος**

Η καταχώριση επιτρέπεται µόνο από εγγεραµµένους χρήστες στο σύστηµα, συνεπώς δεν θεωρήθηκε σκόπιµη η χρήση περαιτέρω µέτρων προστασίας.

#### 1.18.5. **Σύνδεση χρήστη**

Η σύνδεση, επιτρέπει σε ένα χρήστη να ταυτοποιηθεί για να αποκτήσει δικαιώµατα καταχωρητή καταστήµατος. Πολλές φορές οι οθόνες σύνδεσης, χρησιµοποιούνται από κακόβουλους χρήστης για τις λεγόµενες brute-force attack επιθέσεις. Σε αυτές τις επιθέσεις ένας χρήστης µε ένα πρόγραµµα, προσπαθεί από ένα λεξικό συνθηµατικών να αποκτήσει πρόσβαση στην σελίδα. Ένας επιπλέον επίπεδο ασφάλειας είναι η χρήση captcha. Στην σελίδα της σύνδεσης έχει χρησιµοποιηθεί το opencaptcha.

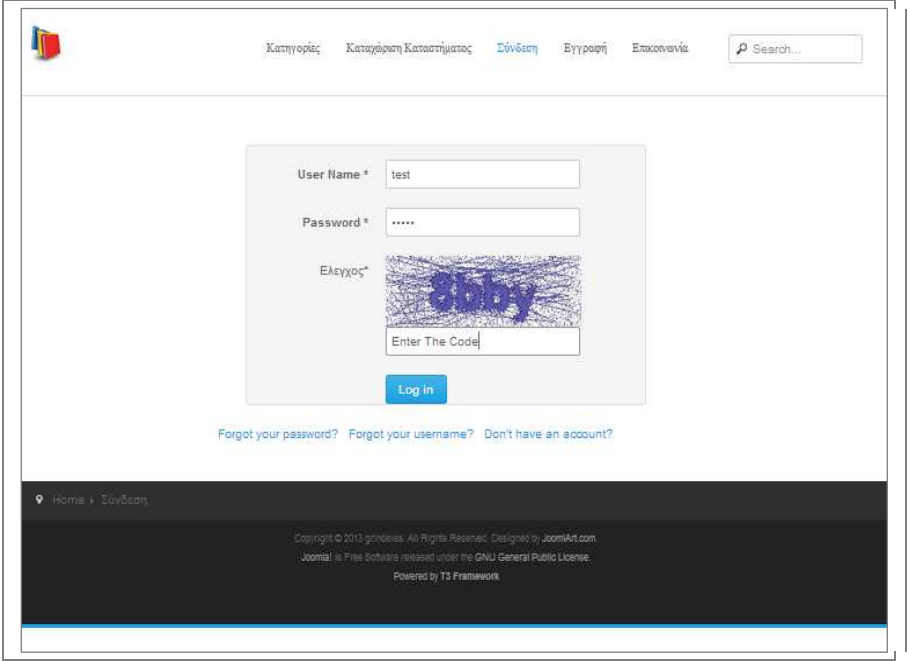

**Εικόνα 3-52 Χρήση opencaptcha στην σελίδα της σύνδεσης**

# 1.18.6. **Εγγραφή χρήστη**

Αντίστοιχα µε την σύνδεση, κακόβουλοι χρήστες µπορεί να χρησιµοποιούν προγράµµατα για την αυτόµατη εγγραφή χρηστών. Αυτό µπορεί για παράδειγµα να χρησιµοποιηθεί από υπηρεσίες black hat seo, για την δηµιουργία προφίλ χρηστών παρέχοντας backlinks. Ένα backlink είναι ένας σύνδεσµος, ο οποίος δείχνει έναν ιστότοπο για µία λέξη κλειδί. Αν για τη συγκεκριµένη λέξη κλειδί, υπάρχουν πολλοί σύνδεσµοι σε αυτό τον ιστότοπο, τότε αυτός αποκτά σπουδαιότητα στα αποτελέσµατα των µηχανών αναζήτησης. Συνεπώς η δηµιουργία προφίλ µε συνδέσµους, εξυπηρετεί αυτή την τεχνική.

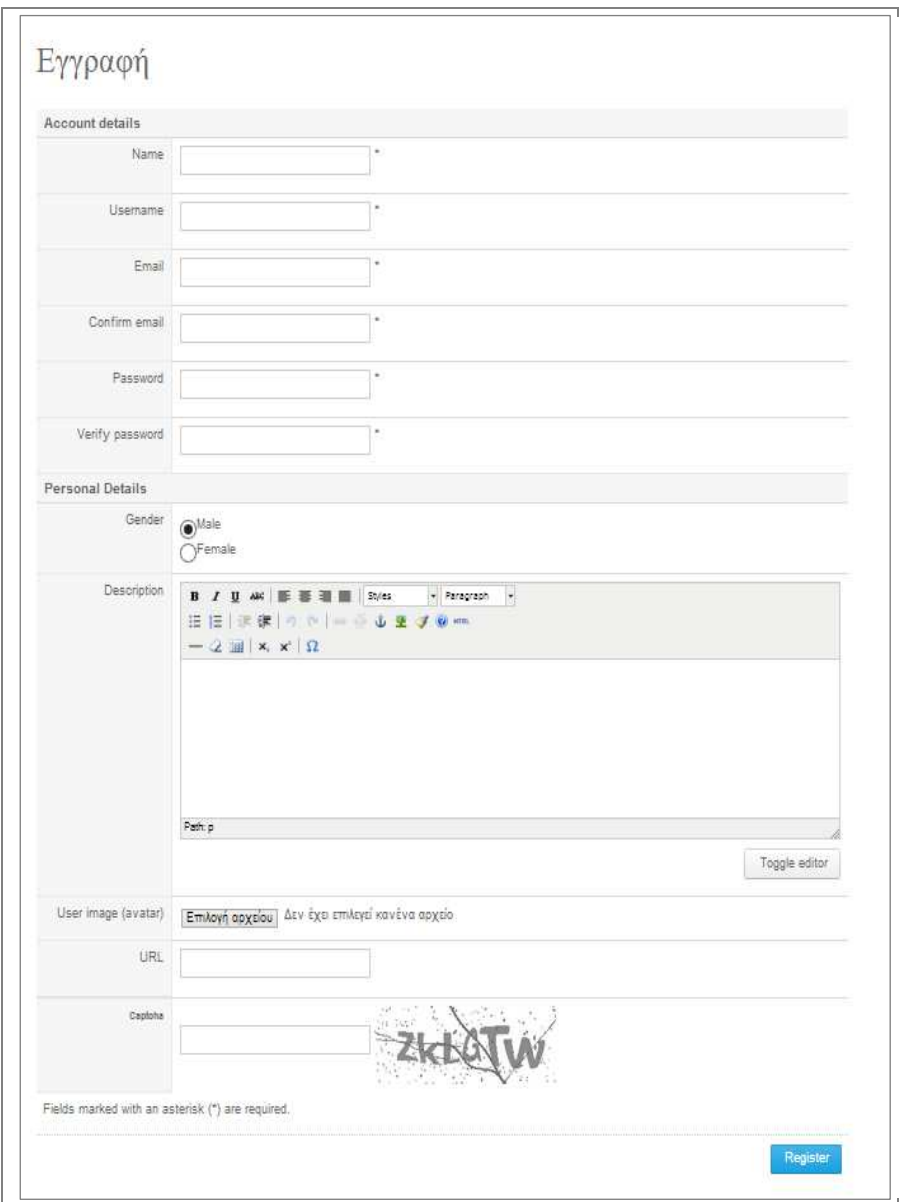

**Εικόνα 3-53 Φόρµα εγγραφής**

Στη φόρµα της εγγραφής, ο χρήστης δίνει τα απαραίτητα στοιχεία, ενώ ο έλεγχος captcha γίνεται µε τη χρήση του secureimage.

### 1.18.7. **Επικοινωνία**

Η φόρµα της επικοινωνίας, χρησιµοποιείται από τους επισκέπτες για την αποστολή µηνυµάτων προς τον υπεύθυνο της σελίδας. Μπορεί να χρησιµοποιηθεί, όµως για την αποστολή µαζικών ανεπιθύµητων µηνυµάτων. Έτσι σε αυτή την σελίδα, έχουµε χρησιµοποιήσει το captcha της snaphost.

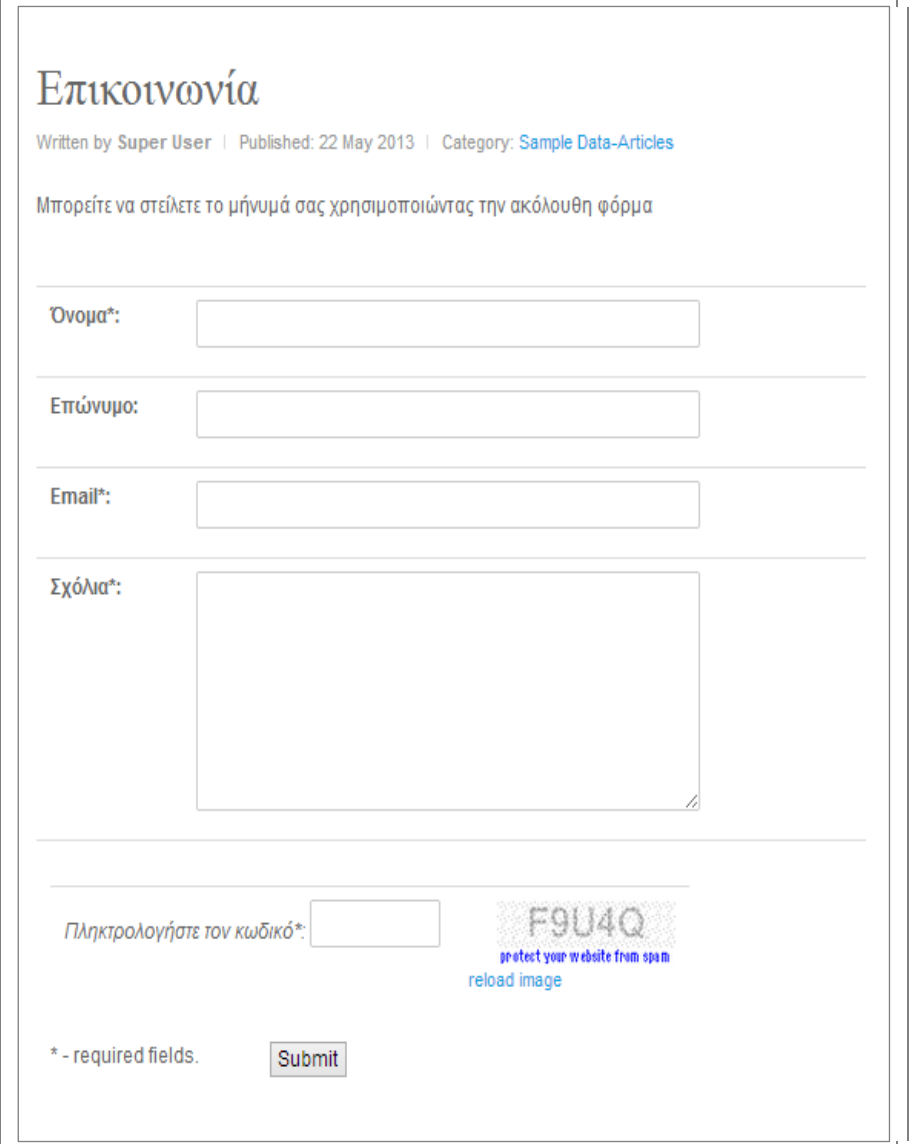

**Εικόνα 3-54 Φόρµα επικοινωνίας**

# **ΠΗΓΕΣ ΚΕΦΑΛΑΙΟΥ**

- *Content Management Systems The History and the Future.* (2013, 05 20). Ανάκτηση από Ezine Articles: http://ezinearticles.com/?Content-Management-Systems---The-History-and-the-Future&id=1665607.
- *Content Management System*: Ανάκτηση (2013, 05 20) από Wikipedia: http://en.wikipedia.org/wiki/Content\_management\_system.
- *Joomla 1.5 API Reference*. (2011,06 13). Ανάκτηση από Joomla: http://api.joomla.org/li\_Joomla-Framework.html
- *Model-view-controller*. (2011,05 20). Ανάκτηση από Wikipedia: http://en.wikipedia.org/wiki/Model-view-controller.
- Porst, T. (2009). *Joomla! 1.5 content administration* . S.l.: Packet Pub Ltd.
- Severdia, R., & Crowder, K. (2010). *Using Joomla* . Sebastopol, Calif.: O'Reilly Media.
- *GNU General Public Licence*. (2013, 06 03). Ανάκτηση από Wikipedia: http://el.wikipedia.org/wiki/GNU\_General\_Public\_License
- *XAMPP.* (2013, 05 03). Ανάκτηση από ApacheFriends: http://www.apachefriends.org/en/xampp.html
- Mariott, J., & Waring, E. (2010). pp.174, 183-184. *The Official Joomla! Book.* Addison Wesley*.*
- JoomlaWorks (2013, 05 03). Ανάκτηση από Simple Image Gallery: http://www.joomlaworks.gr/content/view/17/42/

#### **– ΠΑΡΑΚΑΜΨΗ CAPTCHA**

#### 1.19. **ΓΕΝΙΚΑ**

Από την περίοδο εµφάνισης των Captcha, άρχισαν αντίστοιχα οι προσπάθειες µηχανικής επίλυσής τους. Τα συστήµατα επίλυσης, χρησιµοποιούν αλγόριθµους, σχεδιασµένους να εξάγουν µεµονωµένα σύµβολα, χρησιµοποιώντας την τεχνολογία της οπτικής αναγνώρισης (OCR).

Παρ' όλα αυτά, η δηµιουργία αυτών των αλγορίθµων είναι µια πολύπλοκη διαδικασία, ενώ το αποτέλεσµα πολλές φορές δεν είναι ικανοποιητικό. Στη συνέχεια θα παρουσιάσουµε από αυτές τις προσπάθειες.

#### 1.20. **ΤΕΧΝΟΛΟΓΙΕΣ**

Οι υπηρεσίες επίλυσης κυρίως, χρησιµοποιούν ανεπτυγµένη τεχνολογία OCR, για την αποκωδικοποίηση των Captcha. Σε µερικές περιπτώσεις τα Captcha είναι δύσκολο να επιλυθούν, ιδιαίτερα όταν δεν είναι κειµενικά. Για αυτό το λόγο, οι εταιρείες που προσφέρουν αυτές τις υπηρεσίες, προχωρούν ένα βήµα παραπέρα και προσλαµβάνουν ανθρώπινο δυναµικό, µε χαµηλό κόστος (Motoyama et.al, 2012). Μία άλλη τεχνική είναι η παράκαµψη του Captcha, όχι µε επίλυση αλλά µε τεχνικές παράκαµψης.

#### 1.20.1. **OCR**

Η οπτική αναγνώριση χαρακτήρων (OCR: Optical Character Recognition), ορίζεται ως η µηχανική ή ηλεκτρονική µετατροπή, σαρωµένων κειµένων σε αναγνώσιµη µορφή από έναν υπολογιστή. Με αυτό τον τρόπο αποφεύγεται η επαναπληκτρολόγηση µεγάλων κειµένων.

Υπάρχουν δυο βασικοί τρόποι ανίχνευσης τέτοιων κειµένων: Η πρώτη µέθοδος χρησιµοποιεί αντιστοίχιση µε πρότυπα, ενώ η δεύτερη γίνεται µε εξαγωγή των χαρακτήρων.

#### 1.20.2. **HUMAN SOLVING**

Η επίλυση γρίφων CAPTCHA αποτελεί στις μέρες ένα πολύ έντονο οικονομικό πεδίο δράσης. Το οικοσύστηµα που έχει δηµιουργηθεί δηµιουργεί κέρδη εκατοµµυρίων στις εταιρείες που αναλαµβάνουν µε τεχνητό ή και µέσω του ανθρώπινου παράγοντα να δηµιουργήσουν µηνύµατα spam. Το σχήµα που ακολουθεί παρουσιάζει εύληπτα τις ροές εργασίας που έχουν δηµιουργηθεί καθώς και τη σχέση των επιχειρήσεων σε αυτό το περιβάλλον. Βασική προϋπόθεση αυτής της προσέγγισης είναι η ύπαρξη µιας οµάδας εργαζοµένων που είναι πρόθυµοι να επιλύσουν διαδραστικά ένα σύνολο CAPTCHAs σε αντάλλαγµα τη χρηµατική τους αµοιβή.

Η παλαιότερη περιγραφή αυτού του συστήµατος που έχει έχουµε βρει για µια τέτοια σχέση είναι σε ένα blog της εταιρείας Symantec τον Σεπτέµβριο 2006, η οποία τεκµηριώνει µέσω µιάς διαφήµιση για µία θέση πλήρους απασχόλησης που αφορά στην επίλυση CAPTCHA (Symantec). Συνήθως η αµοιβή για την επίλυση ενός CAPTCHA είναι 1 δολ. Από τότε που εµφανίστηκε η συγκεκριµένη διαφήµιση, η εµφάνιση παρόµοιων πολλαπλασιάστηκε. Εξειδικευµένες εταιρείες ιδρύθηκαν, όπως το Decaptcher προσφέροντας εξειδικευµένες υπηρεσίες.

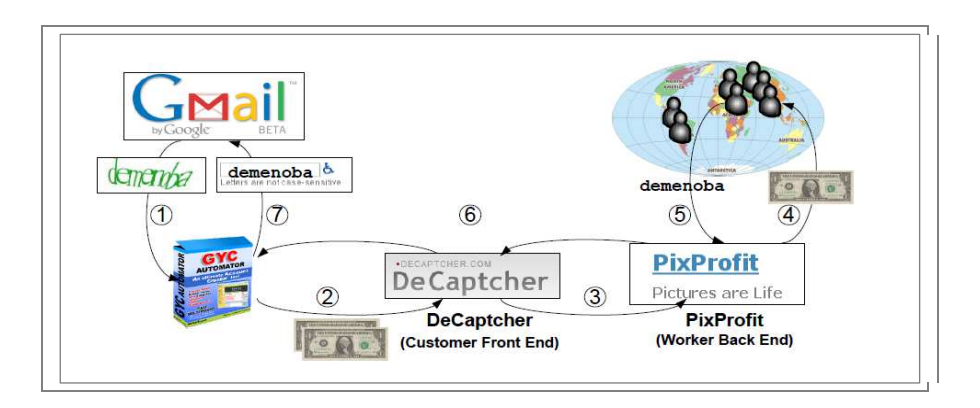

**Εικόνα 4-55 Το οικονοµικό σύστηµα επίλυσης**

Όµως από τη στιγµή που αναπτύχθηκε η συγκεκριµένη βιοµηχανία παρουσιάστηκε µία δραστική µείωση των ατόµων που απασχολούνται σε αυτή. Ταυτόχρονα µειώθηκε και η αµοιβή που προβλεπόταν για την ανθρώπινη εργασία. Από τη στιγµή που η συγκεκριμένη εργασία δεν απαιτεί εξειδικευμένο προσωπικό η παρεχόμενη αµοιβή λογικό ήταν να παρουσιάσει µείωση (Motoyama και συν., 2010). Το εργατικό δυναµικό που θα πλαισίωνε τις συγκεκριµένες εταιρείες αντλήθηκε από χώρες τριτοκοσµικές, ενώ δεν πρέπει να παραβλέψουµε και την πρόοδο που επήλθε στις µεθόδους αυτόµατης επίλυσης.

Οι εταιρίες αυτές, προσφέρουν τις υπηρεσίες τους µέσω αµοιβής και παρέχουν τα αντίστοιχα APIs για την αυτοµατοποίηση της διαδικασίας. Βέβαια η επίλυση γίνεται χειροκίνητα, αλλά τόσο η παροχή του Captcha, όσο και η ανάκτηση της λύσης γίνεται αυτόµατα.

# 1.20.3. **BYPASS**

Η υλοποίηση ενός Catpcha, για την παροχή προστασίας σε φόρµες περιλαµβάνει πεδία που αφορούν στοιχεία µιας δοσοληψίας.

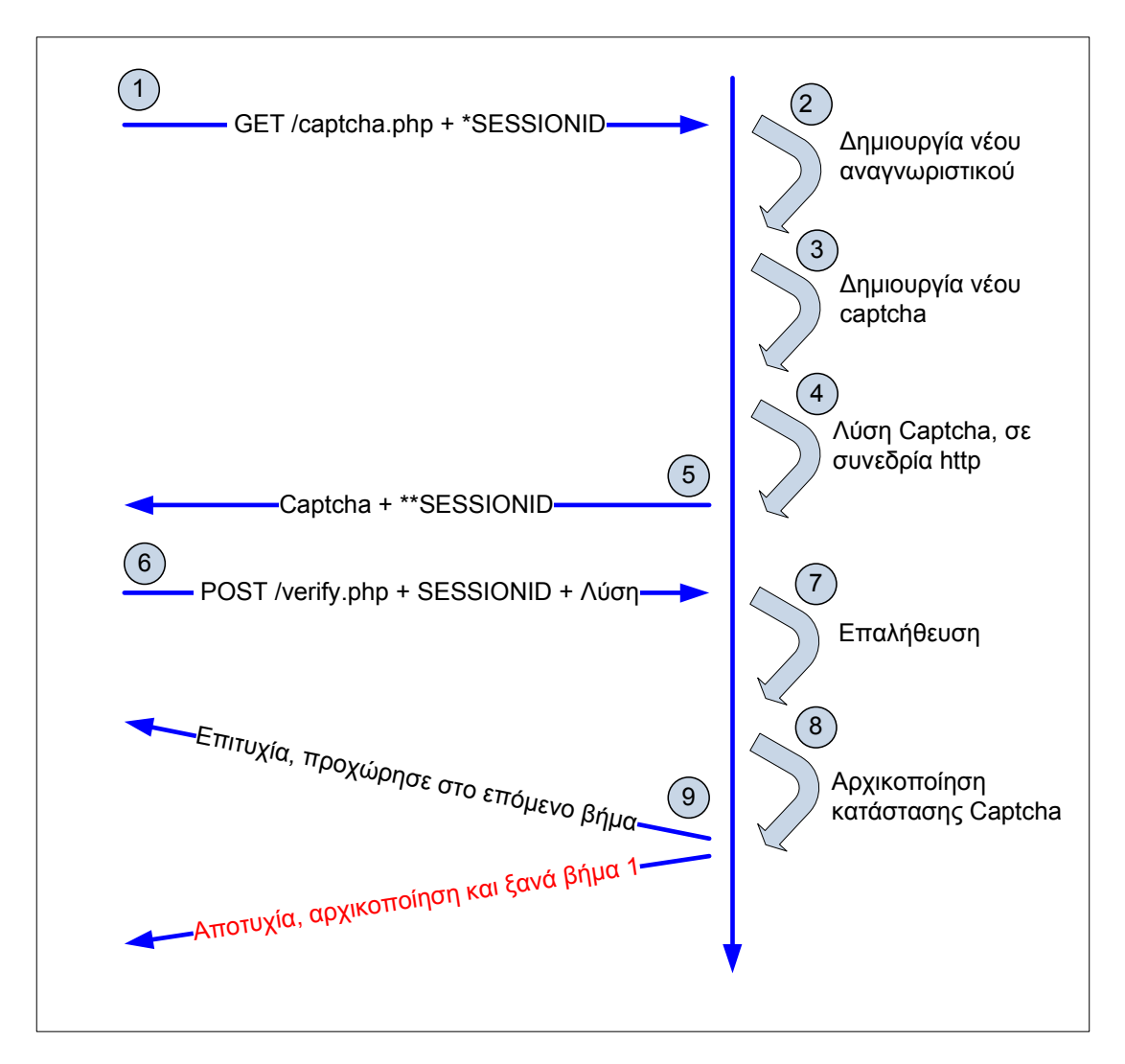

**Εικόνα 4-56 ∆οσοληψία παροχής και επίλυσης captcha** 

Η δοσοληψία αυτή περιλαµβάνει τα εξής στάδια:

- ↓ Ο πελάτης απαιτεί ένα Captcha από τον εξυπηρετητή µε ένα έγκυρο ή όχι αναγνωριστικό (session id).
- ↓ Αν ο πελάτης δεν προµηθεύσει ένα έγκυρο αναγνωριστικό, ένα νέο αναγνωριστικό παράγεται και η συνεδρία τεκµηριώνεται.
- $\downarrow$  Η λύση του Captcha αποθηκεύεται σε μία συνεδρία HTTP.
- ↓ Η εικόνα Captcha αποστέλλεται στον πελάτη. Αν ο πελάτης δεν απαντήσει µε ένα έγκυρο αναγνωριστικό, επιστρέφεται το νέο αναγνωριστικό.
- $\downarrow$  Ο εξυπηρετητής ανακτά την λύση από την συνεδρία και την συγκρίνει με αυτή του πελάτη.
- ↓ Στη µεριά του εξυπηρετητή η λύση παρέχεται σε µορφή κειµένου.
- ↓ Αν η επαλήθευση είναι επιτυχής, ο πελάτης προχωρά στο επόµενο λογικό βήµα. Αν όχι ζητείται ξανά επιβεβαίωση.

Όπως φαίνεται από τη διαδικασία, η πιστοποίηση γίνεται στη µεριά του εξυπηρετητή. Πολλές όµως υλοποιήσεις χρησιµοποιούν τον πελάτη για αυτό. Κυρίως χρησιµοποιούνται κρυµµένα πεδία σε µια φόρµα για την αποστολή αυτής της πληροφορίας. Ένας επιτιθέµενος, µπορεί να επέµβει µε δικές του τιµές και εφόσον η πιστοποίηση δεν γίνεται στον εξυπηρετητή δεν χρειάζεται να έχει πρόσβαση στην πρωτότυπη λύση.

#### **1.20.3.1.Chosen Captcha Attack**

Επίσης έχει διαπιστωθεί ότι πολλές υλοποιήσεις που βασίζονται σε κώδικα Javascript δεν χρησιμοποιούν τον εξυπηρετητή για επικύρωση (Gursev, 2012).

Η τεχνική που χρησιµοποιείται σε αυτή την περίπτωση ονοµάζεται «chosen captcha text attack". Η διαδικασία που ακολουθείται κατά την επικύρωση είναι:

- ↓ Στην σελίδα της φόρµας, χρησιµοποιείται κώδικας JavaScript για την παραγωγή ενός τυχαίου αριθµού.
- ↓ Το τυχαίο νούµερο, αποστέλλεται µαζί µε το αναγνωριστικό στον εξυπηρετητή για την παραγωγή της εικόνας captcha.
- ↓ O εξυπηρετητής παράγει την εικόνα βάσει του αριθµού που έλαβε. Ο αριθµός επίσης αποθηκεύεται στη συνεδρία http, για λόγους επαλήθευσης.
- ↓ Η εικόνα λαµβάνεται και εµφανίζεται στην φόρµα του πελάτη.

Ο επιτιθέµενος αντίστοιχα για να εκµεταλλευτεί την διαδικασία, µπορεί να:

- ↓ Προσκοµίσει ένα έγκυρο αναγνωριστικό
- ↓ Θέσει την τιµή του Captcha στην συνεδρία http χρησιµοποιώντας το αναγνωριστικό.

↓ Να κάνει µία καταχώριση στη φόρµα µε αυτή τη τιµή του Captcha στη συνεδρία και να παρακάµψει την ασφάλεια.

#### **1.20.3.2.Captcha Rainbow Tables**

Μια άλλη τακτική που χρησιµοποιείται καλείται "captcha rainbow tables". Πολλές υλοποιήσεις περιλαµβάνουν έναν πεπερασµένο αριθµό captcha, τα οποία επαναλαµβάνονται. Επειδή συνήθως αυτά αποθηκεύονται στο πίνακα µίας βάσης, περιέχουν αναγνωριστικά. Αυτά τα αναγνωριστικά αποστέλλονται µέσω κρυµµένων πεδίων σαν µέρος της διεύθυνσης κατά την ανάκτηση των Captcha. Επιπρόσθετα κάποιοι διαχειριστές ιστοτόπων δεν αλλάζουν ποτέ αυτά τα αναγνωριστικά. Σε αυτές τις περιπτώσεις τα Captcha µπορούν να ληφθούν µαζικά και να επιλυθούν τοπικά είτε µέσω OCR, είτε χειροκίνητα. Στη συνέχεια δηµιουργείται ένας πίνακας µε τη τιµή του αναγνωριστικού, καθώς και της λύσης. Συνεπώς αυτό οδηγεί στην αυτοµατοποιηµένη επίλυση για τον συγκεκριµένο ιστότοπο, αφού αρκεί µια απλή αναζήτηση στον πίνακα βάσει του αναγνωριστικού που διαβάζεται στο κρυµµένο πεδίο.

#### **1.20.3.3.Captcha Brute-Forcing**

Καλείται "In-Session CAPTCHA Brute-Forcing", είναι ευρέως διαδεδοµένη έχει τα εξής χαρακτηριστικά:

- Υποτίθεται ότι ο πελάτης ακολουθεί «ευλαβικά» τις οδηγίες του εξυπηρετητή για την έκδοση νέου Captcha, αν ο προηγούµενος έλεγχος απέτυχε.
- Ο κώδικας που δηµιουργεί νέο Captcha και τον θέτει στην http συνεδρία, δουλεύει ανεξάρτητα του κώδικα που εκτελεί την επαλήθευση.
- Ο κώδικας που επαληθεύει δεν αφαιρεί την λύση από την συνεδρία και ως εκ τούτου επιτρέπει πολλαπλές απόπειρες επαλήθευσης στην ίδια περίοδο συνεδρίας.

Για την εκµετάλλευση αυτής της αδυναµίας, ένας επιτιθέµενος, όπως φαίνεται και στο σχήµα που ακολουθεί, µπορεί να κατευθύνει αρκετές προσπάθειες απ' ευθείας στη διεύθυνση URL, που εκτελεί την επαλήθευση. Οι προσπάθειες και η αποστολή των Captcha, µπορεί να γίνει χρησιµοποιώντας ένα λεξικό µε έτοιµους κωδικούς Captcha.

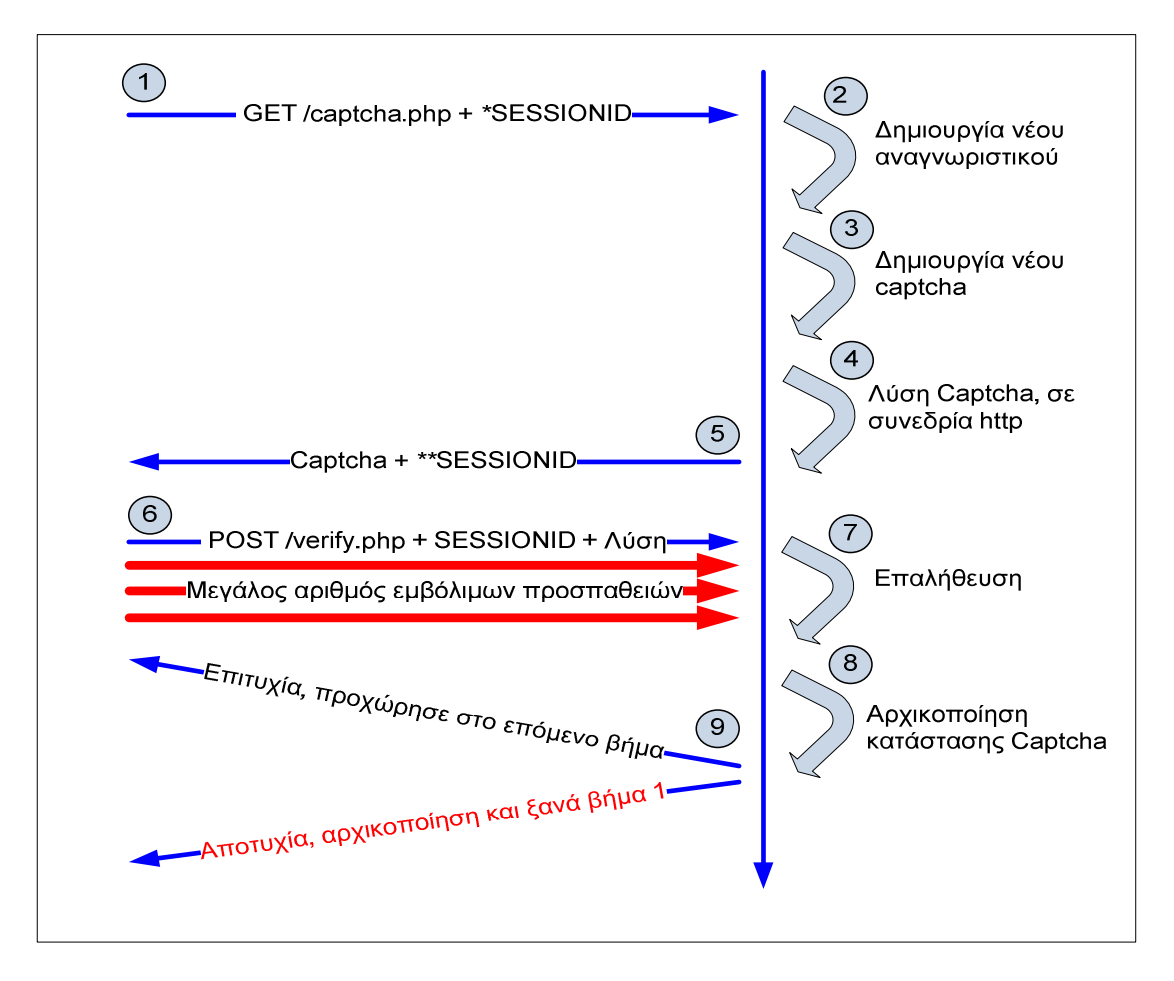

**Εικόνα 4-57 In session brute force** 

#### 1.21. **ΠΡΟΓΡΑΜΜΑΤΑ ΠΑΡΑΚΑΜΨΗΣ**

Υπάρχουν αρκετές υπηρεσίες Captcha, που έρχονται να βοηθήσουν τους δηµιουργούς ιστοσελίδων. Χρησιµοποιώντας αυτές τις υπηρεσίες, µπορεί να µεγιστοποιηθεί η ασφάλεια ενός ιστοτόπου.

Στον αντίποδα, όπως είδαµε, υπάρχουν αντίστοιχες υπηρεσίες επίλυσης. ∆ραστηριότητες όπως «τοποθέτηση δικτυακού περιεχοµένου», άρθρα, κριτικές, σχόλια, αυτόµατα προφίλ, συµβαίνουν καθηµερινά µε σκοπό άλλοτε την διαφήµιση, ή την αλλοίωση της ποιότητας ενός ιστοτόπου. Αυτές οι διαδικασίες, µπορούν να επιτευχθούν αυτόµατα µε τη χρήση αντίστοιχου λογισµικού αντί – Captcha.

Αντίστοιχες εφαρµογές προγραµµάτων επίλυσης captcha, οι οποίες χρησιµοποιούν µηχανές αναγνώρισης ή και υπηρεσίες είναι:

• Xrumer

- GSACaptchaBraker
- Captcha Snipper
- reCaptchaOCR
- TesserCap

### 1.21.1. **Xrumer**

Το Xrumer, είναι ένα γνωστό εργαλείο, για την δηµιουργία αυτόµατων σχολίων σε φόρουµ. Χρησιµοποιεί ένα εξελιγµένο σύστηµα παράκαµψης anti-spam τεχνικών, συµπεριλαµβανοµένων και των Captcha. Πρωτοεµφανίστηκε το 2006 και είναι εµπορική εφαρµογή.

Χρησιµοποιεί µια υβριδική προσέγγιση επίλυσης, η οποία χρησιµοποιεί σε πρώτη φάση έναν αλγόριθµο για την αυτόµατη επίλυση, ενώ αν αυτή αποτύχει σε δεύτερο επίπεδο ζητάει την βοήθεια του χρήστη για την εκπαίδευσή του.

Με την τελευταία έκδοση, σύµφωνα µε τις προδιαγραφές του κατασκευαστή έχει τη δυνατότητα να επιλύει γραφικά Captcha ή κειµενικά.

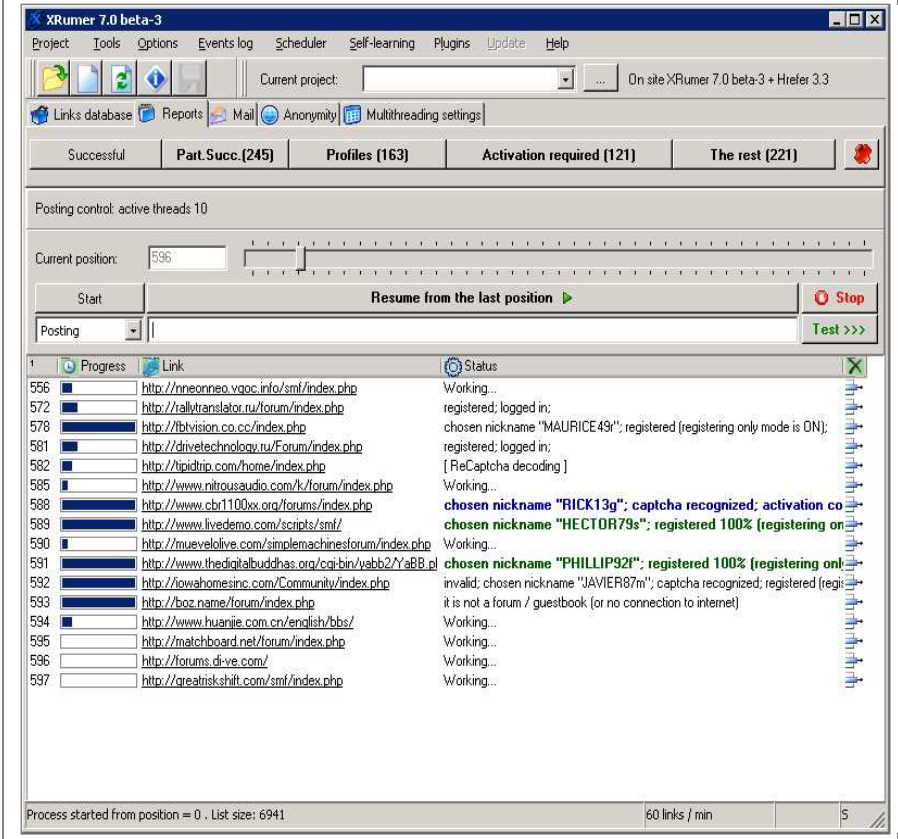

**Εικόνα 4-58 XRumer** 

#### 1.21.2. **GSACaptchaBraker**

To GSACaptchaBraker, είναι και αυτό μια εμπορική εφαρμογή, για την επίλυση των πιο δηµοφιλών Captcha. Αποτελείται από πολλαπλές µηχανές OCR, για µεγαλύτερη αποτελεσµατικότητα.

Μια δυνατότητα, είναι ότι µπορεί να στείλει τα άλυτα catpcha, αυτόµατα σε υπηρεσίες επίλυσης και να επιστρέψει πάλι αυτόµατα την λύση. Οι υπηρεσίες αυτές, είναι κυρίως συνδροµητικές και επιλύουν χειροκίνητα το captcha και επιστρέφουν άµεσα το αποτέλεσµα, εξοµοιώνοντας ουσιαστικά την αυτόµατη λύση. Μία τέτοια υπηρεσία για παράδειγµα είναι η Death By Captcha.

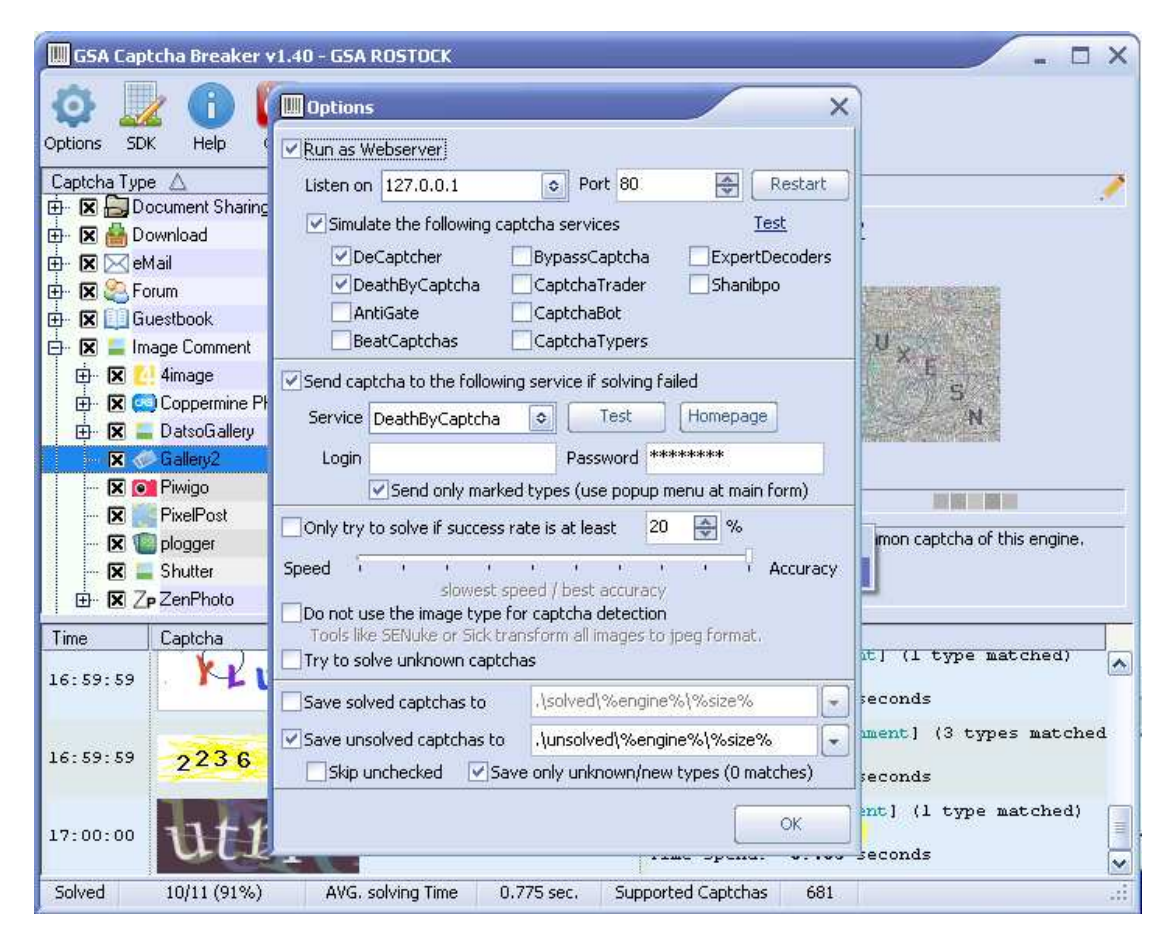

**Εικόνα 4-59 GSA Captcha Breaker** 

# 1.21.3. **Captcha Snipper**

To Captcha Snipper, δεν χρησιµοποιεί ενσωµατωµένη µηχανή επίλυσης, αλλά κάνει κλήσεις σε υπηρεσίες επίλυσης όπως: Decaptcha, Death By Captcha, AntiCaptcha και ByPass Captcha.

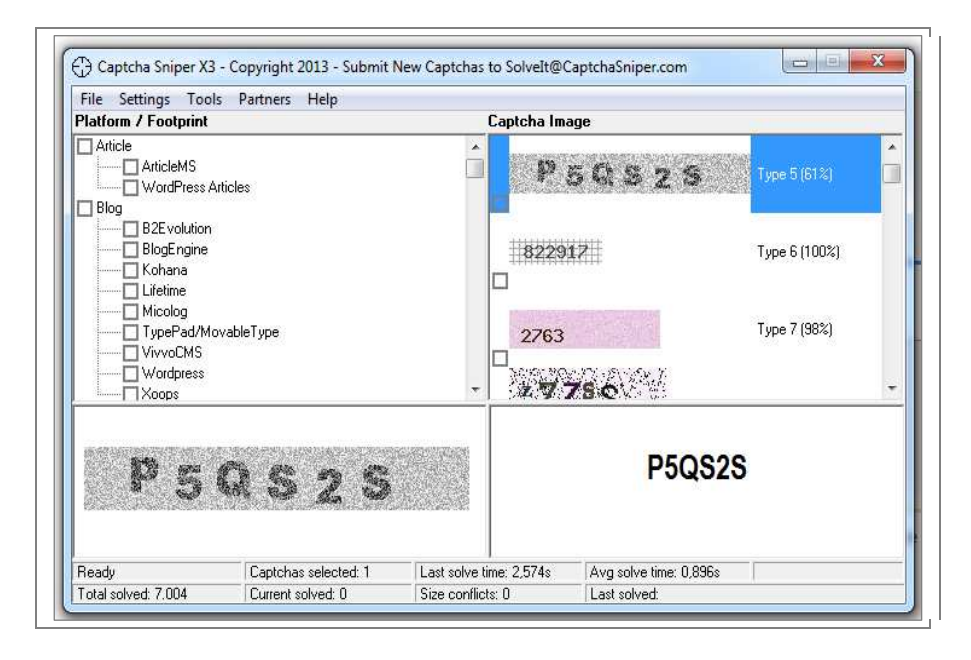

**Εικόνα 4-60 Captcha Snipper** 

### 1.21.4. **reCaptchaOCR**

Το reCaptchaOCR, ειδικεύεται στην επίλυση του reCaptcha το οποίο διατίθεται από την Google. Ένα πρόσθετο χαρακτηριστικό του, είναι η δυνατότητα ενσωµάτωσης σαν πρόσθετο σε άλλα προγράµµατα. Αυτό επιτυγχάνεται, µε την αγορά της αντίστοιχης DLL βιβλιοθήκης ή απ' ευθείας κώδικα παρεµβολής.

Ουσιαστικά αποτελεί µια µηχανή, για την δηµιουργία εφαρµογών anti – captcha.

### 1.21.5. **Παράκαµψη Captcha ήχου**

Η παράκαµψη ενός ηχητικού captcha, δεν υιοθετείται από κάποιο πρόγραµµα. Αντιθέτως έχει παρουσιαστεί µία τεχνική από τους Jennifer Tam, Jiri Simsa, Sean Hyde & Luis Von Ahn.

Η προσέγγιση για την παράκαµψη ξεκινά πρώτα µε τον διαχωρισµό του αρχείου ήχου σε τµήµατα θορύβου, που ανταποκρίνονται στις λέξεις. Στη συνέχεια αυτά τα τµήµατα χαρακτηρίζονται από ετικέτες σήµανσης. Τα τµήµατα µε την υψηλότερη συχνότητα ταξινοµούνται χρησιµοποιώντας τεχνικές εκµάθησης. Η εκµάθηση γίνεται χειροκίνητα, για να ταυτοποιηθούν τα αντίστοιχα τµήµατα σε ψηφία ή γράµµατα.

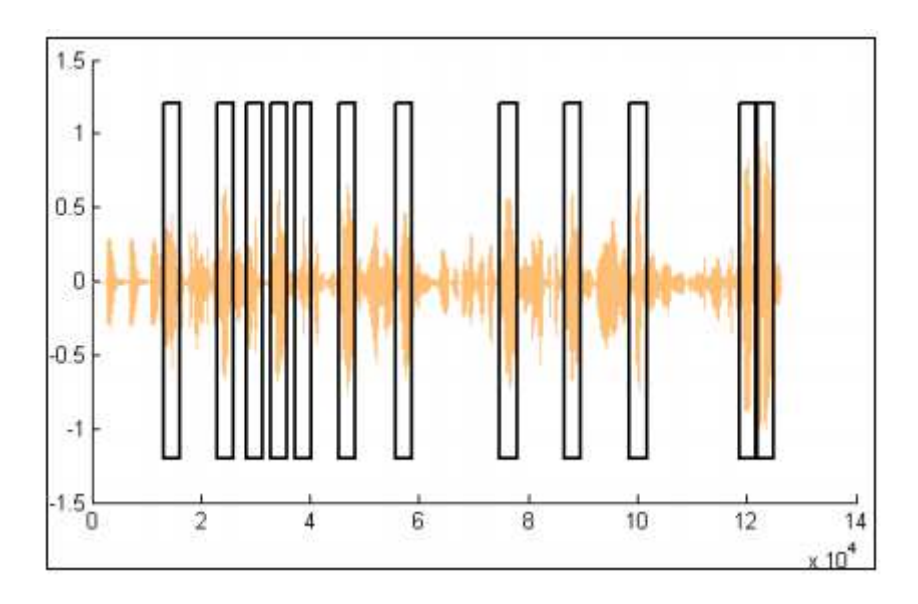

**Εικόνα 4-61 Τµηµατοποίηση υψηλών συχνοτήτων**

Αυτά τα εξαγόµενα τµήµατα, που αντιστοιχούν σε χαρακτήρες ή ψηφία χρησιµοποιούνται στη συνέχεια για αντιπαραβολή µε άλλα αρχεία ήχου για να γίνει η παράκαµψη.

Η τεχνική έχει παρουσιάσει σηµαντική επιτυχία µε αρκετούς πάροχους ηχητικών Captcha και τα αποτελέσµατα της µεθόδου παρουσιάζονται αναλυτικά στην ανωτέρω µελέτη.

### 1.22. **TesserCap**

Το tesserCap είναι µια εφαρµογή ανοιχτού κώδικα, επίλυσης CATPCHA. Είναι η εφαρµογή η οποία θα χρησιµοποιήσουµε για τον έλεγχο παράκαµψης. Για αυτό τον λόγο θα προσπαθήσουµε να αναλύσουµε τα τεχνικά χαρακτηριστικά της, καθώς και τον τρόπο λειτουργίας της.

### 1.22.1. **Χαρακτηριστικά TesserCap**

Το TesserCap ουσιαστικά είναι ένα εργαλείο ανάλυσης το οποίο χρησιµοποιεί σαν µηχανή οπτικής αναγνώρισης την Tesseract για την επεξεργασία των Captcha. Μερικά από τα κύρια χαρακτηριστικά της είναι:

• **Υποστήριξη διαµεσολαβητή**: Ο διαµεσολαβητής χρησιµοποιείται κυρίως για την απόκρυψης της IP διεύθυνσής µας κατά τον έλεγχο. Αυτή επίσης µπορεί να αλλάζει δυναµικά, από µία λίστα proxies.

- **Στατιστική ανάλυση**: Πρόκειται για ενότητα εµφάνισης στατιστικών στοιχείων που αφορούν την αποτελεσµατικότητα του προγράµµατος.
- **Σύνολα χαρακτήρων**: ∆υνατότητα επιλογής συγκεκριµένης οµάδας χαρακτήρων κατά τον έλεγχο.

### 1.22.2. **Μηχανή οπτικής αναγνώρισης Tessercat**

Η µηχανή οπτικής αναγνώρισης Tessercat έχει αναπτύχθηκε από την HP-UX έως το 1994. Από το 1995 αποτελεί και αυτή λογισµικό ανοιχτού κώδικα και υποστηρίζεται από την Google.

Η αρχιτεκτονική της µηχανής παρουσιάζεται στο διάγραµµα που ακολουθεί:

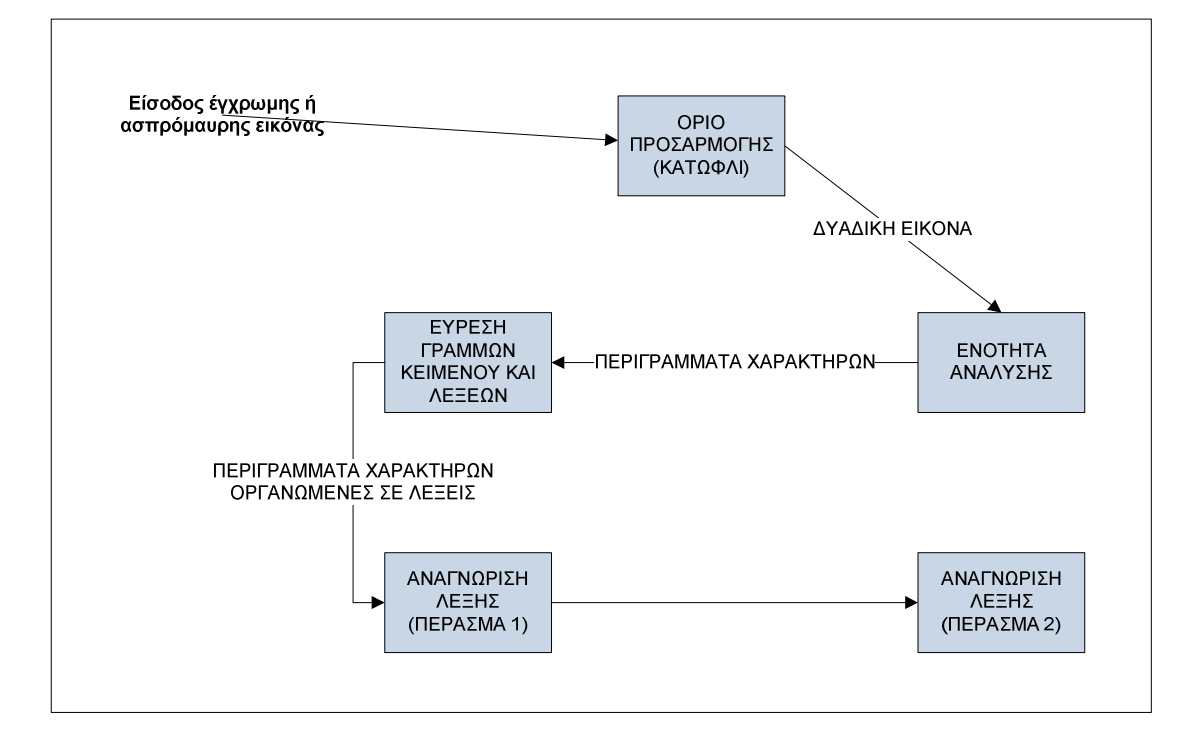

**Εικόνα 4-62 Στάδια επεξεργασίας Tesseract** 

Η διαδικασία που ακολουθείται είναι σειριακή και αποτελείται από διαδοχικά βήµατα. Το πρώτο βήµα περιλαµβάνει την εισαγωγή της εικόνας, ενώ µετά ακολουθεί η ανάλυση της και η εξαγωγή των περιγραµµάτων σύµφωνα µε ένα δοσµένο κατώφλι. Τα περιγράµµατα αυτά, χωρίζονται σε τµήµατα, τα οποία µε τη σειρά τους οργανώνονται σε γραµµές κειµένου. Οι γραµµές κειµένου αναλύονται ως

προς την προοπτική τους και στη συνέχεια χωρίζονται σε διαφορετικές λέξεις ανάλογα με την μεταξύ τους απόσταση $^2$ .

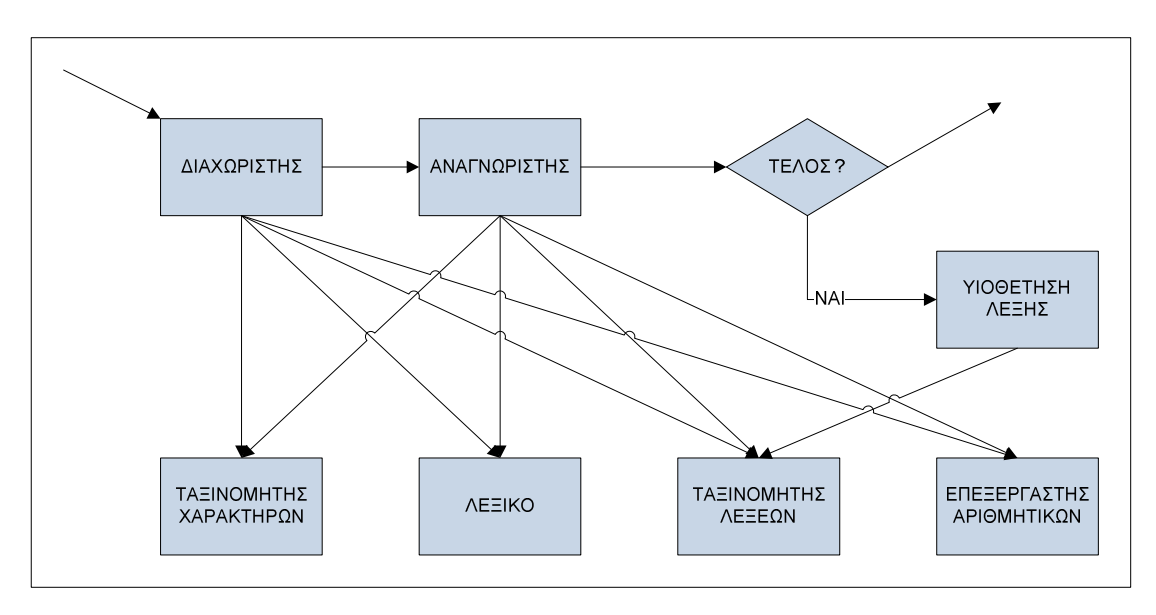

**Εικόνα 4-63 Αναγνώριση λέξης**

Η αναγνώριση του κειµένου είναι διαδικασία διπλής επεξεργασίας. Κατά την πρώτη, γίνεται µια προσπάθεια αναγνώρισης από τον λεκτικό επεξεργαστή. Στη συνέχεια γίνεται και δεύτερο πέρασµα, χρησιµοποιώντας τις λέξεις οι οποίες έχουν ανακαλυφθεί κατά το πρώτο πέρασµα για την εκπαίδευση του αναλυτή.

Κατά το πρώτο στάδιο ανάλυσης υπολογίζονται οι αποστάσεις των γραµµών. Αυτές καθορίζονται από συντεταγµένες καλύπτοντας έτσι και τις περιπτώσεις που µια γραµµή δεν είναι σαρωµένη οριζόντια (Rousseeuw & Leroy, 2003).

Μόλις βρεθούν οι γραµµές του κειµένου, υπολογίζονται οι γραµµές βάσεις µε µεγαλύτερη ακρίβεια. Αυτό είναι και το κύριο πλεονέκτηµα της µηχανής Tesseract, επειδή επιτρέπει την αναγνώριση ακόµα και καµπύλου κειµένου.

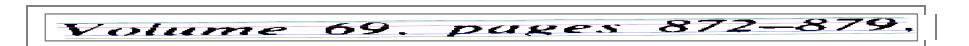

# **Εικόνα 4-64 Εύρεση γραµµών βάσης**

Η εύρεση του διαστήµατος ανάµεσα στους χαρακτήρες είναι σχετικά απλή διαδικασία αν το κείµενο έχει σταθερά διαστήµατα. Αν το tesseract βρει ένα σταθερό διάστηµα τεµαχίζει την λέξη σύµφωνα µε αυτό.

 $\overline{a}$ 2 Μεγαλύτερη απόσταση, σημαίνει ένα κενό διάστημα μεταξύ δύο λέξεων.

sta १७:।।का កេត 佗  $\sqrt{2}$ G)

#### **Εικόνα 4-65 Κείµενο µε σταθερό διάστηµα**

Στην περίπτωση όµως που το διάστηµα δεν είναι σταθερό, τα πράγµατα περιπλέκονται και το tesseract λύνει αυτά τα προβλήµατα µε την µέτρηση διαστηµάτων ανά µικρότερες περιοχές και η τελική απόφαση λαµβάνεται µε την µέθοδο της σύγκρισης σχεδίων (χαρακτήρων).

# of 9.5% annually while the Federated junk fund returned 11.9% fear of financial collapse,

### **Εικόνα 4-66 Κείµενο χωρίς σταθερό διάστηµα ανάµεσα στους χαρακτήρες**

Το στάδιο αναγνώρισης των χαρακτήρων, περιλαµβάνει τις απαραίτητες διαδικασίες για την εξαγωγή τους από τη λέξη. Υπάρχουν περιπτώσεις όπου οι χαρακτήρες επικαλύπτονται. Το tesseract, για την βελτίωση των αποτελεσµάτων προσπαθεί να διαχωρίσει τους χαρακτήρες, ανιχνεύοντας σηµεία από κοίλες κορυφές χρησιµοποιώντας πολυγωνική προσέγγιση. Μπορεί να χρειαστούν έως και τρία ζεύγη σηµείων για να είναι ο διαχωρισµός επιτυχής.

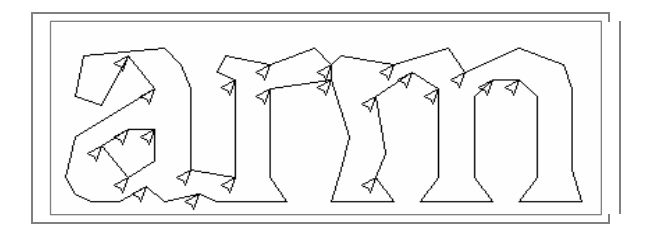

**Εικόνα 4-67 ∆ιαχωρισµός ενωµένων χαρακτήρων**

Ένα άλλο πρόβληµα που µπορεί να προκύψει κατά την εξαγωγή των χαρακτήρων, είναι η αναγνώριση «σπασµένων» σχεδίων.

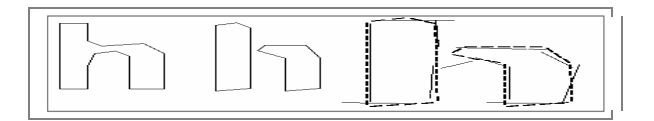

**Εικόνα 4-68 Αναγνώριση σπασµένων χαρακτήρων**

Αυτό το πρόβληµα µπορεί να προκύψει είτε απευθείας από το σαρωµένο κείµενο, είτε από την προηγούµενη διαδικασία του διαχωρισµού. Στη συνέχεια ο αναγνωριστής, µε τη χρήση γράφων και διαδοχικών περασµάτων, αναλαµβάνει την ταυτοποίηση των χαρακτήρων.

# 1.23. **ΕΛΕΓΧΟΣ ΠΑΡΑΚΑΜΨΗΣ**

Ό έλεγχος της παράκαµψης, όπως έχουµε ήδη αναφέρει θα γίνει µε τη χρήση του προγράµµατος tesserCap. Η εγκατάσταση του προγράµµατος είναι απλή, αφού γίνεται µέσω οδηγού. Το tesserCap είναι ένα εργαλείο µε γραφική διεπιφάνεια. Έτσι µετά την εκτέλεση του προγράµµατος ανοίγει το κύριο παράθυρο της εφαρµογής.

# 1.24. **ΠΕΡΙΓΡΑΦΗ ΠΡΟΓΡΑΜΜΑΤΟΣ**

Στο παράθυρο αυτό βάζουµε την διεύθυνση URL, η οποία περιέχει την εικόνα Captcha. Θα πρέπει να διευκρινίσουμε ότι η διεύθυνση αυτή αντιστοιχεί στην πραγµατική διεύθυνση η οποία παράγει την εικόνα και όχι την διεύθυνση URL του ιστοτόπου. Αυτό είναι ένα µειονέκτηµα του συγκεκριµένου προγράµµατος, διότι ο χρήστης θα πρέπει να την εισάγει χειροκίνητα, καθώς αυτή δεν µπορεί να βρεθεί αυτόµατα από το πρόγραµµα. Η τακτική που θα ακολουθήσουµε είναι να σύρουµε την εικόνα captcha στο παράθυρο του φυλλοµετρητή για να επιστρέψει η πραγµατική διεύθυνση, για να µπει στο συγκεκριµένο πεδίο του TesserCap.

Το διπλανό πεδίο αφορά τον αριθµό των προσπαθειών, ενώ η επόµενη ενότητα εµφανίζει τα αποτελέσµατα της επεξεργασίας.

Με τα κουµπιά που βρίσκονται στο τέλος της σελίδας, µπορούµε να επιλέξουµε ποια από τα αποτελέσµατα της επεξεργασίας ήταν σωστά και να λάβουµε τα αντίστοιχα στατιστικά στοιχεία.

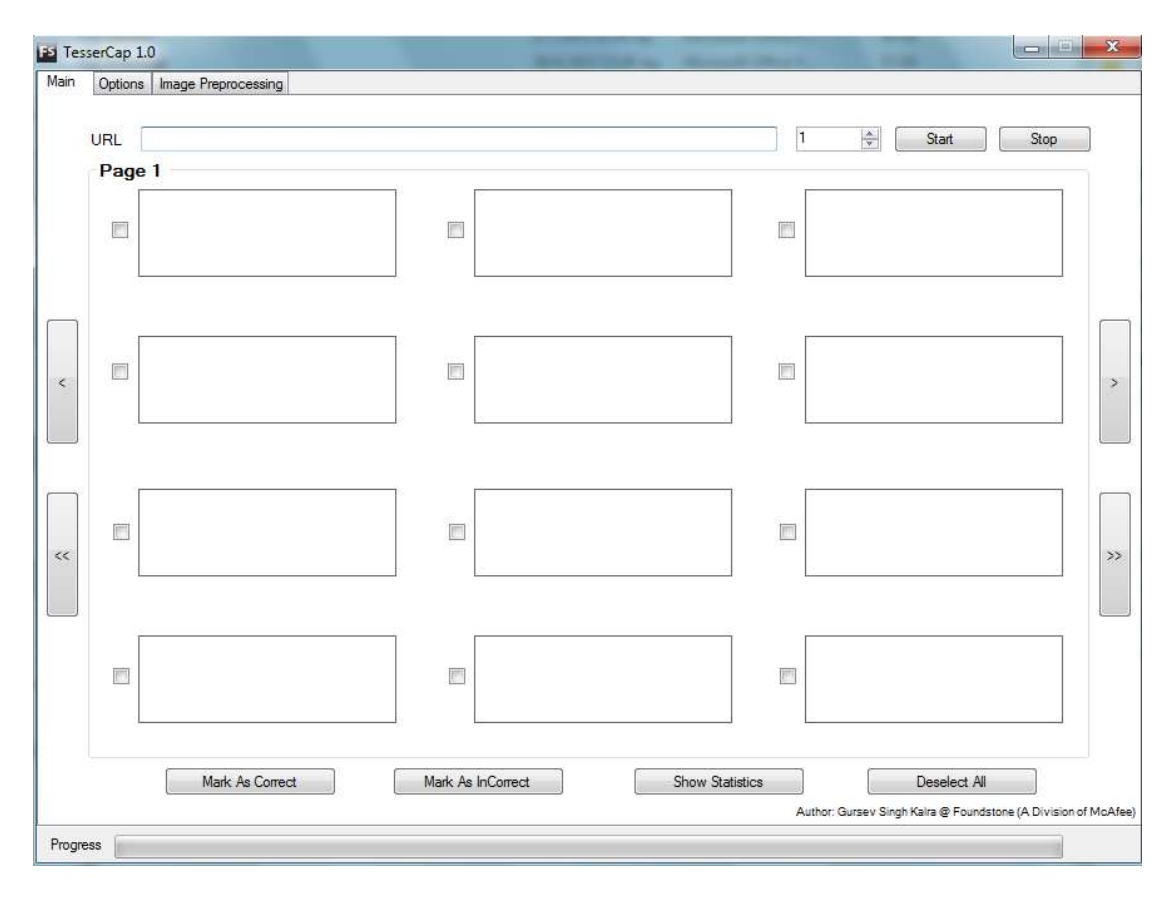

#### **Εικόνα 4-69 Αρχική οθόνη TesserCap**

Η επόµενη καρτέλα, αφορά τις ρυθµίσεις της επεξεργασίας και οι οποίες είναι:

- Μηχανή: Η µηχανή OCR που χρησιµοποιείται. Στην περίπτωσή µας υποστηρίζεται µόνο η Tesseract.
- Σύνολο χαρακτήρων: Ρυθµίζουµε το σετ χαρακτήρων για την αναγνώριση. Στην περίπτωση για παράδειγµα που έχουµε µόνο αριθµούς πατάµε την αντίστοιχη επιλογή. Αυτό βοηθάει στην επιτάχυνση της επεξεργασίας και την βελτίωση των αποτελεσµάτων αν το Captcha περιέχει µόνο αριθµούς ή κάποιο άλλο σετ χαρακτήρων από τα προσφερόµενα.
- Ρυθµίσεις διαµεσολάβησης: Αυτό έχει να κάνει, µε την απόκρυψη της πραγµατικής µας διεύθυνσης µε τη χρήση κάποιου proxy.
- Άλλες ρυθµίσεις: Στην περίπτωση που η εικόνα captcha, παράγεται µέσω µιας άλλης διεύθυνσης τότε θα πρέπει να ενεργοποιήσουµε την επιλογή "Follow Redirects". Επίσης μπορούμε να δούμε, αλλά και να επέμβουμε στα στάδια επεξεργασίας, µε την επιλογή "Enable Image Preprocessing".

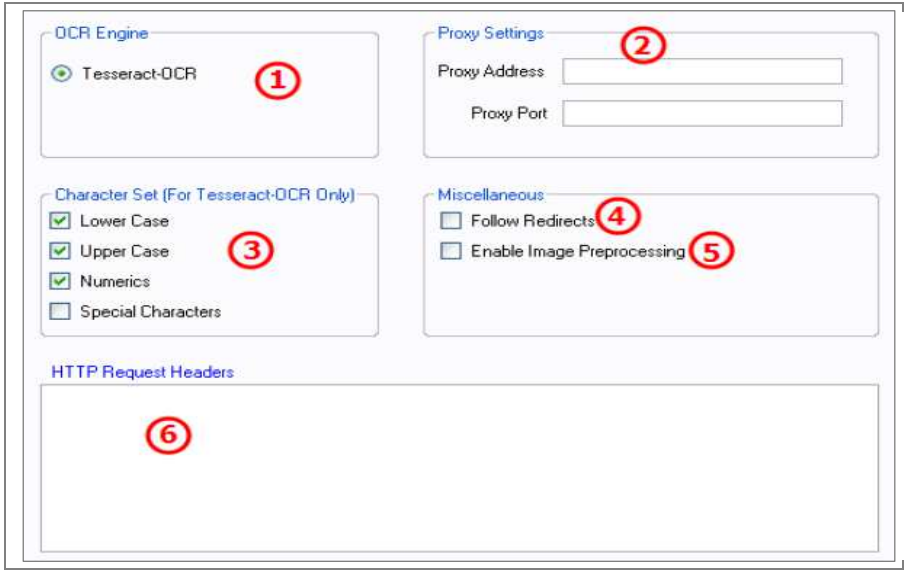

**Εικόνα 4-70 Ρυθµίσεις TesserCap** 

Η τελευταία καρτέλα αφορά, την προ-επεξεργασία της εικόνας. Από αυτή ρυθµίζουµε διάφορες παραµέτρους όπως:

- **Αντιστροφή χρωµάτων**: Εδώ µπορούµε να ρυθµίσουµε τα βασικά χρώµατα (RGB), και αυτό είναι ιδιαίτερα χρήσιµο σε µονοχρωµατικές εικόνες που βασίζονται σε ένα από αυτά.
- **Ρύθµιση του κατωφλίου:** Μπορούµε να περιορίσουµε τον χώρο σάρωσης. Αυτό χρησιµοποιείται αν για παράδειγµα το Captcha έχει οριζόντιες ή κάθετες γραµµές εκτός του παραθύρου των χαρακτήρων που µπορούν να µπερδέψουν το πρόγραµµα.
- •**Τεµαχισµός:** Ενεργοποιεί τον αυτόµατο τεµαχισµό των ενωµένων χαρακτήρων
- **Ρύθµιση του γκρι:** Πως θα υπολογιστούν οι διαβαθµίσεις του γκρι.
- **Φιλτράρισµα της εικόνας:** Ο τρόπος φιλτραρίσµατος της εικόνας. Περιέχονται δύο επιλογές (Smooth, Sharp) µε τις αντίστοιχες παραλλαγές.

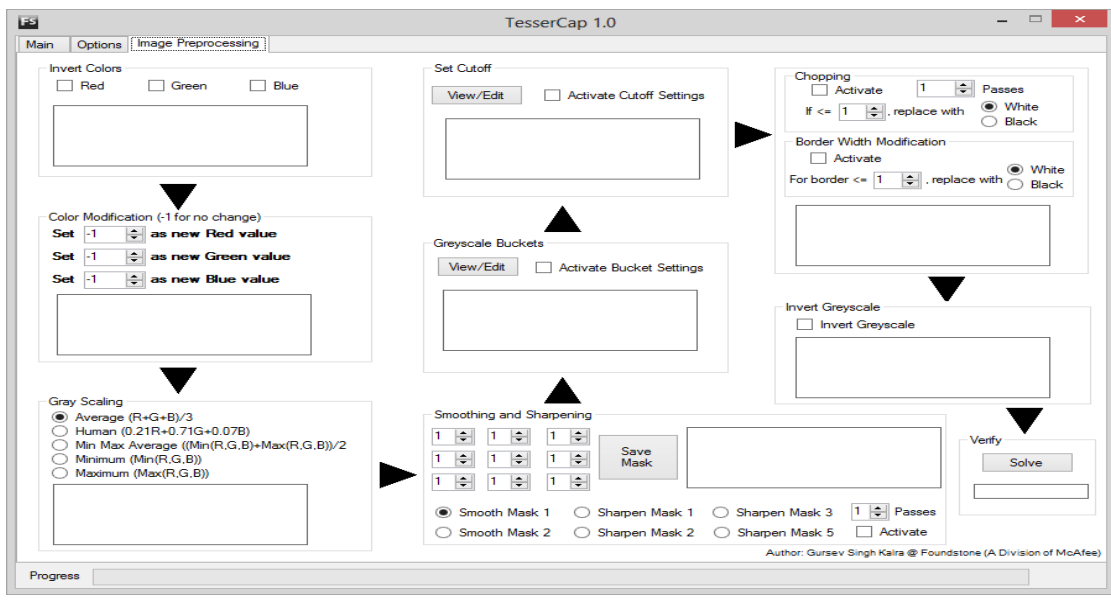

**Εικόνα 4-71 Προ - Επεξεργασία εικόνας**

# 1.25. **ΦΟΡΜΑ ΕΠΙΚΟΙΝΩΝΙΑΣ**

Στη φόρµα επικοινωνίας χρησιµοποιήσαµε, σαν πάροχο Captcha την snaphost. Οι αντίστοιχες ρυθµίσεις, µε τις οποίες πετύχαµε το καλύτερο αποτέλεσµα παρουσιάζονται στην εικόνα που ακολουθεί.

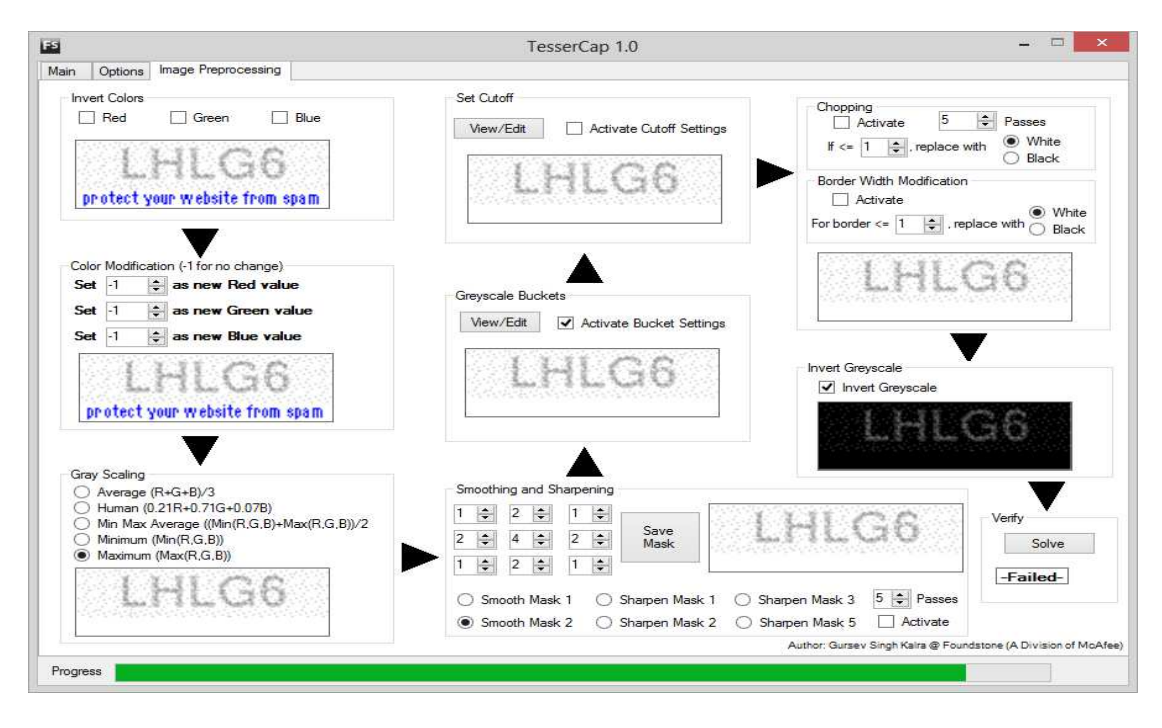

**Εικόνα 4-72 Ρυθµίσεις SnapHost** 

Αντίστοιχα τα αποτελέσµατα που λάβαµε ήταν 21 σωστές ανιχνεύσεις στις 100 προσπάθειες.

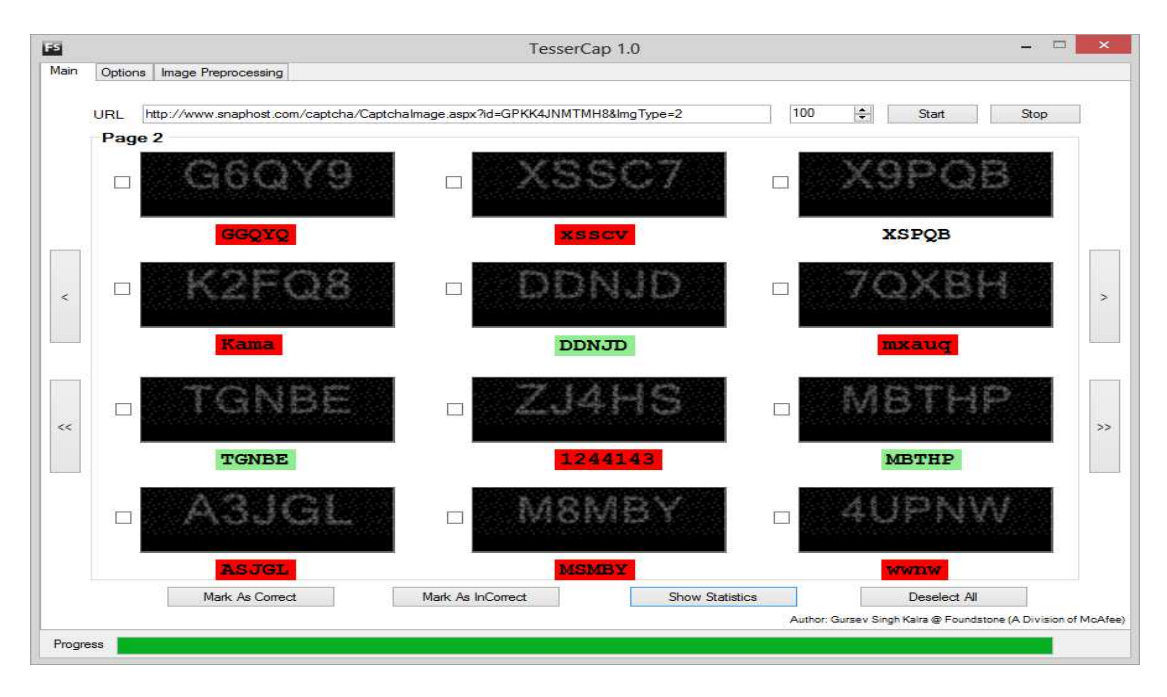

**Εικόνα 4-73 Αποτελέσµατα SnapHost** 

# 1.26. **ΦΟΡΜΑ ΣΥΝ∆ΕΣΗΣ**

Στην φόρµα που χρησιµοποιεί ο ιστότοπός µας, για την σύνδεση ενός χρήστη στο σύστηµα χρησιµοποιήσαµε το opencaptcha.

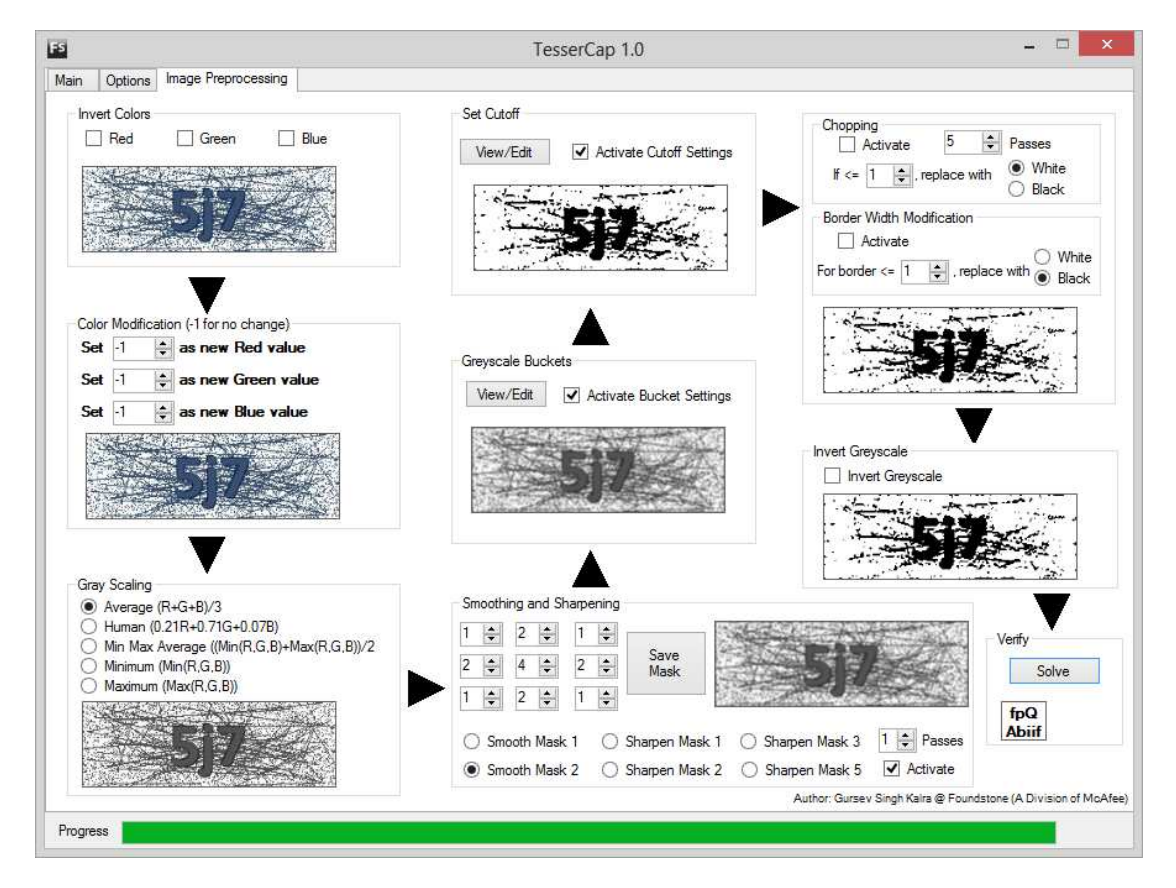

**Εικόνα 4-74 Ρυθµίσεις opencaptcha** 

Τα αντίστοιχα αποτελέσµατα που λάβαµε ήταν 4 σωστές ανιχνεύσεις στις 100 προσπάθειες.

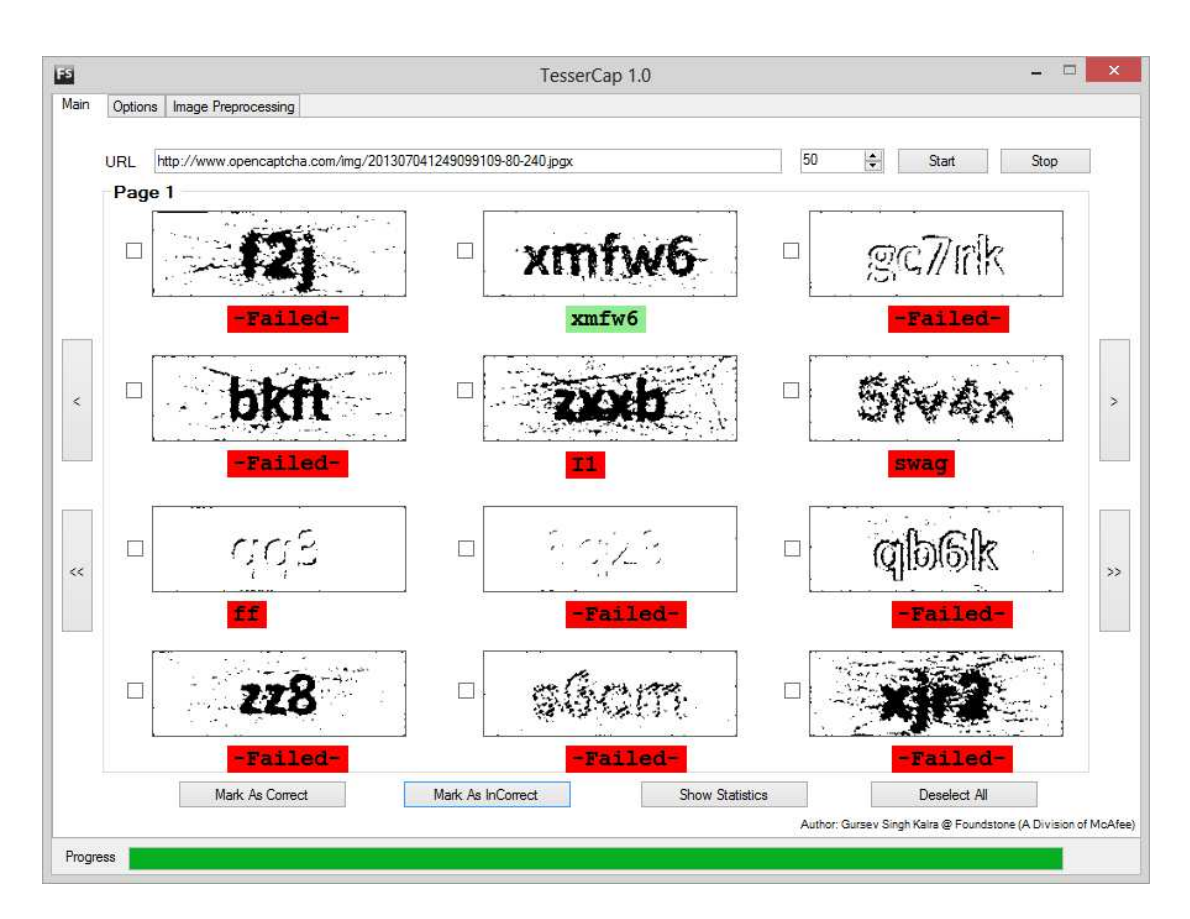

**Εικόνα 4-75 Αποτελέσµατα OpenCaptcha** 

# 1.27. **ΕΓΓΡΑΦΗ ΧΡΗΣΤΗ**

Στη φόρµα της εγγραφής, χρησιµοποιήθηκε το secureimage, ως έλεγχος captcha. Οι ρυθµίσεις για να πάρουµε 16 επιτυχείς ανιχνεύσεις στις 100 προσπάθειες, ήταν αρκετά χρονοβόρες αφού χρειάστηκε να πειράξουµε και τις παραµέτρους cutoff και greyscale buckets.

Οι ρυθµίσεις παρουσιάζονται στις εικόνες που ακολουθούν.

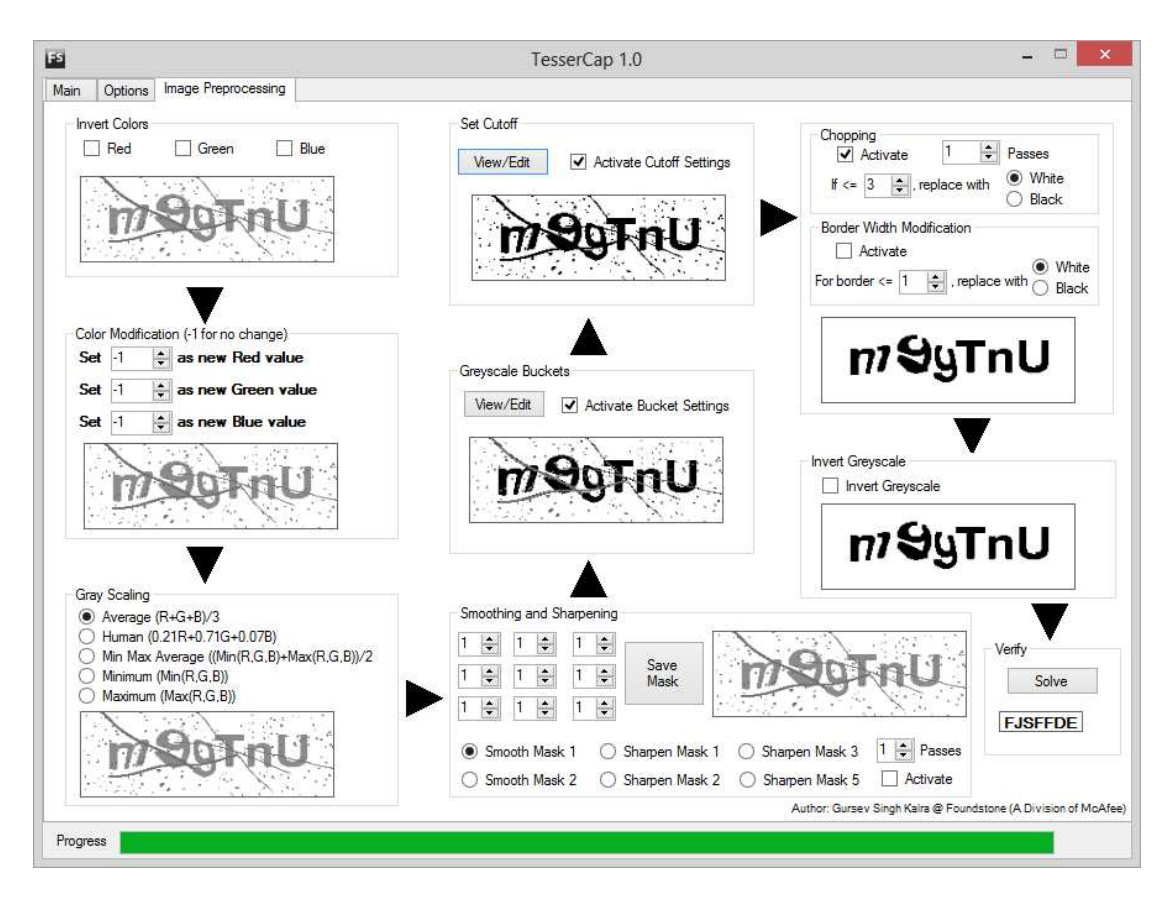

### **Εικόνα 4-76 Ρυθµίσεις για secureimage**

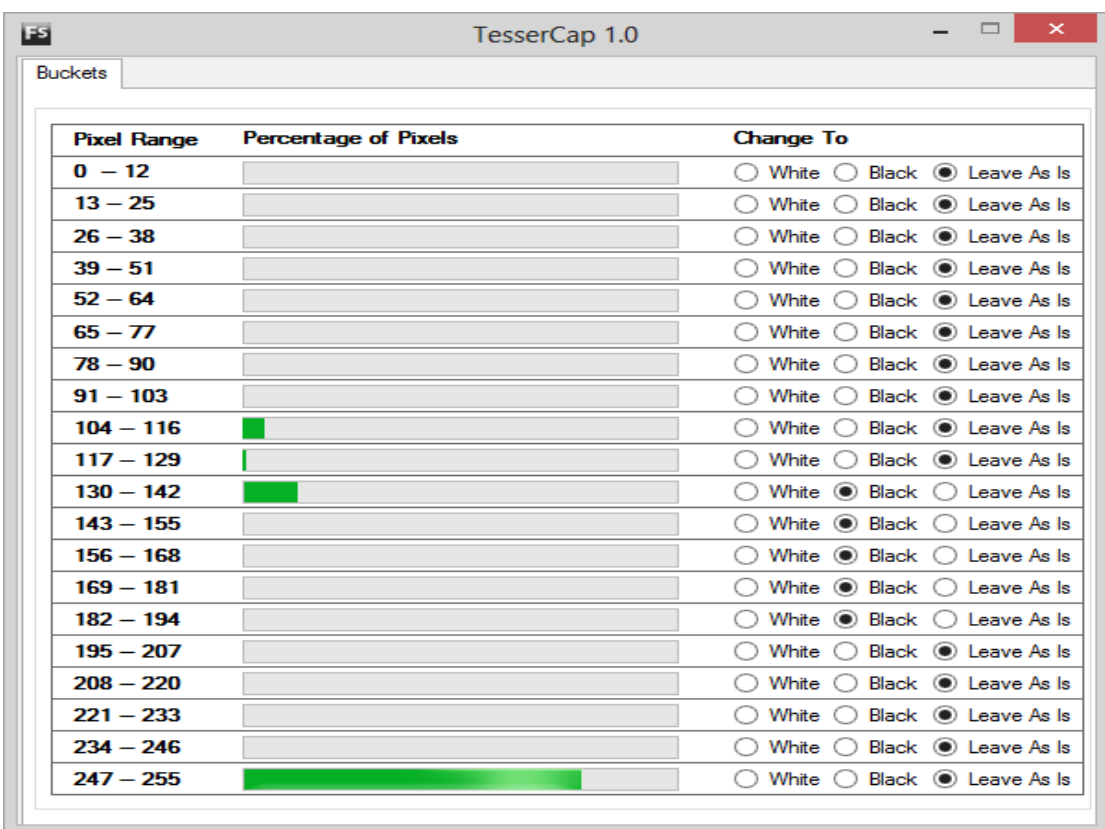

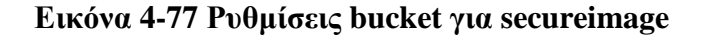

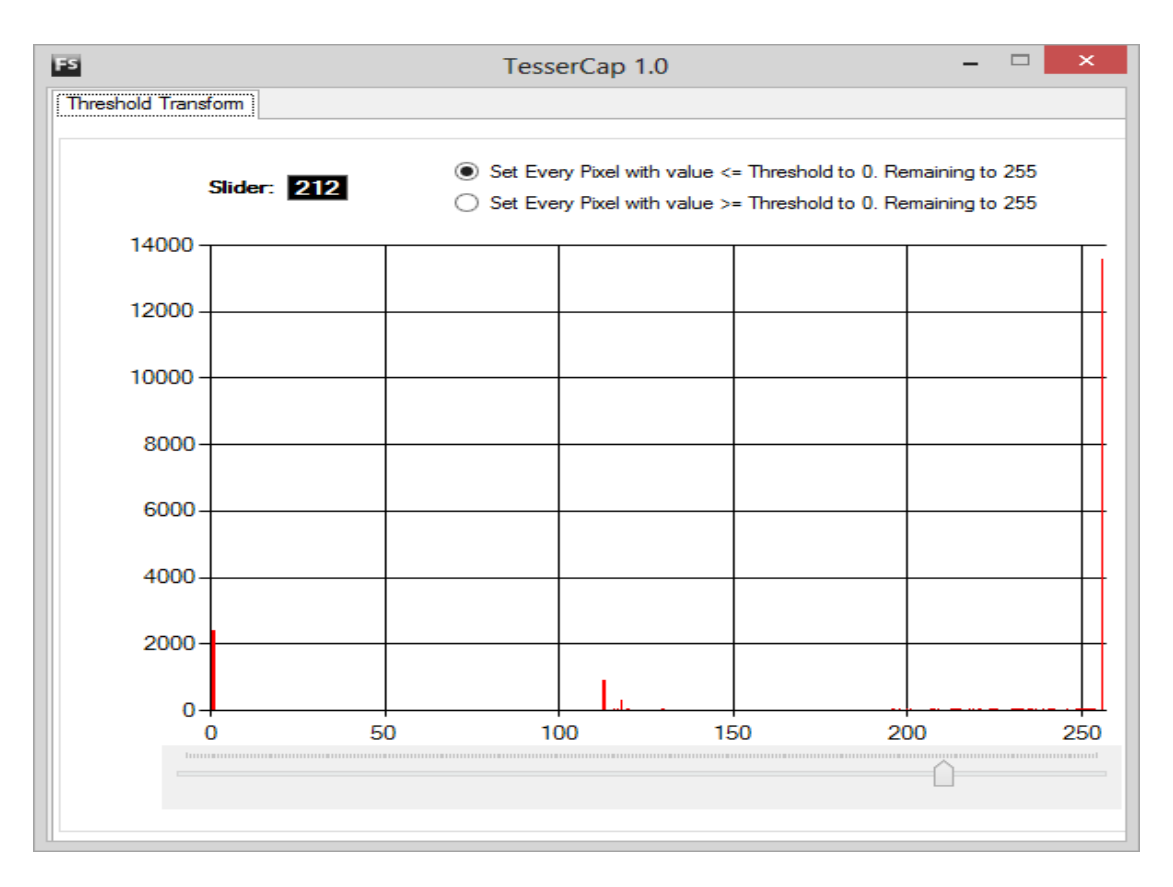

**Εικόνα 4-78 Ρυθµίσεις cutoff** 

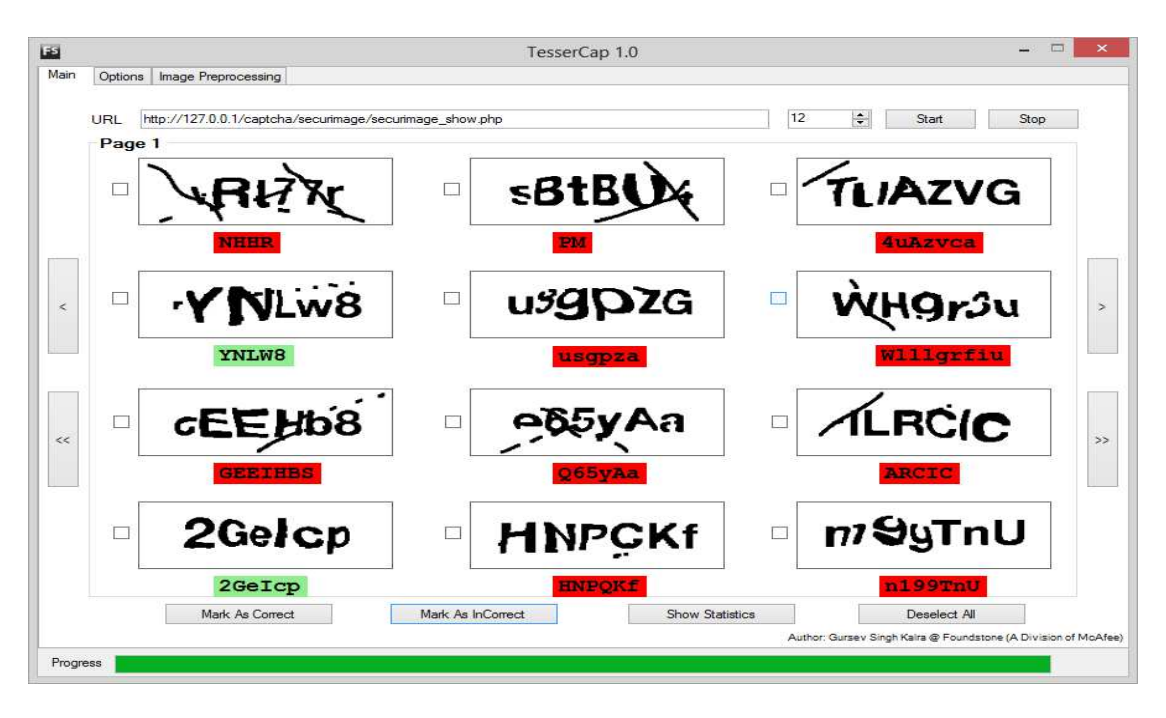

**Εικόνα 4-79 - Αποτελέσµατα για secureimage** 

#### 1.28. **ΣΧΟΛΙΑΣΜΟΣ ΚΑΤΑΣΤΗΜΑΤΩΝ**

Τα σχόλια των χρηστών για κάθε κατάστηµα, επικυρώνονται όπως είδαµε µέσω του reCaptcha. Στις δοκιµές µας µε το TesserCap, ήταν το µόνο Captcha που δεν καταφέραµε να επιλύσουµε. Η δυσκολία ήταν κυρίως στη δεύτερη λέξη που χρησιµοποιείται, ενώ σε κάποιες περιπτώσεις η πρώτη ανακαλύφθηκε σωστά.

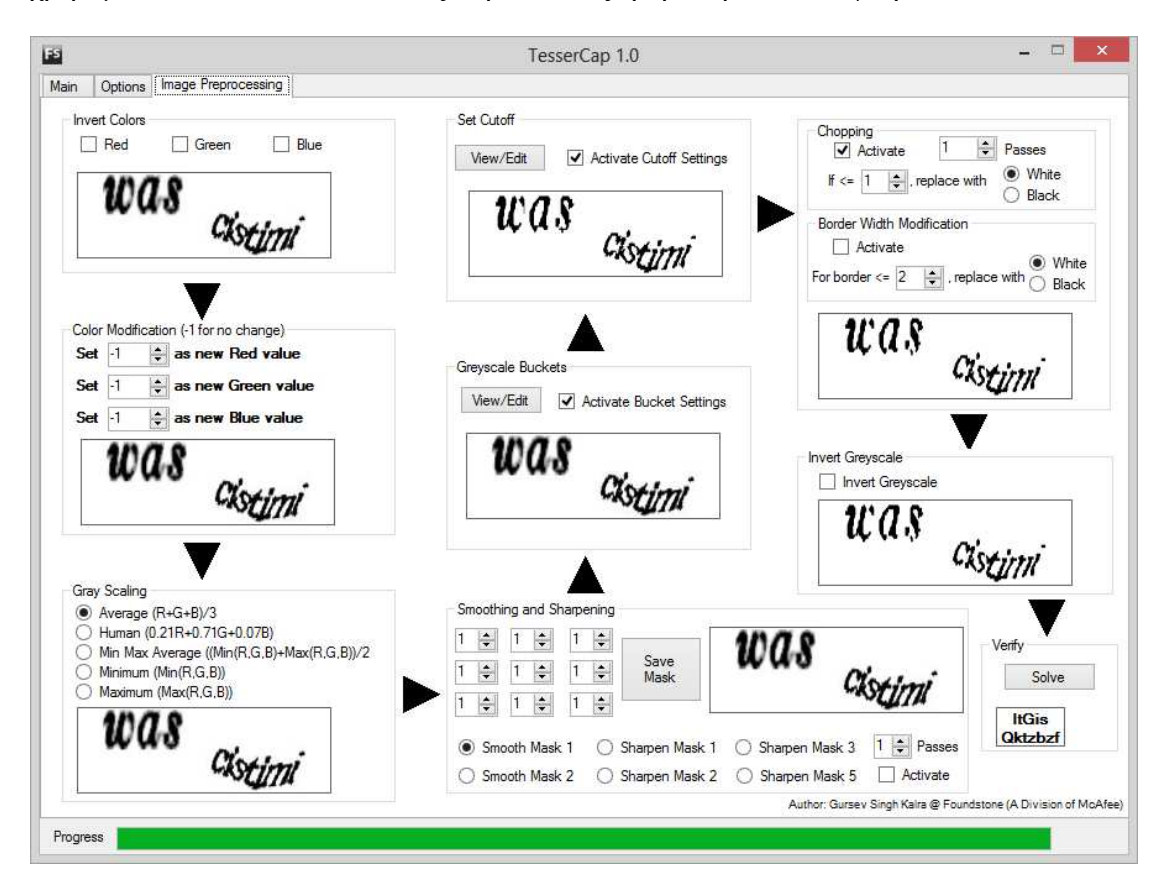

**Εικόνα 4-80 Προσπάθεια επίλυσης reCaptcha** 

### **ΠΗΓΕΣ ΚΕΦΑΛΑΙΟΥ**

- E. Bursztein, S. Bethard, J. C. Mitchell, D. Jurafsky, and C. Fabry. How good are humans at solving CAPTCHAs? a large scale evaluation. In IEEE S&P '10, 2010.
- 1 J. Yan and A. S. El Ahmad. Usability of CAPTCHAs or usability issues in CAPTCHA design. In SOUPS '08, pages 44–52, New York, NY, USA, 2008. ACM
- M. Motoyama, K. Levchenko, C. Kanich, D. McCoy, G.M. Voelker, and S. Savage. Re: CAPTCHAs-Understanding CAPTCHA-solving services in an economic context. In Proc. of the 19th USENIX Security Symposium, USENIX Association, 435—462
- P.J. Rousseeuw, A.M. Leroy, Robust Regression and Outlier Detection, Wiley-IEEE, 2003.
- K.S. Gursev Attacking CAPTCHAs for Fun and Profit, 2012
- T. Jennifer, J. Simsa, S.Hyde, L.V.Ahn Breaking Audio CAPTCHAs, 2008

#### **ΣΥΜΠΕΡΑΣΜΑΤΑ**

Το διαδίκτυο δεν είναι αποκλειστικά χώρος ενηµέρωσης, αλλά και χώρος οικονοµικής δραστηριότητας. Χωρίς να γίνεται αντιληπτό από την πλειοψηφία των χρηστών του, πίσω από το προσκήνιο µία µεγάλη βιοµηχανία προσπαθεί µε κάθε τρόπο να σπάσει τους προστατευτικούς µηχανισµούς των ιστοσελίδων και να περάσει το µήνυµά της. Η βιοµηχανία αυτή είναι εξαιρετικά επικερδής και βασίζεται τόσο στον ανθρώπινο παράγοντα όσο και σε εξειδικευµένες τεχνικές µηχανικής µάθησης. Μέσα από τις τεχνικές αυτές ένα λογισµικό µπορεί να εισχωρήσει µαζικά και να περάσει το επιθυµητό µήνυµα.

Από την πλευρά της ιστοσελίδας η τεχνολογία CAPTCHA αναλαµβάνει να διασφαλίσει σε µεγάλο βαθµό το συγκεκριµένο φαινόµενο. Μπορεί για την ώρα να θεωρείται µία αποτελεσµατική τεχνική, αλλά δεν αποτελεί πανάκεια. Πολλές φορές ζητήµατα ευχρηστίας έρχονται στην επιφάνεια. Η ευχρηστία αποτελεί το τίµηµα που πρέπει να πληρώσει η ιστοσελίδα για την ασφάλειά της. Η αφιέρωση µερικών δευτερολέπτων για την αντιγραφή των αριθµών ή των γραµµάτων που παρουσιάζει το CAPTCHA. Γενικά η διαδικασία αυτή µοιάζει να είναι ανούσια για τον χρήστη, αλλά σίγουρα δεν είναι για τους ανθρώπους που βρίσκονται πίσω από την εφαρµογή.

Η παρούσα εργασία προσπάθησε να κινηθεί µέσα σε διάφορα επίπεδα προκειµένου να καταστήσει κατανοητή τη λογική και την τεχνολογία του µηχανισµού. Αφενός επιχειρήθηκε να αναλυθεί η αναγκαιότητα του µηχανισµού CAPTCHA, τα κίνητρα που ώθησαν στην ανάπτυξη του και τις υπάρχουσες λύσεις που έχει δηµιουργήσει η τεχνολογία.

Ταυτόχρονα στην παρούσα διπλωµατική εργασία έγινε προσπάθεια να αναπτυχθεί λογισµικό που θα µπορούσε να ξεπεράσει σε ένα µεγάλο βαθµό τους περιορισµούς που θέτει η τεχνολογία CAPTCHA. Τα αποτελέσµατα ήταν ενθαρρυντικά αποδεικνύοντας ότι ακόµα και η συγκεκριµένη τεχνολογία δεν µπορεί να θεωρηθεί ως άτρωτη. Ανεξάρτητα όµως από τα αποτελέσµατα της παρούσας έρευνας η τεχνολογία θεωρείται ότι καλύπτει ικανοποιητικά τις ανάγκες του σηµερινού χρήστη που θέλει να ασφαλίσει την ιστοσελίδα του. Η διαδικασία δηµιουργίας ενός απαιτητικού λογισµικού αποδείχθηκε µία αρκετά απαιτητική διαδικασία που βασίζεται πάνω στη γνώση των ιδιοτήτων της τεχνολογίας CAPTCHA. Η καλή

γνώση της τεχνολογίας µπορεί να οδηγήσει στην αναγνώριση των τρωτών σηµείων της, τα οποία θα πρέπει να κατασταθούν εκµεταλλεύσιµα.

Είναι προφανές ότι οι δείκτες αναγνώρισης µεταξύ ανθρώπου και µηχανής χωρίζονται από ένα βαθύ χάσµα. Η έρευνα θα πρέπει να συνεχίσει και να µειώσει αυτό το κενό µεταξύ αυτής της δυνατότητας. Τη διαδικασία αυτή θα πρέπει να την εκµεταλλευτεί η βιοµηχανία που ασχολείται µε τη διασφάλιση των ιστοσελίδων προκειµένου να αυξήσει την αποτελεσµατικότητα τους. Είναι δεδοµένο ότι δεν θα µπορούν οι τεχνολόγοι που αναπτύσσουν το CAPTCHA να το δυσκολεύουν επ' αόριστον. Οι δυνατότητες του ανθρώπου είναι περιορισµένες. Από κάποιο σηµείο και µετά η δυσκολία θα καταστήσει την τεχνολογία δύσκαµπτη για τις ανάγκες του χρήστη. Ο ανθρώπινος παράγοντας πρέπει να λαµβάνεται σοβαρά υπ' όψιν καθώς αυτός είναι που σηκώνει το βάρος της χρήσης.

Στην παρούσα εργασία, προσπαθήσαµε µέσω της δηµιουργίας ενός ιστοτόπου την επίλυση τέτοιων συστηµάτων Captcha. Παρατηρήσαµε, ότι η επιτυχία επίλυσης είναι σχετικά µικρή αν αναλογιστούµε τα αποτελέσµατα της προσπάθειας που συνοπτικά ήταν:

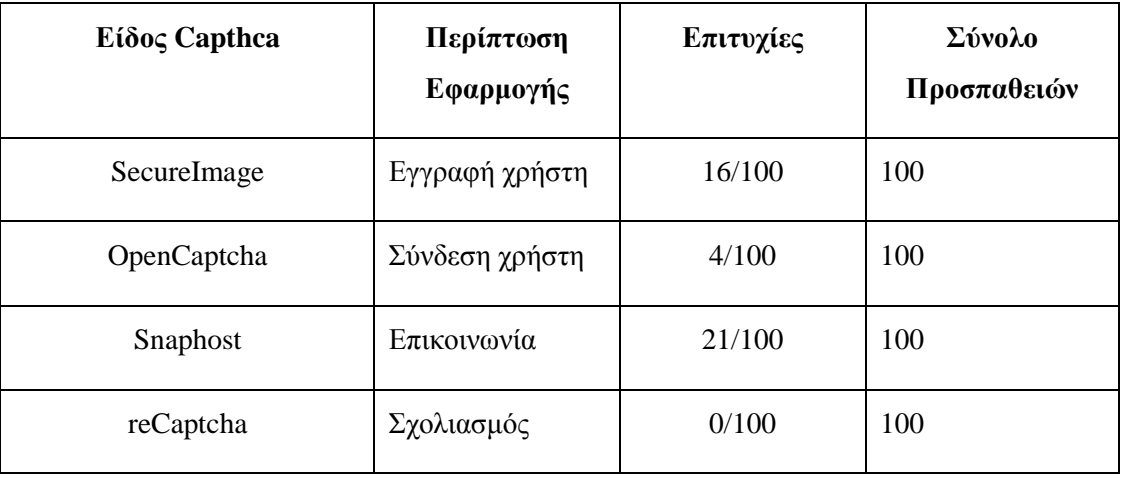

Ο συντάκτης της εργασίας επιχείρησε µέσα από ένα συνδυασµό θεωρητικής και πρακτικής προσέγγισης να παρουσιάσει την τεχνολογία CAPTCHA στον αναγνώστη και να καταστήσει σαφές ότι µπορεί στην παρούσα φάση να αποτελεί µία αξιόπιστη λύση, αλλά θα πρέπει ταυτόχρονα να εξελίσσεται καθώς οι µηχανισµοί που προσπαθούν να την καταπολεµήσουν αυξάνονται και εξελίσσονται διαρκώς. Έγινε προσπάθεια να χρησιµοποιηθεί βιβλιογραφία από έγκριτα επιστηµονικά περιοδικά των τελευταίων ετών, καθώς η τεχνολογία προχωρά και οι εξελίξεις τρέχουν. Ο
συντάκτης της εργασίας ευελπιστεί να ανταποκρίθηκε στις απαιτήσεις της εργασίας και στο επίπεδο της σχολής που ολοκληρώνει. Ταυτόχρονα ελπίζει να κάλυψε όλες τις πιθανές απορίες του αναγνώστη που κρατά το παρόν πόνηµα στα χέρια του.

## **ΒΙΒΛΙΟΓΡΑΦΙΑ**

- Ahn Nicholas J., Hopper Luis Von Blum, Manuel, and Langford. John (2000) Τhe official CAPTCHA site
- Asirra http://research.microsoft.com/en-us/um/redmond/projects/asirra/
- Chellapilla K. and Simard P.. (2004) Using machine learning to break visual human interaction proofs (HIPs). Advances in Neural Information Processing Systems, 17
- Chellapilla, K. Larson, K. Simard, P.Y. and Czerwinski M.. (2005) Building segmentation based human-friendly human interaction proofs (HIPs). Human Interactive Proofs, pages 1–26
- Chellapilla, K. Larson, K.. Simard , P and Czerwinski M.. (2005) Computers beat humans at single character recognition in reading based human interaction proofs (HIPs). In Proceedings of the Second Conference on Email and Anti-Spam, pages 21–22. Citeseer
- Chew M and Tygar JD. (2005) Image recognition CAPTCHAs. Information Security
- Chew Monica and. Tygar J. D, UC Berkeley (2004) Image Recognition CAPTCHAs In Proceedings of the 7th International Information Security Conference (ISC 2004), Springer, September 2004, pp. 268-279
- Coates, AL , Baird, HS and Fateman. RJ (2001) Pessimal print: a reverse Turing test. Proceedings of the Sixth International Conference on Document Analysis and Recognition
- E. Bursztein, S. Bethard, J. C. Mitchell, D. Jurafsky, and C. Fabry. How good are humans at solving CAPTCHAs? a large scale evaluation. In IEEE S&P '10, 2010.
- Elson, Jeremy Douceur, John R. Howell, Jon and Saul. Jared (2007) Asirra: a CAPTCHA that exploits interest-aligned manual image categorization. In ACM Conference on Computer and Communications Security, pages 366–374. ACM, 2007.
- Frost. R (1998) Toward a strong phonological theory of visual word recognition: True issues and false trails. Psychological Bulletin
- Grainger J and Jacobs AM. (1996) Orthographic processing in visual word recognition: A multiple read-out model. Psychological review
- J. Yan and A. S. El Ahmad. Usability of CAPTCHAs or usability issues in CAPTCHA design. In SOUPS '08, pages 44–52, New York, NY, USA, 2008. ACM
- JoomlaWorks (2013, 05 03). Ανάκτηση από Simple Image Gallery: http://www.joomlaworks.gr/content/view/17/42/
- Lavrenko, V Rath, TM and Manmatha R (2004) . Holistic word recognition for handwritten historical documents. First International Workshop on Document Image Analysis for Libraries, 2004. Proceedings, 2004.
- Lillibridge, MD. Abadi, M. Bharat, K. and Border A.. (2001) Method for selectively restricting access to computer systems. US Patent 6,195,698
- Mariott, J., & Waring, E. (2010). pp.174, 183-184. The Official Joomla! Book. Addison Wesley.
- Milde B. (2010) On the security of re CAPTCHA Bachelor-Thesis from Darmstadt
- Mori and Malik J. (2003) Recognizing objects in adversarial clutter: Breaking a visual CAPTCHA
- Motoyama, Marti, Levchenko, Kirill, Kanich, Chris McCoy, Damon Voelker, Geoffrey M. and Savage, Stefan. (2010). Re: CAPTCHAs: understanding CAPTCHA-solving services in an economic context. In Proceedings of the 19th USENIX conference on Security (USENIX Security'10). USENIX Association, Berkeley, CA, USA, 28-28.
- Nagy, G Nartker, TA and SV Rice. (1999) Optical character recognition: An illustrated guide to the frontier. Proceedings of SPIE
- Nielsen Jakob. (2003) Usability 101: Introduction to Usability. Διαθέσιμο στο http://www.useit.com/alertbox/20030825.html.
- Rolko Juraj (2010) 3D CAPTCHA: CAPTCHA based on spatial perspective and human imagination ∆ιαθέσιµο στο http://www.3dCAPTCHA.net/documents/3D\_CAPTCHA.pdf
- Simard, P.Y. Szeliski, R.. Benaloh J,. Couvreur J, and Calinov I..(2003) Using character recognition and segmentation to tell computer from humans. Document Analysis and Recognition, 1:418
- Symantec. A captcha-solving service. http://www.symantec.com/connect/blogs/captcha-solving-service
- Wilkins. J (2009) Strong CAPTCHA guidelines v1. 2.
- Yan Jeff and Ahmad Ahmad Salah El. 2008. Usability of CAPTCHAs or usability issues in CAPTCHA design. In Proceedings of the 4th symposium on Usable privacy and security (SOUPS '08). ACM, New York, NY, USA, 44-52
- Content Management Systems The History and the Future. (2013, 05 20). Ανάκτηση από Ezine Articles: http://ezinearticles.com/?Content-Management-Systems---The-History-and-the-Future&id=1665607.
- Content Management System: Ανάκτηση (2013, 05 20) από Wikipedia: http://en.wikipedia.org/wiki/Content\_management\_system.
- Joomla 1.5 API Reference. (2011,06 13). Ανάκτηση από Joomla: http://api.joomla.org/li\_Joomla-Framework.html
- Model-view-controller. (2011,05 20). Ανάκτηση από Wikipedia: http://en.wikipedia.org/wiki/Model-view-controller.
- Porst, T. (2009). Joomla! 1.5 content administration . S.l.: Packet Pub Ltd.
- Severdia, R., & Crowder, K. (2010). Using Joomla . Sebastopol, Calif.: O'Reilly Media.
- GNU General Public Licence. (2013, 06 03). Ανάκτηση από Wikipedia: http://el.wikipedia.org/wiki/GNU\_General\_Public\_License
- ΧΑΜΡΡ. (2013, 05 03). Ανάκτηση από ApacheFriends: http://www.apachefriends.org/en/xampp.html
- P.J. Rousseeuw, A.M. Leroy, Robust Regression and Outlier Detection, Wiley-IEEE, 2003.
- K.S. Gursev Attacking CAPTCHAs for Fun and Profit, 2012
- T. Jennifer, J. Simsa, S.Hyde, L.V.Ahn Breaking Audio CAPTCHAs, 2008

## **∆ΙΚΤΥΑΚΕΣ ΠΗΓΕΣ**

- http://www.phpcaptcha.org/documentation/quickstart-guide/ (SECURE IMAGE)
- http://webspamprotect.com/scripts and plugins.php (webspam protect)
- FreeCap http://www.freecap.ru/eng/
- http://2glux.com/projects/jumi (jumi)
- Captcha http://www.captcha.net/
- NuCAPTCHA http://www.nuCAPTCHA.com/
- ReCaptcha http://www.google.com/recaptcha/captcha
- Securimage http://www.phpCAPTCHA.org/
- TextCAPTCHA http://textCAPTCHA.com/
- Cryptographp http://www.CAPTCHA.fr/
- W3 http://www.w3.org
- Webspamprotect http://webspamprotect.com/